# BT-METEOR *100W LED ENGINE*

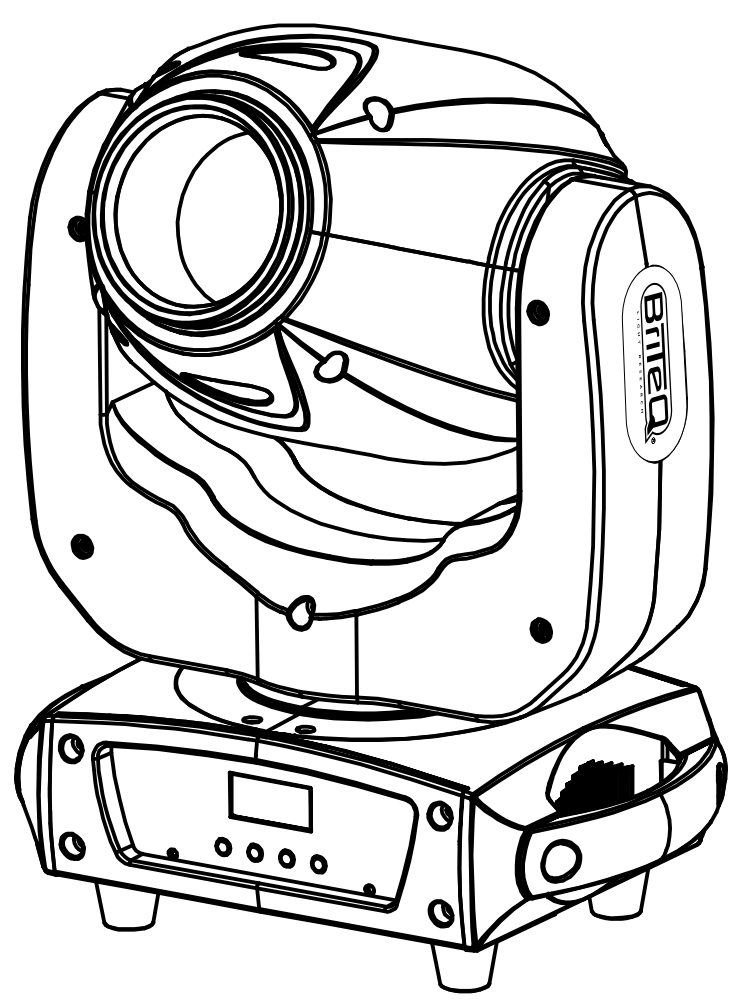

- EN **Operation Manual** 
	- Mode d'emploi **FR**
- Gebruiksaanwijzing **NL**
- **Bedienungsanleitung DE**
- **Manual de instrucciones** ES

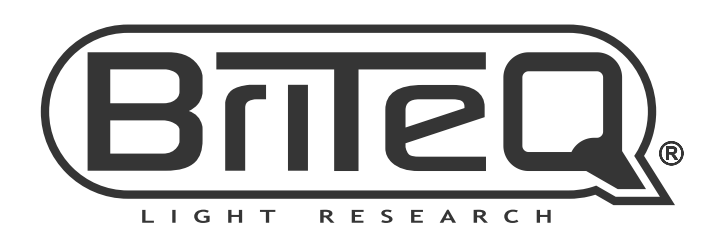

 $C\in$ 

Version: 1.1

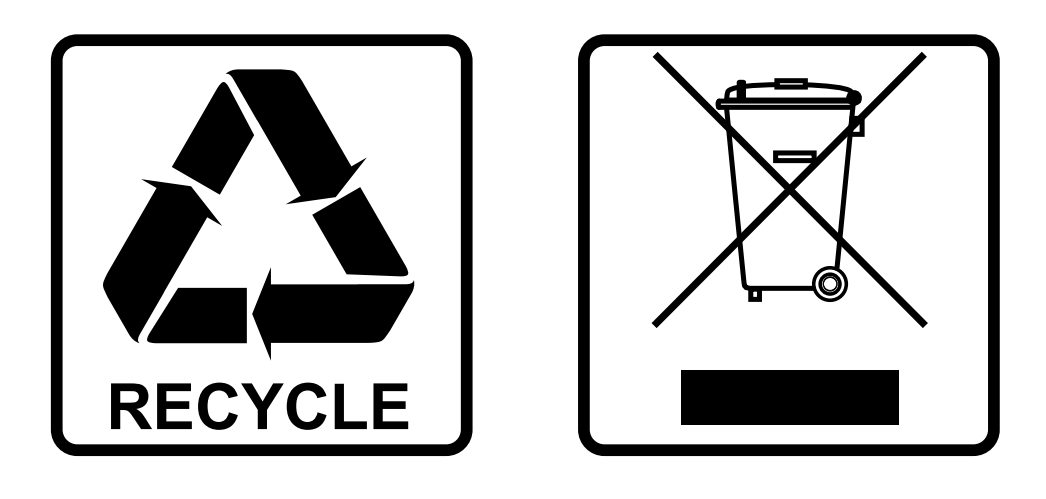

## **EN-DISPOSAL OF THE DEVICE**

Dispose of the unit and used batteries in an environment friendly manner according to your country regulations.

## **FR-DÉCLASSER L'APPAREIL**

Débarrassez-vous de l'appareil et des piles usagées de manière écologique Conformément aux dispositions légales de votre pays.

## **NL - VERWIJDEREN VAN HET APPARAAT**

Verwijder het toestel en de gebruikte batterijen op een milieuvriendelijke manier conform de in uw land geldende voorschriften.

## **DU - ENTSORGUNG DES GERÄTS**

Entsorgen Sie das Gerät und die Batterien auf umweltfreundliche Art und Weise gemäß den Vorschriften Ihres Landes.

## **ES-DESHACERSE DEL APARATO**

Reciclar el aparato y pilas usadas de forma ecologica conforme a las disposiciones legales de su pais.

## **PT-COMO DESFAZER-SE DA UNIDADE**

Tente reciclar a unidade e as pilhas usadas respeitando o ambiente e em conformidade com as normas vigentes no seu país.

## OPERATION MANUAL

Thank you for buying this Briteq® product. To take full advantage of all possibilities and for your own safety, please read these operating instructions very carefully before you start using this unit.

## FEATURES

- Compact and extremely bright LED moving head for Pro DJ, renting companies and discotheques
- Based on the very latest 100WATT LED technology for:
	- Extremely high light output: 110'500 lux @ 1m !
	- Very low power consumption
	- Virtually no heat production
- Very smooth 0-100% dimming and different strobe effects
- 6 rotating, exchangeable gobos + open
- Independent color wheel with split color function (8 colors + white)
- Rotating, indexable 3 facet prism.
- DMX-controlled focus
- Excellent built-in programs for wonderful, ever changing, light shows.
- Multiple working modes:
	- DMX-control: via 5, 11 or 14 channels
	- SMART-MSL: several BT-METEOR units can work in audio synchronized master/slave, while the user only needs 5 DMX-channels to keep full control over colors, gobos, strobe, dimming and pan/tilt speed.
	- Standalone: sound activated with internal mic.
	- Master/slave: wonderful synchronized shows in standalone mode
- Prepared for wireless DMX: just plug-in an optional WTR-DMX DONGLE ! (optional, Briteq® code 4546)
- Three different default settings, easy for rental companies:
	- PRO-defaults: basic settings for use on professional DMX-controllers.
	- AUTO-defaults: basic settings for easy master/slave use.
	- USER-defaults: save and recall your own preferred settings!
- Automatic X/Y re-positioning
- Temperature controlled fan for extremely low noise operation
- Easy software updates via special software upgrade unit
- Alphanumeric LCD-display for easy menu navigation
- Adjustable beam angle: 12° to 16°
- Neutrik PowerCON® in/outputs: easy daisy chaining of several units up to 16A.
- Equipped with omega brackets for fast installation

## BEFORE USE

- Before you start using this unit, please check if there's no transportation damage. Should there be any, do not use the device and consult your dealer first.
- **Important:** This device left our factory in perfect condition and well packaged. It is absolutely necessary for the user to strictly follow the safety instructions and warnings in this user manual. Any damage caused by mishandling is not subject to warranty. The dealer will not accept responsibility for any resulting defects or problems caused by disregarding this user manual.
- Keep this booklet in a safe place for future consultation. If you sell the fixture, be sure to add this user manual.

#### **Check the contents:**

Check that the carton contains the following items:

- BT-METEOR unit
- Omega clamp
- Power cable
- Operating instructions

## SAFETY INSTRUCTIONS:

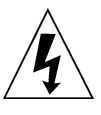

**CAUTION RISK OF ELECTRIC SHOCK** DO NOT OPEN

**CAUTION:** To reduce the risk of electric shock, do not remove the top cover. No user-serviceable parts inside. Refer servicing to qualified service personnel only.

The lightning flash with arrowhead symbol within the equilateral triangle is intended to alert the use or the presence of un-insulated "dangerous voltage" within the product's enclosure that may be of sufficient magnitude to constitute a risk of electric shock.

The exclamation point within the equilateral triangle is intended to alert the user to the presence of important operation and maintenance (servicing) instructions in the literature accompanying this appliance.

This symbol means: indoor use only

This symbol means: Read instructions

The device is not suitable for direct mounting on normally flammable surfaces. (suitable only for mounting on non-combustible surfaces)

**RISK GROUP 2 CAUTION:** Do not stare at operating lamp

**CAUTION:** Do not stare at operating lamp. May be harmful to the eyes.

- To protect the environment, please try to recycle the packing material as much as possible.
- To prevent fire or shock hazard, do not expose this appliance to rain or moisture.
- To avoid condensation to be formed inside, allow the unit to adapt to the surrounding temperatures when bringing it into a warm room after transport. Condense sometimes prevents the unit from working at full performance or may even cause damages.
- This unit is for indoor use only.
- Don't place metal objects or spill liquid inside the unit. Electric shock or malfunction may result. If a foreign object enters the unit, immediately disconnect the mains power.
- Locate the fixture in a well ventilated spot, away from any flammable materials and/or liquids. The fixture must be fixed at least 50cm from surrounding walls.
- Don't cover any ventilation openings as this may result in overheating.
- Prevent use in dusty environments and clean the unit regularly.
- Keep the unit away from children.
- Inexperienced persons should not operate this device.
- Maximum safe ambient temperature is 40°C. Don't use this unit at higher ambient temperatures.
- Make sure the area below the installation place is free from unwanted persons during rigging, de-rigging and servicing.
- Allow the device about 10 minutes to cool down before to start servicing.
- Always unplug the unit when it is not used for a longer time or before to start servicing.
- The electrical installation should be carried out by qualified personal only, according to the regulations for electrical and mechanical safety in your country.
- Check that the available voltage is not higher than the one stated on the unit.
- The power cord should always be in perfect condition. Switch the unit immediately off when the power cord is squashed or damaged. It must be replaced by the manufacturer, its service agent or similarly qualified persons in order to avoid a hazard.
- Never let the power-cord come into contact with other cables!
- This fixture must be earthed in order to comply with safety regulations.
- Don't connect the unit to any dimmer pack.
- Always use an appropriate and certified safety cable when installing the unit.
- In order to prevent electric shock, do not open the cover. There are no user serviceable parts inside.
- **Never** repair a fuse or bypass the fuse holder. **Always** replace a damaged fuse with a fuse of the same type and electrical specifications!
- In the event of serious operating problems, stop using the fixture and contact your dealer immediately.
- The housing and the lenses must be replaced if they are visibly damaged.
- Please use the original packing when the device is to be transported.
- Due to safety reasons it is prohibited to make unauthorized modifications to the unit.

**Important:** Never look directly into the light source! Don't use the effect in the presence of persons suffering from epilepsy.

## OVERHEAD RIGGING

- **Important: The installation must be carried out by qualified service personal only. Improper installation can result in serious injuries and/or damage to property. Overhead rigging requires extensive experience! Working load limits should be respected, certified installation materials should be used, the installed device should be inspected regularly for safety.**
- Make sure the area below the installation place is free from unwanted persons during rigging, de-rigging and servicing.
- Locate the fixture in a well ventilated spot, far away from any flammable materials and/or liquids. The fixture must be fixed **at least 50cm** from surrounding walls.
- The device should be installed out of reach of people and outside areas where persons may walk by or be seated.
- Before rigging make sure that the installation area can hold a minimum point load of 10times the device's weight.
- Always use a certified safety cable (number 3 on the picture) that can hold 12 times the weight of the device when installing the unit. This secondary safety attachment should be installed in a way that no part of the installation can drop more than 20cm if the main attachment fails.
- The device should be well fixed; a free-swinging mounting is dangerous and may not be considered!
- Don't cover any ventilation openings as this may result in overheating.
- The operator has to make sure that the safety-relating and machinetechnical installations are approved by an expert before using them for the first time. The installations should be inspected every year by a skilled person to be sure that safety is still optimal.
	- **A. Holes to fix the special omega clamp (included)**
	- **B. Holes to fix an optional safety cable**

## HOW TO SET UP THE UNIT **CONTROL PANEL:**

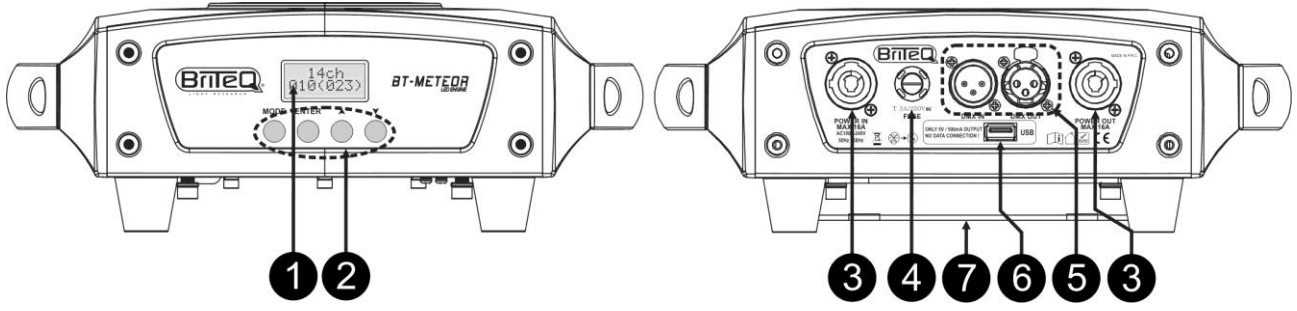

**1. DISPLAY** shows the various menus and the selected functions.

#### **2. BUTTONS**

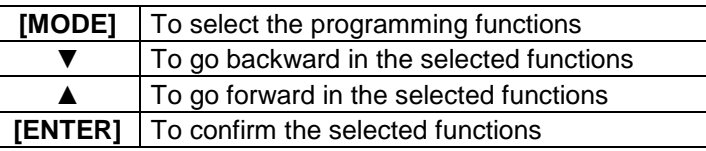

**3. MAINS FUSE:** this fuse only protects the electronics of the projector, mains input/output (7) is not fused.

**4. MAINS INPUT / OUTPUT:** with PowerCON® sockets, connect the supplied mains cable here, you can daisy chain several units, up to max 16A. Input and output are connected to each other without any fuse. *Hint: Please check our website for special cable assemblies that contain both power (3x1.5mm² with Neutrik PowerCON®) and balanced signal (XLR 3pin) in one cable. Different lengths are available: 1.3m, 3m, 5m and 10m, very convenient!* 

**5. DMX IN/OUTPUTS:** used for DMX512 linking, you can use good quality balanced signal cables with 3pin XLR-connectors.

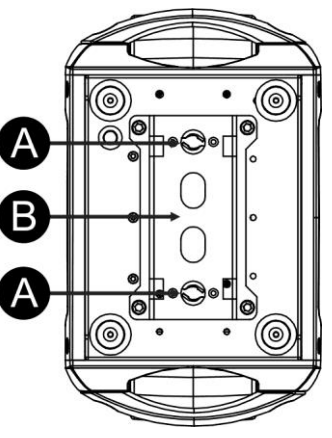

8

- **6. M-DMX INPUT:** Please note that this USB-connector is NOT used for updates or to connect the unit to a PC! Instead this USB-connector makes it very easy to add wireless DMX to the unit! Just add the (optional) WTR-DMX DONGLE from BRITEQ® and you will get wireless DMX! Moreover you will be able to connect other DMX-controlled equipment to the DMX-output so you can share the wireless DMX function with all connected units! No extra settings to be made in the setup menu, just follow the procedure in the user manual supplied with the WTR-DMX DONGLE from BRITEQ®. The separate WTR-DMX DONGLE is available from [WWW.BRITEQ-LIGHTING.COM](http://www.briteq-lighting.com/) (order code: 4645)
- **7. OMEGA CLAMP BASE:** base with fixing points for the omega clamp + safety cable, see previous chapter "overhead rigging"
- **8. BEAM ANGLE ADJUSTMENT:** you can adjust the beam angle seamlessly between 12° and 16° by simply turning the lens.

### **MAIN MENU:**

- To select any of the functions, press the [MODE] button to enter the setup menu.
- Use the ▼/▲ buttons to browse the menu.
- Select a function with the **[ENTER]** button.
- Use the ▼/▲ buttons to change the mode.
- Once the required mode is selected, press the [ENTER] button to select.
- Press the **[MODE] button** for about 2 seconds to store the setting and to return to running mode. If you don't do this, the setting will not be stored and after some time, the fixture will return to the previous running mode.

#### **DMX Address**

#### **Used to set the starting address in a DMX setup.**

- Press the [MODE] button and use the ▼/▲ buttons until [DMX Addr] is shown on the display.
- Press the [ENTER] button to start editing.
- Use the ▼/▲ buttons to change the DMX512 address.
- Once the correct address shows on the display, press the [ENTER] button to confirm.
- Press the [MODE] button for about 2 seconds to store the setting and to return to running mode.

#### **Channel mode**

#### **Used to set the desired channel setup mode.**

- Press the [MODE] button and use the ▼/▲ buttons until [Ch. Mode] is shown on the display.
- Press the [ENTER] button to start editing.
- Use the ▼/▲ buttons to choose 5MSL (SMART-MSL), 11 or 14ch mode.
- Once the desired channel setup mode shows on the display, press the [ENTER] button to confirm.
- Press the [MODE] button for about 2 seconds to store the setting and to return to running mode.

#### **Show Mode**

#### **Used to choose the Show mode when used in standalone or master/slave mode.**

- Press the [MODE] button and use the ▼/▲ buttons until [ShowMode] is showing on the display.
- Press the [ENTER] button to start editing.
- Use the ▼/▲ buttons to select one of the available shows: • **[Floor]:** Fixture is placed **on the floor**. [PAN/TILT] movements are not limited.
	- **[Ceiling]:** Fixture is fixed **on the ceiling**. [TILT] movements are limited to ±60°.
	- **[Stage FL]:** Fixture is placed **on a stage, in front of the audience.** The spot is always projecting towards the audience's direction; i.e. in front of the stage. [PAN] movement angle (left to right to left): 160°. [TILT] movement angle: 90° (60° above horizon; 30° below horizon.)
	- **[Stage CE]:** Fixture **is fixed upside-down on the ceiling of a stage**. The spot is mainly projecting

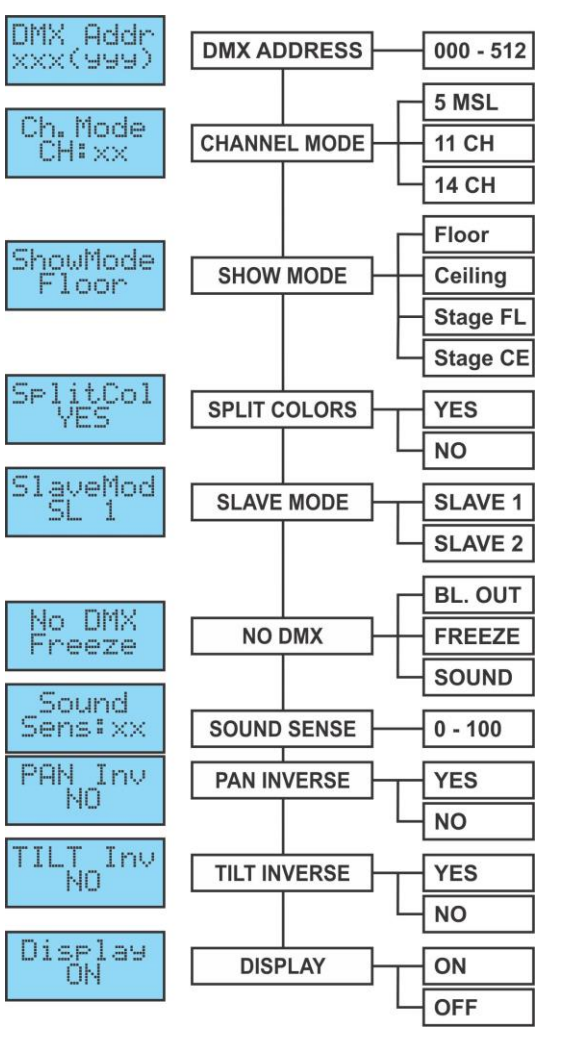

towards the audience in front of the stage. [PAN] movement angle (left to right to left):160°. [TILT] movement angle: 90° (vertically, front 75°; back 15°)

- Once the right mode is shown on the display, press the [ENTER] button to confirm.
- Press the [MODE] button for about 2 seconds to store the setting and to return to running mode.

#### **Split Color**

#### **You can select if the unit can only show full colors or also split colors.**

- Press the [MODE] button and use the ▼/▲ buttons until [SplitCol] is shown on the display.
- Press the [ENTER] button to start editing.
- Use ▼/▲ button to select "Yes" (Split colors) or "No" (only full colors).
- Once the right mode is shown on the display, press the [ENTER] button to confirm.
- Press the [MODE] button for about 2 seconds to store the setting and to return to running mode.

#### **Slave Mode**

#### **Used to make the slave unit work in opposite to the master or to work in complete sync.**

- Press the [MODE] button and use the ▼/▲ buttons until [SlaveMod] is shown on the display.
- Press the [ENTER] button to start editing.
- Use ▼/▲ button to select [SLAVE1] (normal) or [SLAVE2] (2 light show) mode.
- Once the right mode is shown on the display, press the [ENTER] button to confirm.
- Press the [MODE] button for about 2 seconds to store the setting and to return to running mode.

#### **NO DMX / [Blackout] Mode**

**Here you can decide how the unit should behave when no DMX-signal is detected..**

- Press the [MODE] button and use the ▼/▲ buttons until [No DMX] is shown on the display.
- Press the [ENTER] button to start editing.
- Use the ▼/▲ buttons to select one of the available options:
	- **[BL. OUT]:** the projector goes in blackout mode and waits until the DMX-signal returns.
		- **[FREEZE]:** the projector shows the last valid DMX-signal and waits in that position until the DMXsignal returns.
		- **[SOUND]:** the projector starts working in sound activated mode (standalone or master/slave mode).
- Once the right mode is shown on the display, press the [ENTER] button to confirm.
- Press the [MODE] button for about 2 seconds to store the setting and to return to running mode.

#### **Sound Sensitivity**

#### **Used to set the sensitivity of the internal microphone**

- Press the [MODE] button and use the ▼/▲ buttons until [Sound] is shown on the display.
- Press the [ENTER] button to start editing.
- Use ▼/▲ button to choose a value between "0" (very low sensitivity) and "100" (high sensitivity).
- Once the right value is shown on the display, press the [ENTER] button select it.
- Press the [MODE] button for about 2 seconds to store the setting and to return to running mode.

#### **[PAN] Inversion**

#### **Normal: Panning movement is not inversed.**

#### **Pan inversion: Panning movement is inversed**

- Press the [MODE] button and use the ▼/▲ buttons until [Pan Inv] is shown on the display.
- Press the [ENTER] button to start editing.
- Use ▼/▲ button to select "No" (normal) or "Yes" (pan inversion) mode.
- Once the mode is selected, press the [ENTER] button to confirm.
- Press the [MODE] button for about 2 seconds to store the setting and to return to running mode.

#### **[TILT] Inversion**

#### **Normal: Tilt movement is not inversed.**

#### **Tilt inversion: tilt movement is inversed**

- Press the [MODE] button and use the ▼/▲ buttons until [Tilt Inv] is shown on the display.
- Press the [ENTER] button to start editing.
- Use ▼/▲ button to choose "No" (normal) or "Yes" (tilt inversion) mode.
- Once the right mode is shown on the display, press the [ENTER] button to confirm.
- Press the [MODE] button for about 2 seconds to store the setting and to return to running mode.

#### **Display backlight on/off**

**Backlight on: display is always lit.**

**Backlight off: display is dark when not used.**

- Press the [MODE] button and use the ▼/▲ buttons until the display shows [Display].
- Press the [ENTER] button to start editing.
- Use the ▼/▲ buttons to select "On" (display always lit) or "Off" (display dark when not used).
- Once the right mode is shown on the display, press the [ENTER] button to confirm.
- Press the [MODE] button for about 2 seconds to store the setting and to return to running mode.

#### **Focus Adjust**

#### **Used to help you adjusting the focus of the rotating gobos while the fixture is used in standalone or master/slave mode.**

You can set the focus of the gobos in different directions. While working in auto/audio mode the fixture will continuously try to keep the gobos sharp in the different directions. Please note that this is not always possible, so the gobos will not always be perfectly sharp.

- Press the [MODE] button and use the ▼/▲ buttons until the display shows [Focus].
- Press the [ENTER] button so the unit goes to the "tilt 90°" position (Adj1).
- Press the [ENTER] button so the unit goes to the "pan 0°" position (Adj2).
- Press the [ENTER] button so the unit goes to the "pan 90°" position (Adj3).
- Press the [ENTER] button so the unit goes to the "pan 180°" position (Adj4).
- Press the [ENTER] button so the unit goes to the "pan 270°" position (Adj5).

In the Previous 5 steps you are able to adjust the focus with the  $\triangle/\triangledown$  buttons on the unit (the display shows the current focus status).

• Press the [MODE] button for about 2 seconds to store the setting and to return to running mode.

#### **Function Delay**

**On the Function channel (CH11 or CH14) you can select some special functions, like "blackout during gobo change" and others. With this option you can select the delay before a selected function becomes active.**

*IMPORTANT INFORMATION: the function delay can only be set to zero seconds (no Delay) when you are using a DMX-controller or DMX-software using presets for the DMX-values of the special functions. Never use "no Delay" while using a simple DMX-controller with faders to set the functions manually!*

- Press the [MODE] button and use the ▼/▲ buttons until [F. Delay] is shown on the display.
- Press the [ENTER] button to start editing.
- Use ▼/▲ button to choose a value between [NO DELAY] / [1sDELAY] / [2s Delay] or [3s Delay]
- Once the right delay is shown on the display, press the [ENTER] button select it.
- Press the [MODE] button for about 2 seconds to store the setting and to return to running mode.

#### **Dimmer Curve**

#### **Used to set the dimmer curve of the master dimmer.**

- Press the [MODE] button and use the ▼/▲ buttons until [DimCurve] is shown on the display.
- Press the [ENTER] button to start editing.
- Use the ▼/▲ buttons to select one of the available options:

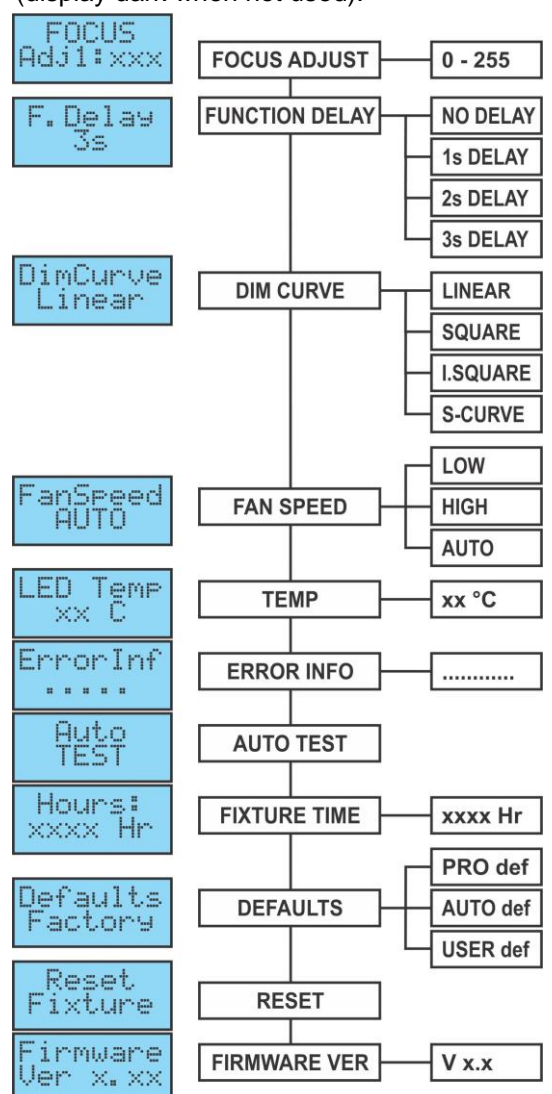

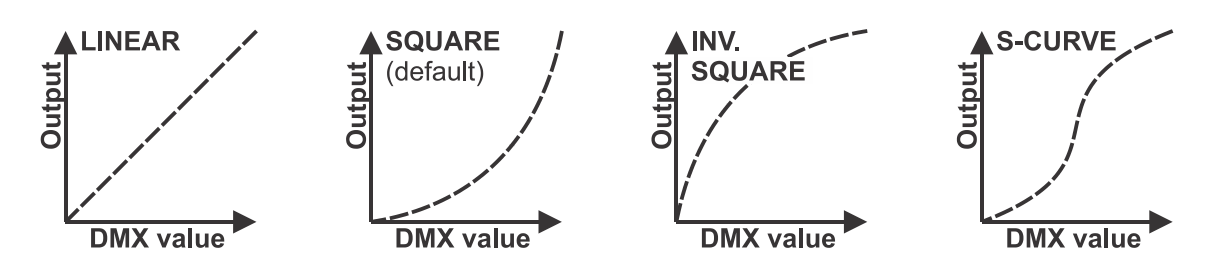

- Once the dimmer curve is shown on the display, press the [ENTER] button to confirm.
- Press the [MODE] button for about 2 seconds to store the setting and to return to running mode.

#### **FAN Speed**

#### **On some occasions fan noise should be reduced to a minimum. Therefore you set three different fan speed modes.**

- Press the [MODE] button and use the ▼/▲ buttons until [FanSpeed] is shown on the display.
- Press the [ENTER] button to start editing.
- Use the ▼/▲ buttons to select one of the available options:
	- **[Auto]:** the fan speed will be automatically adjusted to always have the best balance between fan noise and performance (light output).
	- **[Low]:** the fan speed will always be low to reduce fan noise to a minimum. (use in theatres, conference rooms, …). However this means that the LED temperature could become too high: in that case the LED current will be reduced automatically to protect the LED. This means that the light output will also be lower.
	- **[High]:** the LED will be well cooled so maximum light output can be guaranteed under all conditions. However this means that fan noise will be higher than usual. While used in discotheques and in hot summertime conditions this should not be a problem.
- Once the right mode is shown on the display, press the [ENTER] button to confirm.
- Press the [MODE] button for about 2 seconds to store the setting and to return to running mode.

#### **LED Temperature**

#### **Used to show the temperature of the LED**

- Press the [MODE] button and use the ▼/▲ buttons until the display shows [LED Temp].
- Press the [ENTER] button to show the temperature on the display.
- To go back to the functions press the [MODE] button again.

If you want to go back to normal running mode: press the [MODE] button for about 2 seconds.

#### **ERROR Information**

#### **Used to show eventual error information.**

- Press the [MODE] button and use the ▼/▲ buttons until the display shows [LED Temp].
- Press the [ENTER] button to show the error information on the display.
- To go back to the functions press the [MODE] button again.

If you want to go back to normal running mode: press the [MODE] button for about 2 seconds.

#### **Auto Test**

#### **Used to activate the internal "self-test" program which checks all possibilities of the unit.**

- Press the [MODE] button and use the ▼/▲ buttons until the display shows [AutoTest].
- Press the [ENTER] button to start the internal self-test program.
- To go back to the functions press the [MODE] button.

#### **Fixture Time**

#### **Used to show the number of working hours of the unit.**

- Press the [MODE] button and use the ▼/▲ buttons until the display shows [Hours:].
- Press the [ENTER] button to show the number of working hours on the display.
- To go back to the functions press the [MODE] button.

#### **Defaults**

#### **Used to choose between 2 sets of default settings, often used by rental companies. Additionally you can also save and recall your own set of preferred settings.**

- Press the [MODE] button and use the ▼/▲ buttons until the display shows [Defaults].
- Press the [ENTER] button to start editing.
- Use the ▼/▲ buttons to select one of the available options:
	- **[PRO def]:** basic settings for use on professional DMX-controllers, see the list of defaults in the chart.
	- **[AUTO def]:** basic settings for easy master/slave use, see the list of defaults in the chart.
	- **[USER def]:** you can save / recall your own set of preferred settings.

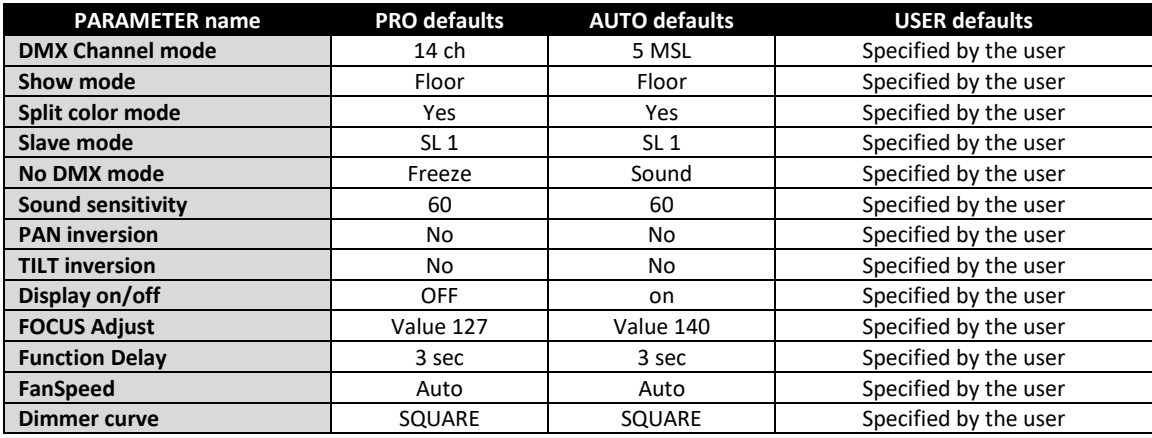

#### **Loading PRO or AUTO defaults:**

- Use the ▼/▲ buttons to select either [AUTO def] or [PRO def] and press [ENTER] to confirm.
- Display shows [Load]: press [ENTER] to confirm (or [MODE] to return).
- To avoid that current settings are overwritten by accident the display shows by default [NO].
- Use the ▼/▲ buttons to select [YES] and confirm with [ENTER].
- The default settings are now loaded.

If you want to go back to normal running mode: press the [MODE] button for about 2 seconds.

#### **Loading, saving and editing USER-defaults:**

- **EDITING:** Starting from the PRO and AUTO defaults you can easily make your own [USER] settings: just make your changes in the setup menu (refer to the table to see which settings are saved).
- **SAVING:** Once the settings are OK, just save them to the personal [USER]defaults:
	- Use the ▼/▲ buttons to select [USER def] and press [ENTER] to confirm.
	- Display shows [Load]: use the ▼/▲ buttons to select [Save] and press [ENTER] to confirm.
	- To avoid that current settings are overwritten by accident the display shows by default [NO].
	- Use the ▼/▲ buttons to select [YES] and confirm with [ENTER].
	- Your new settings are now saved to IUSER defl (user defaults memory).
	- If you want to go back to normal running mode: press the [MODE] button for about 2 seconds.
- **LOADING:** same actions as for saving the settings but now you choose the [Load] option (loading).

#### **Reset**

#### **Used to force a full or partial reset of the unit.**

- Press the [MODE] button and use the ▼/▲ buttons until the display shows [Reset].
- Press the [ENTER] button: the display shows [All] (reset all functions)
- Press the [ENTER] button again to reset the unit.

#### **OR**

- Use the ▼/▲ buttons to select the function that you want to reset. You can do a partial reset of the following functions: [Pan & Tilt], [Color], [Gobos], [Prism] and [Focus].
- Press [ENTER] to reset the selected function: the display shows [Reset …] as long as the reset takes.

If you want to go back to normal running mode: press the [MODE] button for about 2 seconds.

*Note: you can also perform a full reset by DMX. Choose DMX-value 200-209 on the "Special functions" channel (channel 11 or 14), see the DMX-chart for more information.*

#### **Firmware version**

#### **Used to show the software version that is installed in the unit**

- Press the [MODE] button and use the ▼/▲ buttons until the display shows [Firmware].
- Press the [ENTER] button to show the software version on the display.
- To go back to the functions press the [MODE] button.

## **OFFSET MENU:**

This is a hidden menu where you can fine-tune the offset of several functions. To access this menu do as follows: press the [ENTER] button for about 3seconds while you are in the SETUP menu (any option, not important). Now the OFFSET menu (calibration menu) shows up:

- Use the ▼/▲ buttons to browse the menu.
- Select a function with the [ENTER] button.
- Use the ▼/▲ buttons to change the values.
- Press the [ENTER] button to select.
- Press the **[MODE] button** for about 2 seconds to store the setting and to return to running mode. If you don't do this, the setting will not be stored and after some time, the fixture will return to the previous running mode.

#### **Dimmer Calibration**

#### **Due to tolerances in the production process, not all LEDs have exactly the same brightness, therefore you can use this option to match the Brightness of different machines.**

- Use the ▼/▲ buttons until [Calibrat LED] is shown on the display.
- Press the [ENTER] button to start editing.
- Use the ▼/▲ buttons to select a value between "50" (lowest brightness) and "100" (highest brightness).

Calibrat<br>LED:100

OffSet

PAN XXX

PffSet<br>TILT xxx

OffSet

COL XXX

OffSet

GÖBÖ XXX

OffSet

RĞÓB XXX

OffSet

**PRI** XXX

DffSet<br>RPRI XX

DffSet<br>FOCU xxx

XXX

**LED CALIBRAT** 

**PAN OFFSET** 

**TILT OFFSET** 

**COLOR OFFSET** 

**GOBO OFFSET** 

**RGOBO OFFSET** 

**PRISM OFFSET** 

**ROT PRISM OFFSET** 

**FOCUS OFFSET** 

 $50 - 100$ 

 $-127$ 

 $+127$ 

 $-127$  $+127$ 

 $-127$ 

 $+127$ 

 $-127$ 

 $+127$ 

 $-127$ 

 $+127$ 

 $-127$ 

 $+127$ 

 $-127$ 

 $+127$ 

 $-127$  $+127$ 

• Once the desired brightness is found, press the [ENTER] button to confirm.

*Note: the default value is 100, a new value cannot be saved to the USER-defaults.*

#### **Offset Adjust men t of different functions**

**Used to adjust the home position of several functions:** Make sure that the unit is connected to a DMX-controller and set to 14CH channel mode: set ch6 + ch7 to maximum.

If you're not already in the setup menu, just press the [MODE] button shortly to enter the setup menu.

- Now press the [ENTER] button for at least 3 seconds to open the offset menu.
- Use the ▼/▲ buttons to select the function that you want to adjust, options are:
	- [PAN]: offset PAN movements
	- [TILT]: offset TILT movements
	- [COL]: offset COLOR-wheel
	- [GOBO]: offset GOBO-wheel
	- [RGOB]: offset of GOBO rotation
	- [PRI]: offset of the prism
	- [RPRI]: offset of the prism rotation
	- [FOCU]: offset of the FOCUS function.
- Press the [ENTER] button to start editing.
- Use the ▼/▲ buttons to adjust the offset value.
- Press the [ENTER] button to select your setting.

When all offset adjustments are done, press the **[MODE] button** for about 2 seconds to store them and to return to running mode.

## ELECTRICAL INSTALLATION + ADDRESSING

**Important: The electrical installation should be carried out by qualified personal only, according to the regulations for electrical and mechanical safety in your country.**

#### **Electrical installation for 1 standalone unit:**

• Just insert the mains cable. The unit starts working immediately in stand-alone mode. *Remark: if there's no output, please make sure to set the option [No DMX] of the projector to [SOUND] (audio mode) and sound sensitivity [Sound] to a value over 50 (see previous chapter).*

#### **Electrical installation for two or more units in master/slave:**

In this mode the units will show a synchronized show, working to the rhythm of the beat.

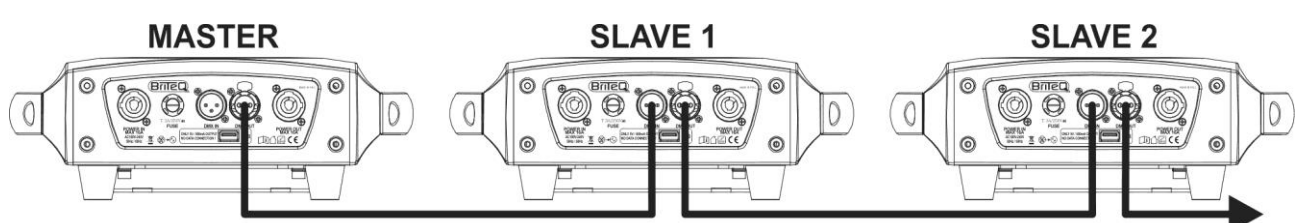

- Connect 2 to maximum 16 units together using good quality balanced microphone cables. The first unit in the chain will automatically act as the master, the other units will act automatically as slaves.
- Make sure that all units are connected to the mains.
- Done!

*Remark: if there's no output, please make sure to set the option [No DMX] of the projector to [SOUND] (audio mode) and sound sensitivity [Sound] to a value over 50 (see previous chapter).*

#### **Electrical installation for two or more units in SMART-MSL:**

In this mode the units will show a synchronized show, working to the rhythm of the beat but you can still control some functions on the master using only 5 DMX-channels.

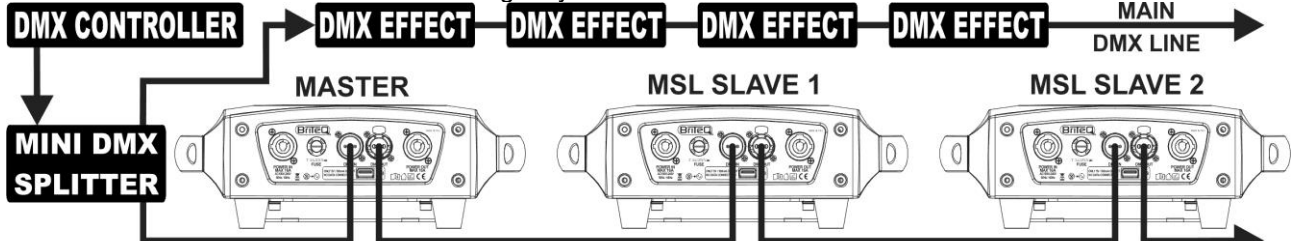

- To assure proper operation you need an optional "Mini DMX-SPLITTER" to isolate the master/slave line from the main DMX-line, see drawing.
- Connect 2 to maximum 16 units together using good quality balanced microphone cables. The first unit in the chain will act as the master, the other units will act automatically as slaves.
- Set the master to 5MSL (SMART-MSL) channel mode (see previous chapter).
- For the DMX-controller the master and its slaves can now be considered as 1 virtual effect that needs a start address so it can be controlled as any other DMX-unit in the DMX chain: see "DMX Address" in the chapter "Main Menu" to see how you can set the DMX-start address.
- Make sure that all units are connected to the mains.
- Set the DMX-controller according to the DMX-chart below.
- Done!

*Remark: in order to work well to the rhythm of the music, make sure to set the [No DMX] mode of the MASTER projector to [SOUND] and sound sensitivity [Sound] to a value over 50 (see previous chapter).*

#### **DMX-Chart for 5MSL (SMART-MSL) working mode**

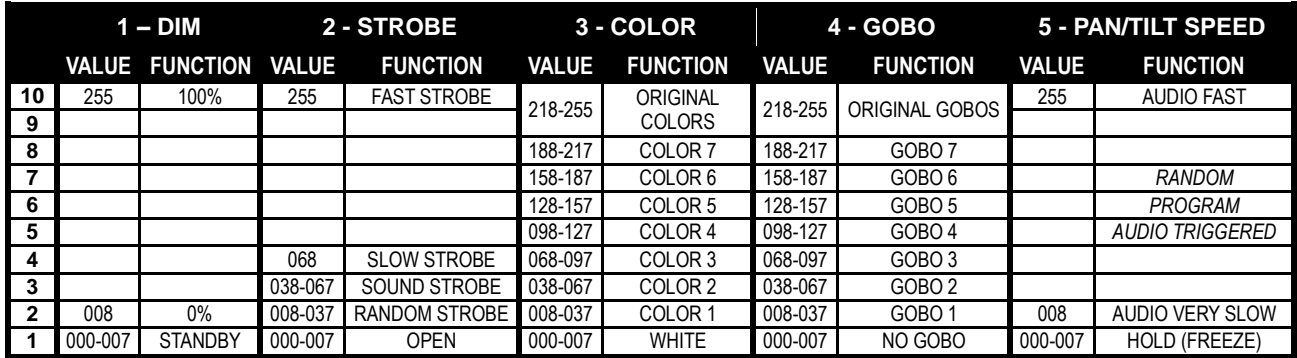

#### **Electrical installation in DMX-mode:**

- The DMX-protocol is a widely used high speed signal to control intelligent light equipment. You need to "daisy chain" your DMX controller and all the connected units with a good quality balanced cable.
- Both XLR-3pin and XLR-5pin connectors are used, however XLR-3pin is more popular because these cables are compatible with balanced audio cables.

Pin layout XLR-3pin: Pin1 = GND  $\sim$  Pin2 = Negative signal (-)  $\sim$  Pin3 = Positive signal (+)

- Pin layout XLR-5pin: Pin1 = GND  $\sim$  Pin2 = Negative signal (-)  $\sim$  Pin3 = Positive signal (+)  $\sim$  Pins4+5 not used. • To prevent strange behavior of the light effects, due to interferences, you must use a 90Ω to 120Ω terminator at the end of the chain. Never use Y-splitter cables, this simply won't
- work! • Make sure that all units are connected to the mains.
- Each light effect in the chain needs to have its proper starting address so it knows which commands from the controller it has to decode. In the next section you will learn how to set the DMX addresses.

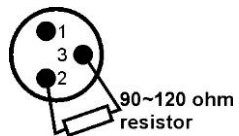

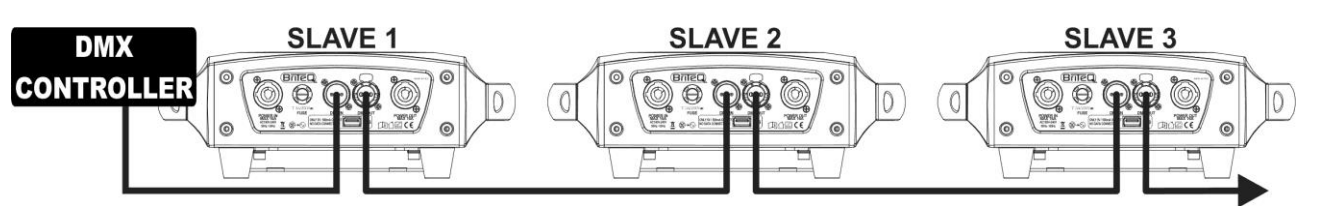

#### **HOW TO SET THE RIGHT STARTING ADDRESS:**

Refer to the previous chapter (DMX-512 address setting) to learn how to set the starting address on this unit. The starting address of each unit is very important. Unfortunately it is impossible to tell you in this user manual which starting addresses you have to set because this completely depends on the controller you will use… So please refer to the user manual of your DMX-controller to find out which starting addresses you must set.

#### **DMX-CONFIGURATION IN 11CH + 14CH MODE:**

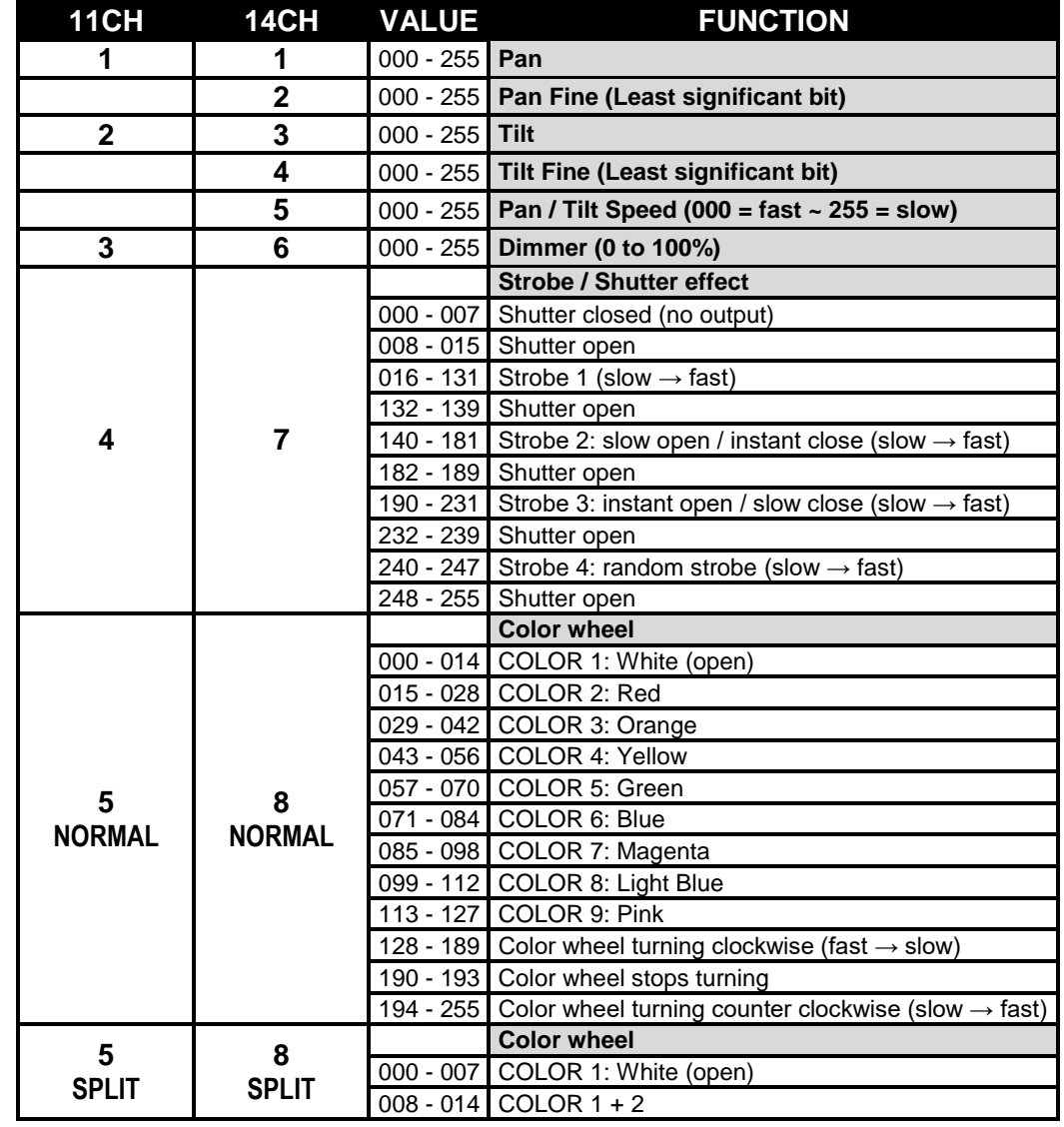

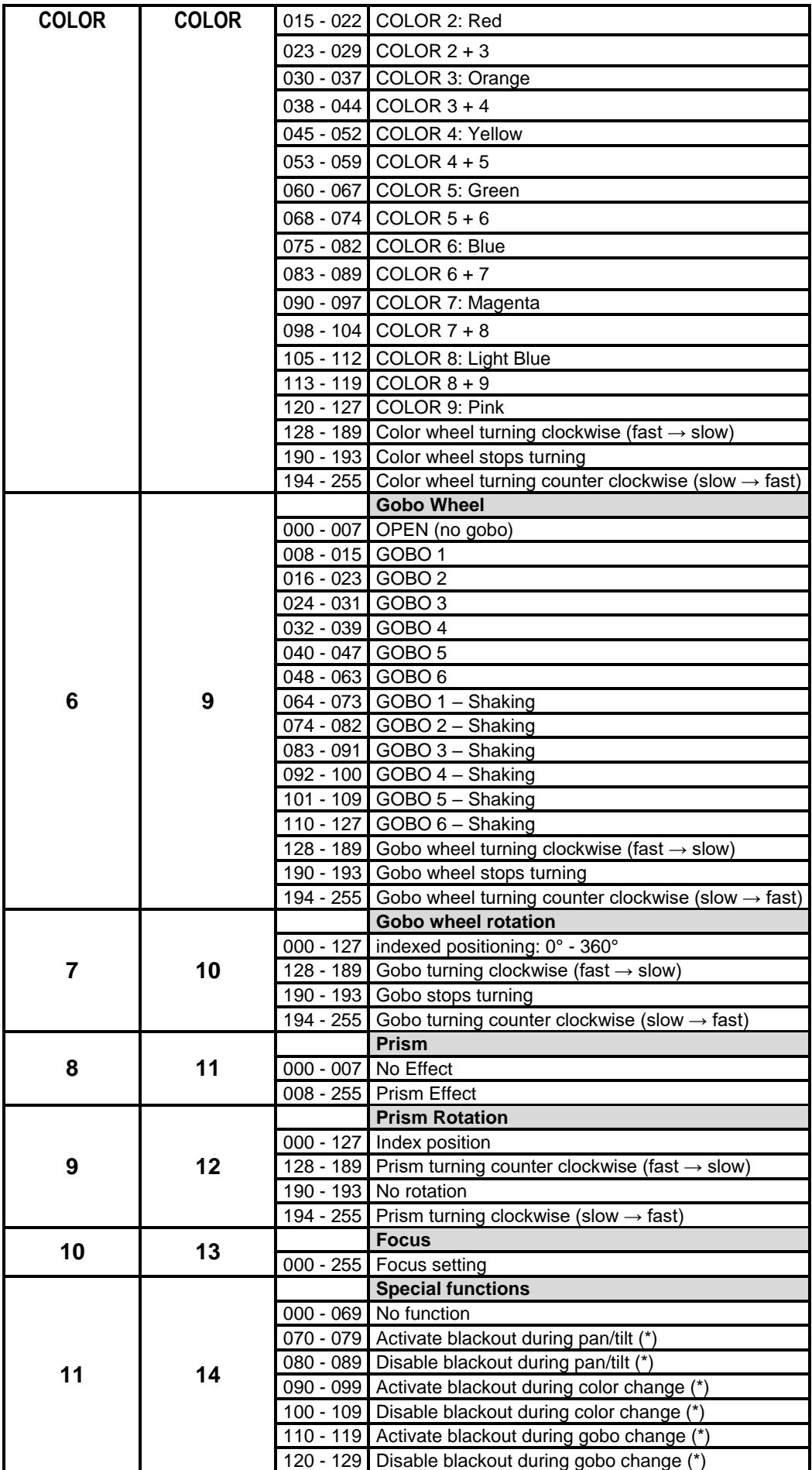

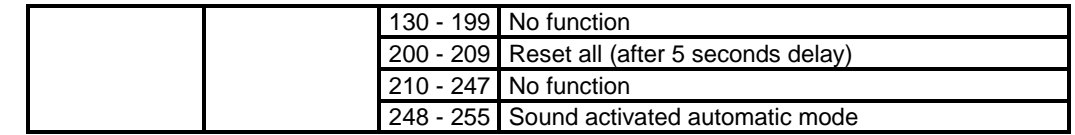

*Note (\*): by default [function delay] (is set to 3seconds: the selected function will only be active while the corresponding DMX-value is received during at least 3seconds. You can change the [function delay] time in the setup menu.*

## MAINTENANCE

- Make sure the area below the installation place is free from unwanted persons during servicing.
- Switch off the unit, unplug the mains cable and wait until the unit is cooled down.
- **During inspection the following points should be checked:**
- All screws used for installing the device and any of its parts should be tightly fastened and may not be corroded.
- Housings, fixations and installations spots (ceiling, truss, suspensions) should be totally free from any deformation.
- When an optical lens is visibly damaged due to cracks or deep scratches, it must be replaced.
- The mains cables must be in impeccable condition and should be replaced immediately when even a small problem is detected.
- In order to protect the device from overheat the cooling fans (if any) and ventilation openings should be cleaned monthly.
- The interior of the device should be cleaned annually using a vacuum cleaner or air-jet.
- The cleaning of internal and external optical lenses and/or mirrors must be carried out periodically to optimize light output. Cleaning frequency depends on the environment in which the fixture operates: damp, smoky or particularly dirty surroundings can cause greater accumulation of dirt on the unit's optics.
	- Clean with a soft cloth using normal glass cleaning products.
	- Always dry the parts carefully.
	- Clean the external optics at least once every 30 days.
	- Clean the internal optics at least every 90 days.

**Attention: We strongly recommend internal cleaning to be carried out by qualified personnel!**

## SPECIFICATIONS

This unit is radio-interference suppressed. This product meets the requirements of the current European and national guidelines. Conformity has been established and the relevant statements and documents have been deposited by the manufacturer.

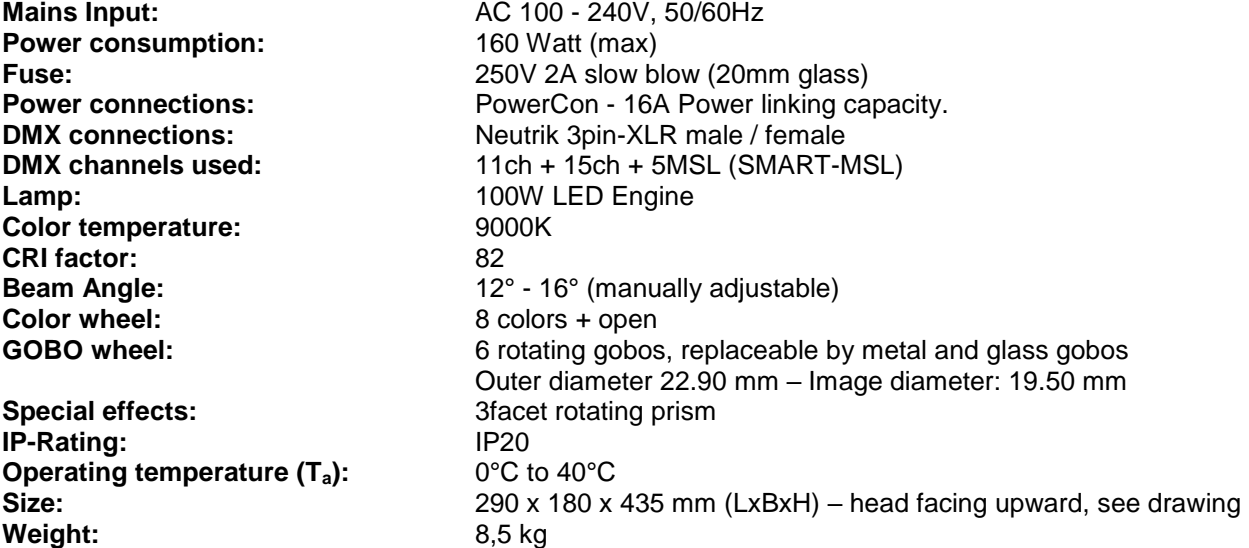

**Every information is subject to change without prior notice You can download the latest version of this user manual on our website: [www.briteq-lighting.com](http://www.briteq-lighting.com/)**

## GUIDE D'UTILISATION

Nous vous remercions d'avoir acheté ce produit Briteq®. Pour tirer pleinement profit de toutes les possibilités du produit et pour votre propre sécurité, lisez attentivement ce mode d'emploi avant d'utiliser cet appareil.

## CARACTÉRISTIQUES

- Lyre à LED compacte et extrêmement lumineuse pour DJ professionnels, agences de location et discothèques
- Basée sur les dernières technologies LED 100 W pour :
	- Un éclairage extrêmement puissant : 110'500 lux à 1 m !
	- Très basse consommation d'énergie
	- Pratiquement aucune production de chaleur
- Fonctions de gradation de 0 à 100 % et différents effets stroboscopiques
- 6 gobos rotatifs interchangeables + position ouverte
- Roue chromatique indépendante avec fonction couleurs adjacentes (8 couleurs + blanc)
- Prisme à trois facettes, rotatif et indexable.
- Focus (netteté des gobos) contrôlée par DMX
- Excellents programmes intégrés offrant de fabuleux jeux de lumière en changement perpétuel.
- De nombreux modes de fonctionnement :
	- Contrôle DMX : via 5, 11 ou 14 canaux
	- Maître/esclave-DMX : plusieurs BT-METEOR peuvent fonctionner en synchronisation audio maître/esclave, tandis que l'utilisateur n'a besoin que de cinq canaux DMX pour un contrôle total des couleurs, des gobos, du stroboscope, de la gradation et de la vitesse de pan/tilt.
	- Autonome : commande sonore via un micro interne.
	- Maître/esclave : des jeux de lumière merveilleux et synchronisés en mode autonome
- Préparé pour le DMX sans fil: il suffit de brancher un DONGLE WTR-DMX ! (optionnel, Briteq® code 4546)
- Trois réglages par défaut différents, faciles pour les entreprises de location :
	- Réglages par défaut PRO : réglages de base pour une utilisation avec les contrôleurs DMX professionnels.
	- Réglages par défaut AUTO : réglages de base pour faciliter l'utilisation du mode maître/esclave.
	- Réglages par défaut UTILISATEUR : mémorisez et réutilisez vos réglages préférés !
- Repositionnement X/Y automatique
- Ventilateur à contrôle de température pour un fonctionnement à volume sonore extrêmement faible
- Mises à jour du logiciel simples via un adaptateur spécial
- Affichage LCD alphanumérique pour une navigation rapide dans les menus
- Angle du faisceau réglable : de 12° à 16°
- Entrées/sorties Neutrik PowerCon® : chaînage facile de plusieurs unités jusqu'à 16 A.
- Équipé de supports Omega pour une installation rapide

## AVANT UTILISATION

- Avant d'utiliser cet appareil, assurez-vous qu'il n'a pas été endommagé durant le transport. En cas de dommages, n'utilisez pas l'appareil et consultez immédiatement votre revendeur.
- **Important :** Cet appareil est expédié de notre usine en parfait état et correctement emballé. Il est impératif que l'utilisateur suive strictement les consignes de sécurité et les avertissements se trouvant dans ce manuel. Tout dommage dû à une mauvaise manipulation n'est pas couvert par la garantie. Le revendeur décline toute responsabilité en cas de dysfonctionnement ou de problème dû à un manquement aux instructions contenues dans ce manuel.
- Conservez ce manuel dans un lieu sûr pour consultation ultérieure. Si vous vendez l'appareil, assurezvous de joindre ce manuel.

#### **Vérifiez le contenu :**

Vérifiez que le carton contient les éléments suivants :

- Unité BT-METEOR
- Attache Omega
- Cordon d'alimentation
- Mode d'emploi

## CONSIGNES DE SÉCURITÉ :

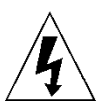

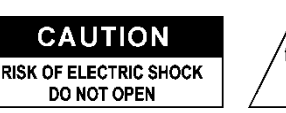

**ATTENTION :** Pour réduire le risque d'électrocution, ne démontez pas le panneau supérieur. L'appareil ne contient aucun composant réparable par l'utilisateur. Confiez toute réparation à un personnel qualifié uniquement.

Le symbole représentant un éclair fléché à l'intérieur d'un triangle équilatéral est destiné à alerter l'utilisateur de la présence de « tensions dangereuses » non isolées à l'intérieur de l'appareil, d'une magnitude pouvant constituer un risque d'électrocution.

Le symbole représentant un point d'exclamation dans un triangle équilatéral est destiné à avertir l'utilisateur que d'importants conseils d'utilisation et de maintenance sont fournis dans la documentation accompagnant l'appareil.

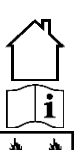

Ce symbole signifie : pour un usage d'intérieur uniquement

Ce symbole signifie : lisez les instructions

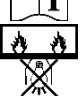

Cet appareil n'est pas adapté à un montage direct sur des surfaces normalement inflammables. (ne convient que pour le montage sur surfaces non combustibles)

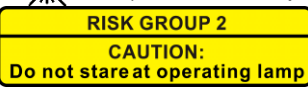

**ATTENTION :** Ne fixez pas votre regard sur une lampe allumée. Peut être nocif pour les yeux.

- Pour protéger l'environnement, essayez de recycler autant que possible les matériaux d'emballage.
- Pour éviter tout incendie ou électrocution, n'exposez pas cet appareil à la pluie ou à l'humidité.
- Pour éviter une formation de condensation interne, laissez l'appareil s'adapter à la température ambiante quand vous le mettez dans une pièce chaude après le transport. La condensation empêche parfois l'appareil de fonctionner à plein rendement ou peut même causer des dommages.
- Cet appareil est destiné à un usage d'intérieur seulement.
- Ne placez pas d'objets métalliques et ne renversez pas de liquides à l'intérieur de l'appareil. Cela risquerait d'occasionner un choc électrique ou un dysfonctionnement. Si un corps étranger pénètre dans l'appareil, débranchez immédiatement le cordon d'alimentation de la prise secteur.
- Placez l'appareil dans un endroit bien aéré, loin de tout matériau et/ou liquide inflammable. L'appareil doit être fixé à au moins 50 cm des murs environnants.
- Ne couvrez pas les ouvertures de ventilation, cela pourrait entraîner une surchauffe.
- Évitez d'utiliser l'appareil dans des environnements poussiéreux et nettoyez-le régulièrement.
- Gardez l'appareil hors de portée des enfants.
- Les personnes inexpérimentées ne doivent pas utiliser cet appareil.
- La température ambiante de fonctionnement maximale est de 40 °C. N'utilisez pas cet appareil à des températures ambiantes plus élevées.
- Assurez-vous qu'aucune personne indésirable ne se trouve en dessous de l'emplacement d'installation durant le montage, le démontage et l'entretien.
- Laissez l'appareil refroidir pendant environ 10 minutes avant de commencer l'entretien.
- Débranchez toujours l'appareil lorsque vous ne comptez pas l'utiliser pendant une longue période ou avant de commencer l'entretien.
- L'installation électrique doit être effectuée par un technicien qualifié, conformément à la réglementation en matière de sécurité électrique et mécanique dans votre pays.
- Vérifiez que la tension secteur n'est pas supérieure à celle indiquée sur l'appareil.
- Le cordon d'alimentation doit toujours être en parfait état. Éteignez immédiatement l'appareil si le cordon d'alimentation est écrasé ou endommagé. Celui-ci doit être remplacé par le fabricant, son agent d'entretien ou une personne de même qualification afin d'éviter tout danger.
- Ne laissez jamais le cordon d'alimentation entrer en contact avec d'autres câbles !
- Ce luminaire doit être mis à la terre pour être conforme à la réglementation en matière de sécurité.
- Ne connectez pas l'appareil à un variateur de lumière.
- Utilisez toujours un câble de sécurité approprié et certifié lors de l'installation de l'appareil.
- Afin d'éviter un choc électrique, n'ouvrez pas le boîtier. L'appareil ne contient aucun composant réparable par l'utilisateur.
- Ne réparez **jamais** un fusible et ne court-circuitez jamais le porte-fusible. Remplacez **toujours** un fusible endommagé par un fusible de même type ayant les mêmes spécifications électriques !
- En cas de problème de fonctionnement important, cessez d'utiliser l'appareil et contactez immédiatement votre revendeur.
- Le boîtier et les lentilles optiques doivent être remplacés s'ils sont visiblement endommagés.
- Utilisez l'emballage d'origine pour transporter l'appareil.
- Pour des raisons de sécurité, il est interdit d'apporter des modifications non autorisées à l'appareil.

**Important :** Ne regardez jamais directement la source de lumière ! N'utilisez pas l'effet en présence de personnes souffrant d'épilepsie.

## SUSPENDRE L'APPAREIL

- **Important : L'installation doit être effectuée par un technicien qualifié uniquement. Une mauvaise installation peut entraîner des blessures et/ou dommages graves. La suspension de l'appareil exige une grande expérience ! Les limites de charge utile doivent être respectées, des matériels d'installation certifiés doivent être utilisés, l'appareil installé doit être inspecté régulièrement pour vérifier les conditions de sécurité.**
- Assurez-vous qu'aucune personne indésirable ne se trouve en dessous de l'emplacement d'installation durant le montage, le démontage et l'entretien.
- Fixez l'appareil dans un endroit bien aéré, loin de tout matériau et/ou liquide inflammable. L'appareil doit être fixé **à au moins 50 cm** des murs environnants.
- L'appareil doit être installé hors de portée des personnes, à l'écart des passages et des endroits où des personnes peuvent aller et venir ou s'asseoir.
- Avant de suspendre l'appareil, assurez-vous que le point de suspension peut supporter une charge d'au moins 10 fois le poids de l'appareil.
- Lors de l'installation, utilisez toujours un câble (numéro 3 sur l'image) de sécurité certifié qui peut supporter 12 fois le poids de l'appareil. Ce support de suspension de sécurité secondaire doit être installé de manière à ce qu'aucune partie de l'installation ne puisse tomber de plus de 20 cm si le support principal lâche.
- L'appareil doit être bien fixé, un montage balançant est dangereux et ne doit pas être envisagé !
- Ne couvrez pas les ouvertures de ventilation, cela pourrait entraîner une surchauffe.
- L'opérateur doit s'assurer que la sécurité relative à l'installation et les conditions techniques sont approuvées par un expert avant d'utiliser l'appareil pour la première fois. Les installations doivent être inspectées chaque année par une personne qualifiée pour s'assurer que la sécurité est toujours optimale.
	- **C. Trous pour fixer l'attache spéciale Omega (incluse)**
	- **D. Trous pour fixer le câble de sécurité facultatif**

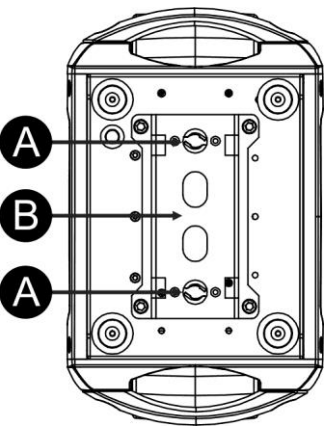

## CONFIGURATION DE L'UNITÉ

**PANNEAU DE COMMANDE :**

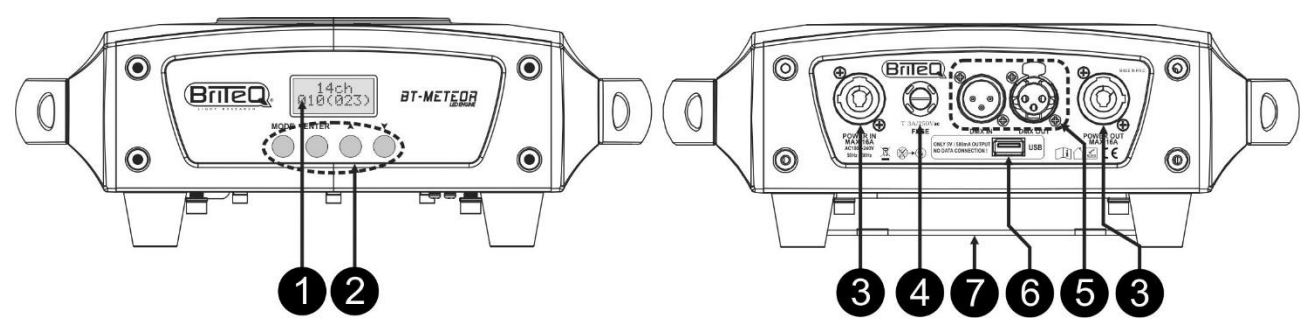

**1. L'ÉCRAN** affiche les différents menus et les fonctions sélectionnées.

#### **2. TOUCHES**

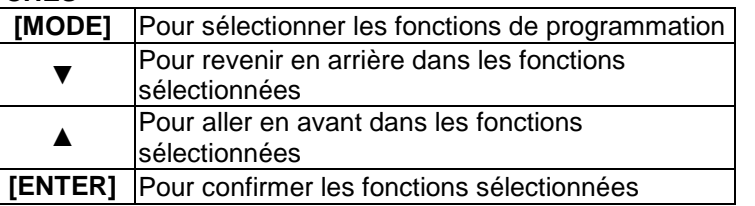

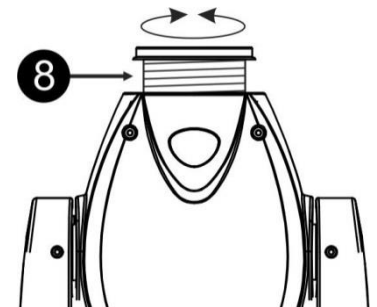

- **3. FUSIBLE SECTEUR :** ce fusible ne protège que la partie électronique du projecteur, l'entrée/sortie (7) secteur n'est pas protégée par un fusible.
- **4. ENTRÉE/SORTIE SECTEUR :** utilisez les prises PowerCON® pour brancher le câble d'alimentation fourni ici ; vous pouvez connecter plusieurs unités en série, jusqu'à 16 A maximum. Aucun fusible n'est utilisé au niveau des entrées et sorties raccordées.

*Astuce : veuillez consulter notre site Web pour les assemblages de câbles spéciaux qui combinent une alimentation (3 x 1,5 mm² avec Neutrik PowerCON®) et un signal symétrique (XLR 3 broches) dans un seul câble. Différentes longueurs sont disponibles : 1,3 m, 3 m, 5 m et 10 m, très pratiques !* 

- **5. ENTRÉES/SORTIES DMX :** utilisées pour le chaînage DMX 512, vous pouvez utiliser des câbles à signal symétrique de bonne qualité avec connecteurs XLR 3 broches.
- **6. ENTREE M-DMX :** Ce connecteur USB ne sert PAS à effectuer des mises à jour ou à connecter l'appareil à un ordinateur! Le connecteur USB vous permet d'ajouter aisément le DMX sans fil à l'appareil ! Il suffit d'y connecter le WTR-DMX DONGLE (optionnel) de la marque BRITEQ<sup>®</sup> et vous aurez le DMX sans fil prêt à être utilisé ! De plus, si vous reliez d'autres appareils à la sortie DMX filaire de cet appareil, vous pourrez transférer les données DMX reçues à tous les autres appareils dans la chaîne DMX ! Il n'y à pas de réglages à faire dans le menu de configuration. Il suffira de suivre la procédure décrite dans le mode d'emploi qui est livre avec le WTR-DMX DONGLE de BRITEQ®. Le WTR-DMX DONGLE est disponible chez [WWW.BRITEQ-LIGHTING.COM](http://www.briteq-lighting.com/) (order code: 4645)
- **7. BASE D'ATTACHE OMEGA :** base avec points de fixation pour attache Omega + câble de sécurité, voir le chapitre précédent intitulé « Suspendre l'appareil »
- **8. RÉGLAGE DE L'ANGLE DU FAISCEAU :** Vous pouvez ajuster l'angle du faisceau de 12° à 16° en faisant simplement pivoter la lentille.

### **MENU PRINCIPAL :**

- Pour sélectionner une fonction, appuyez sur la touche [MODE] afin d'accéder au menu de configuration.
- Parcourez le menu à l'aide des touches ▼/▲.
- Utilisez la touche [ENTER] pour sélectionner la fonction.
- Changez de mode à l'aide des touches ▼/▲.
- Une fois le mode désiré sélectionné, appuyez sur la touche [ENTER] pour valider.
- Maintenez la **touche [MODE]** enfoncée pendant environ deux secondes pour mémoriser les réglages et revenir en mode de fonctionnement normal. Sans cela, le réglage ne sera pas enregistré, et après quelques instants, l'appareil reviendra au mode de fonctionnement précédent.

#### **Adresse DMX**

#### **Utilisée pour définir l'adresse de départ dans une configuration DMX.**

- Appuyez sur la touche [MODE] et utilisez les touches ▼/▲ jusqu'à ce que [DMX Addr] s'affiche à l'écran.
- Appuyez sur la touche [ENTER] pour commencer l'édition.
- Changez l'adresse du DMX512 à l'aide des touches ▼/▲.
- Une fois la bonne adresse affichée à l'écran, appuyez sur la touche [ENTER] pour confirmer.
- Maintenez la touche [MODE] enfoncée pendant environ deux secondes pour mémoriser les réglages et revenir en mode de fonctionnement normal.

#### **Mode canal**

**Utilisé pour définir le mode de configuration des canaux souhaité.**

- Appuyez sur la touche [MODE] et utilisez les touches ▼/▲ jusqu'à ce que [Ch. Mode] s'affiche à l'écran.
- Appuyez sur la touche [ENTER] pour commencer l'édition. • Utilisez les touches ▼/▲ pour sélectionner le mode 5MSL (SMART-MSL), 11 ou 14ch.
- Lorsque le mode de configuration des canaux désiré s'affiche à l'écran, confirmez-le en appuyant sur la touche [ENTER].
- Maintenez la touche [MODE] enfoncée pendant environ deux secondes pour mémoriser les réglages et revenir en mode de fonctionnement normal.

#### **Mode Show**

**Utilisé pour choisir le mode Show lorsqu'il est utilisé en mode autonome ou maître/esclave.**

- Appuyez sur la touche [MODE] et utilisez les touches ▼/▲ jusqu'à ce que [ShowMode] s'affiche à l'écran.
- Appuyez sur la touche [ENTER] pour commencer l'édition. • Sélectionnez l'un des spectacles de lumière disponible à l'aide des touches ▼/▲:
	- **[Floor] :** le projecteur est **placé au sol**. Les mouvements de [PAN/TILT] ne sont pas limités.
	- **[Ceiling] :** L'appareil est fixé **au plafond**. Les mouvements [TILT] sont limités à ±60°.
	- **[Stage FL] :** l'appareil est placé **sur une scène, en face du public.** Le projecteur est toujours orienté vers le public, c'est à dire face à la scène. Angle de mouvement [PAN] (gauche-droite-gauche) : 160°. Angle de mouvement [TILT] : 90° (60° au-dessus de l'horizontale ; 30° sous l'horizontale.)
	- **[Stage CE] :** l'appareil **est placé à l'envers, sur le plafond d'une scène**. Le projecteur éclaire principalement le public qui se trouve devant la scène. Angle de mouvement [PAN] (gauche-droitegauche) : 160°. Angle de mouvement [TILT] : 90° (verticalement, 75° vers l'avant, 15° vers l'arrière)
- Une fois que le bon mode apparaît à l'écran, appuyez sur la touche [ENTER] pour confirmer.
- Maintenez la touche [MODE] enfoncée pendant environ deux secondes pour mémoriser les réglages et revenir en mode de fonctionnement normal.

#### **Couleurs adjacentes**

#### **L'unité peut afficher les couleurs de base ou des couleurs adjacentes.**

- Appuyez sur la touche [MODE] et utilisez les touches ▼/▲ jusqu'à ce que [SplitCol] s'affiche à l'écran.
- Appuyez sur la touche [ENTER] pour commencer l'édition.
- Utilisez les touches ▼/▲ pour sélectionner « Oui » (couleurs adjacentes) ou « Non » (couleurs pleines seulement).
- Une fois que le bon mode apparaît à l'écran, appuyez sur la touche [ENTER] pour confirmer.
- Maintenez la touche [MODE] enfoncée pendant environ deux secondes pour mémoriser les réglages et revenir en mode de fonctionnement normal.

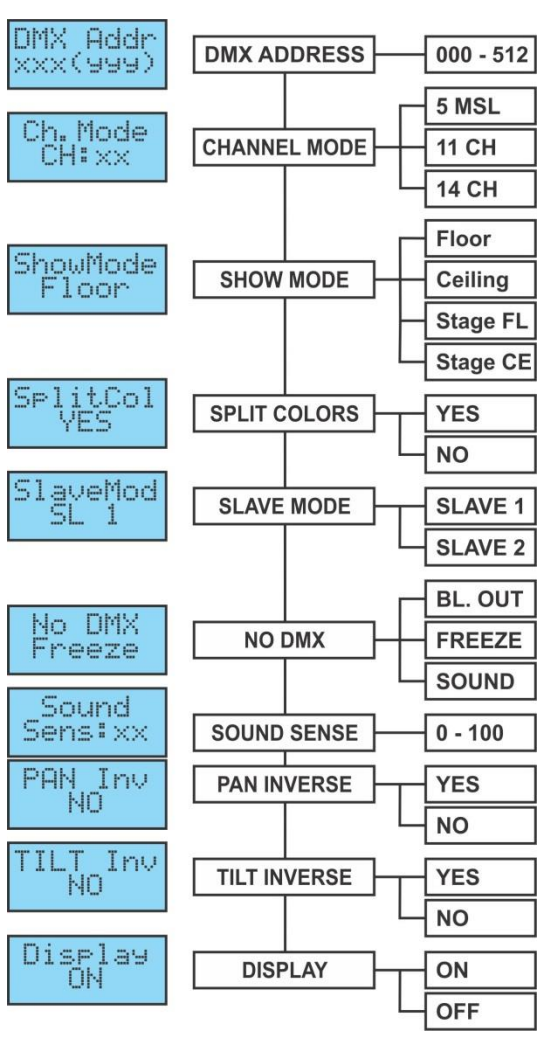

#### **Mode Esclave**

**Utilisé pour faire fonctionner l'appareil esclave en opposition au maître ou en synchronisation totale.**

- Appuyez sur la touche [MODE] et utilisez les touches ▼/▲ jusqu'à ce que [SlaveMod] s'affiche à l'écran.
- Appuyez sur la touche [ENTER] pour commencer l'édition.
- Utilisez les touches ▼/▲ pour sélectionner le mode [SLAVE1] (normal) ou [SLAVE2] (deux spectacle lumineux).
- Une fois que le bon mode apparaît à l'écran, appuyez sur la touche [ENTER] pour confirmer.
- Maintenez la touche [MODE] enfoncée pendant environ deux secondes pour mémoriser les réglages et revenir en mode de fonctionnement normal.

#### **PAS DE DMX/Mode [Blackout]**

**Ici, vous pouvez décider comment l'unité doit se comporter lorsqu'aucun signal DMX n'est détecté.**

- Appuyez sur la touche [MODE] et utilisez les touches ▼/▲ jusqu'à ce que [No DMX] s'affiche à l'écran.
- Appuyez sur la touche [ENTER] pour commencer l'édition.
- Utilisez les touches ▼/▲ pour sélectionner l'une des options disponibles :
	- **[BL. OUT] :** le projecteur entre en mode blackout et attend le retour du signal DMX.
	- **[FREEZE] :** le projecteur affiche le dernier signal DMX valide et attend dans cette position jusqu'à ce que le signal DMX revienne.
	- **[SOUND] :** le projecteur démarre en mode de commande sonore (mode autonome ou maitre/esclave).
- Une fois que le bon mode apparaît à l'écran, appuyez sur la touche [ENTER] pour confirmer.
- Maintenez la touche [MODE] enfoncée pendant environ deux secondes pour mémoriser les réglages et revenir en mode de fonctionnement normal.

#### **Sensibilité sonore**

#### **Utilisé pour régler la sensibilité du microphone interne**

- Appuyez sur la touche [MODE] et utilisez les touches ▼/▲ jusqu'à ce que [Sound] s'affiche à l'écran.
- Appuyez sur la touche [ENTER] pour commencer l'édition.
- Utilisez les touches ▼/▲ pour sélectionner une valeur comprise entre « 0 » (très faible sensibilité) et « 100 » (haute sensibilité).
- Une fois que la bonne valeur apparaît à l'écran, appuyez sur la touche [ENTER] pour la sélectionner.
- Maintenez la touche [MODE] enfoncée pendant environ deux secondes pour mémoriser les réglages et revenir en mode de fonctionnement normal.

#### **Inversion du [PAN]**

#### **Normal : Le mouvement PAN n'est pas inversé. Inversion du PAN : Le mouvement PAN est inversé**

- Appuyez sur la touche [MODE] et utilisez les touches ▼/▲ jusqu'à ce que [Pan Inv] s'affiche à l'écran.
- Appuyez sur la touche [ENTER] pour commencer l'édition.
- Utilisez les touches ▼/▲ pour sélectionner les modes « No » (normal) ou « Yes » (inversion PAN).
- Une fois le mode sélectionné, appuyez sur la touche [ENTER] pour confirmer.
- Maintenez la touche [MODE] enfoncée pendant environ deux secondes pour mémoriser les réglages et revenir en mode de fonctionnement normal.

#### **Inversion du [TILT]**

#### **Normal : Le mouvement TILT n'est pas inversé. Inversion TILT : le mouvement TILT est inversé**

- Appuyez sur la touche [MODE] et utilisez les touches ▼/▲ jusqu'à ce que [Tilt Inv] s'affiche à l'écran.
- Appuyez sur la touche [ENTER] pour commencer l'édition.
- Utilisez les touches ▼/▲ pour sélectionner le mode « No » (normal) ou « Yes » (inversion TILT).
- Une fois que le bon mode apparaît à l'écran, appuyez sur la touche [ENTER] pour confirmer.

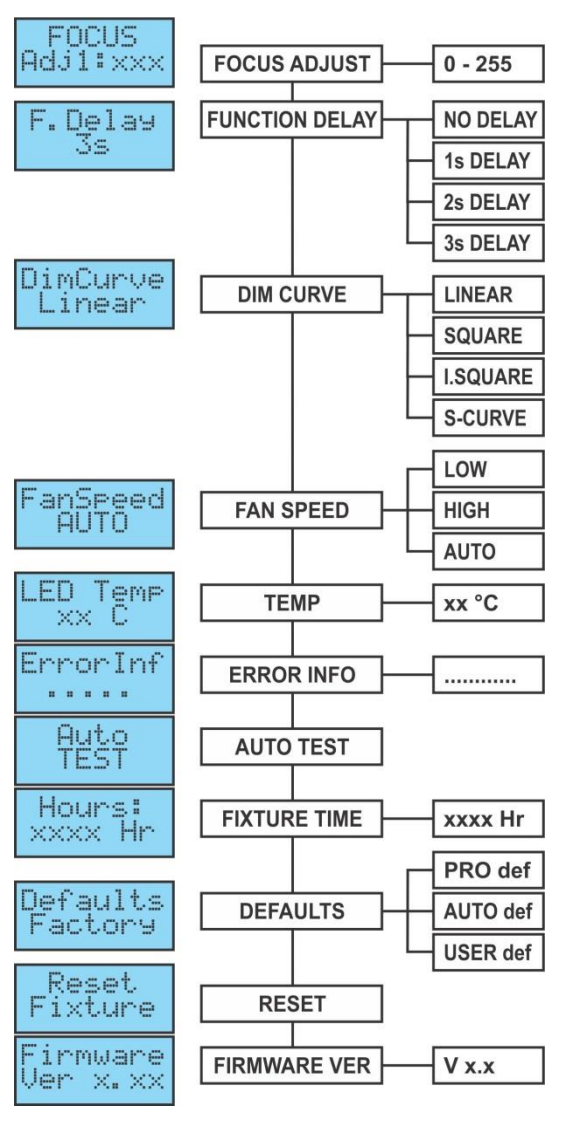

• Maintenez la touche [MODE] enfoncée pendant environ deux secondes pour mémoriser les réglages et revenir en mode de fonctionnement normal.

#### **Rétroéclairage activé/désactivé**

#### **Rétroéclairage activé : l'écran est toujours allumé.**

**Rétroéclairage désactivé : l'écran est noir lorsqu'il n'est pas utilisé.**

- Appuyez sur la touche [MODE] et utilisez les touches ▼/▲ jusqu'à ce que [Display] s'affiche à l'écran.
- Appuyez sur la touche [ENTER] pour commencer l'édition.
- Utilisez les touches▼/▲ pour sélectionner « On » (écran toujours allumé) ou « Off » (écran noir lorsqu'il n'est pas utilisé).
- Une fois que le bon mode apparaît à l'écran, appuyez sur la touche [ENTER] pour confirmer.
- Maintenez la touche [MODE] enfoncée pendant environ deux secondes pour mémoriser les réglages et revenir en mode de fonctionnement normal.

#### **Réglage de la netteté (FOCUS)**

#### **Permet de régler la netteté des gobos rotatifs lorsque l'appareil est utilisé en mode autonome ou maître/esclave.**

Vous pouvez régler la netteté des gobos dans différentes directions. En mode auto/audio, le projecteur s'efforcera continuellement de préserver la netteté des gobos dans différentes directions. Veuillez noter que cela n'est pas toujours possible, les gobos ne seront donc pas toujours parfaitement nets.

- Appuyez sur la touche [MODE] et utilisez les touches ▼/▲ jusqu'à ce que [Focus] s'affiche à l'écran.
- Appuyez sur la touche [ENTER] pour que l'unité retourne à la position « TILT 90° » (Adj1).
- Appuyez sur la touche [ENTER] pour que l'unité retourne à la position « PAN 0° » (Adj2).
- Appuyez sur la touche [ENTER] pour que l'unité retourne à la position « PAN 90° » (Adj3).
- Appuyez sur la touche [ENTER] pour que l'unité retourne à la position « PAN 180° » (Adj4).
- Appuyez sur la touche [ENTER] pour que l'unité retourne à la position « PAN 270° » (Adj5).

Lors des cinq étapes précédentes, vous pouvez régler la netteté de l'appareil à l'aide des touches ▲/▼ (l'écran indique la valeur de netteté actuelle).

• Maintenez la touche [MODE] enfoncée pendant environ deux secondes pour mémoriser les réglages et revenir en mode de fonctionnement normal.

#### **Fonction délai**

**Sur le canal fonction (CH11 ou CH14), vous pouvez sélectionner certaines fonctions spéciales, telles que « obscurité totale pendant le changement de gobos » et autres. Cette option vous permet de choisir le délai avant qu'une fonction sélectionnée ne devienne active.**

*INFORMATION IMPORTANTE : le retard ne peut être fixé qu'à zéro seconde (aucun retard) lorsque vous utilisez un contrôleur DMX ou un logiciel DMX utilisant des valeurs DMX préréglées pour les fonctions spéciales.* 

*N'utilisez jamais « aucun délai » lorsque vous utilisez un simple contrôleur DMX avec des gradateurs pour régler manuellement les fonctions !*

- Appuyez sur la touche [MODE] et utilisez les touches ▼/▲ jusqu'à ce que [F.Delay] s'affiche à l'écran.
- Appuyez sur la touche [ENTER] pour commencer l'édition.
- Utilisez les touches ▼/▲ pour choisir une valeur entre [NO DELAY]/[1sDELAY]/[2s Delay] ou [3s Delay]
- Une fois que le bon délai s'affiche à l'écran, appuyez sur la touche [ENTER] pour le sélectionner.
- Maintenez la touche [MODE] enfoncée pendant environ deux secondes pour mémoriser les réglages et revenir en mode de fonctionnement normal.

#### **Courbe de gradation**

#### **Pour régler la courbe de gradation du gradateur maître.**

- Appuyez sur la touche [MODE] et utilisez les touches ▼/▲ jusqu'à ce que [DimCurve] s'affiche à l'écran.
- Appuyez sur la touche [ENTER] pour commencer l'édition.
- Utilisez les touches  $\nabla/\blacktriangle$  pour sélectionner l'une des options disponibles :<br>
LINEAR ASQUARE ANV

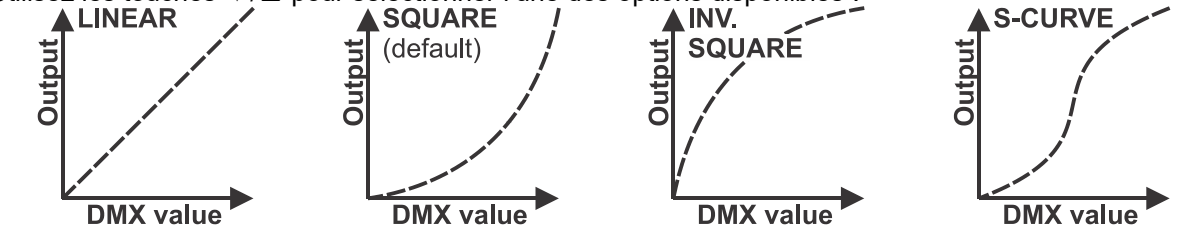

- Une fois que la courbe du gradateur s'affiche à l'écran, appuyez sur la touche [ENTER] pour confirmer.
- Maintenez la touche [MODE] enfoncée pendant environ deux secondes pour mémoriser les réglages et revenir en mode de fonctionnement normal.

#### **Vitesse du VENTILATEUR**

**Dans certains cas, il est nécessaire que le ventilateur fasse le moins de bruit possible. Par conséquent, vous disposez de trois vitesses de ventilateur différentes.**

- Appuyez sur la touche [MODE] et utilisez les touches ▼/▲ jusqu'à ce que [FanSpeed] s'affiche à l'écran.
- Appuyez sur la touche [ENTER] pour commencer l'édition.
- Utilisez les touches ▼/▲ pour sélectionner l'une des options disponibles :
	- **[Auto] :** la vitesse du ventilateur sera automatiquement ajustée pour offrir un équilibre optimal entre bruit du ventilateur et performance (puissance lumineuse).
	- **[Low] :** la vitesse du ventilateur sera toujours basse pour réduire le bruit du ventilateur au minimum. (à utiliser dans les théâtres, salles de conférence, etc.). Cependant, cela signifie que la température des LED risque de devenir trop élevée : dans ce cas, le courant des LED sera réduit automatiquement afin de les protéger. Cela implique que la puissance lumineuse sera également réduite.
	- **[High] :** les LED seront bien refroidies afin de garantir une puissance lumineuse optimale en toutes circonstances. Cependant, cela signifie que le bruit du ventilateur sera plus élevé. Pour les usages en discothèque et pendant la saison chaude, cela ne devrait pas poser problème.
- Une fois que le bon mode apparaît à l'écran, appuyez sur la touche [ENTER] pour confirmer.
- Maintenez la touche [MODE] enfoncée pendant environ deux secondes pour mémoriser les réglages et revenir en mode de fonctionnement normal.

#### **Température des LED**

#### **Sert à afficher la température des LED**

- Appuyez sur la touche [MODE] et utilisez les touches ▼/▲ jusqu'à ce que [LED Temp] s'affiche à l'écran.
- Appuyez sur la touche [ENTER] pour afficher la température à l'écran.
- Pour retourner aux fonctions, appuyez à nouveau sur la touche [MODE].

Pour retourner au mode de fonctionnement normal : maintenez la touche [MODE] enfoncée pendant environ deux secondes.

#### **Informations d'ERREUR**

#### **Sert à afficher des informations sur une erreur potentielle.**

- Appuyez sur la touche [MODE] et utilisez les touches ▼/▲ jusqu'à ce que [LED Temp] s'affiche à l'écran.
- Appuyez sur la touche [ENTER] pour afficher les informations d'erreur à l'écran.
- Pour retourner aux fonctions, appuyez à nouveau sur la touche [MODE].

Pour retourner au mode de fonctionnement normal : maintenez la touche [MODE] enfoncée pendant environ deux secondes.

#### **Test automatique**

#### **Utilisé pour activer le programme « autotest » interne qui vérifie toutes les fonctions de l'appareil.**

- Appuyez sur la touche [MODE] et utilisez les touches ▼/▲ jusqu'à ce que [AutoTest] s'affiche à l'écran.
- Appuyez sur la touche [ENTER] pour lancer le programme d'autotest interne.
- Pour retourner aux fonctions, appuyez sur la touche [MODE].

#### **Temps de projection**

**Utilisé pour afficher le nombre d'heures de fonctionnement de l'appareil.**

- Appuyez sur la touche [MODE] et utilisez les touches ▼/▲ jusqu'à ce que [Hours] s'affiche à l'écran.
- Appuyez sur la touche [ENTER] pour faire apparaître le nombre d'heures de fonctionnement sur l'afficheur.
- Pour retourner aux fonctions, appuyez sur la touche [MODE].

#### **Paramètres par défaut**

**Permet de choisir entre les deux jeux de paramètres par défaut, souvent utilisé par les entreprises de location.**

**De plus, vous pouvez également mémoriser et réutiliser votre propre jeu de paramètres préférés.**

- Appuyez sur la touche [MODE] et utilisez les touches ▼/▲ jusqu'à ce que [Defaults] s'affiche à l'écran.
- Appuyez sur la touche [ENTER] pour commencer l'édition.
- Utilisez les touches ▼/▲ pour sélectionner l'une des options disponibles :
	- **[PRO def] :** configuration par défaut pour une utilisation avec des contrôleurs DMX professionnels, voir la liste des réglages par défaut dans le tableau.
- **[AUTO def] :** configuration pour un usage simple en mode maître/esclave, voir la liste des réglages par défaut dans le tableau.
- **[USER def] :** vous pouvez mémoriser/réutiliser votre propre jeu d'options préférées.

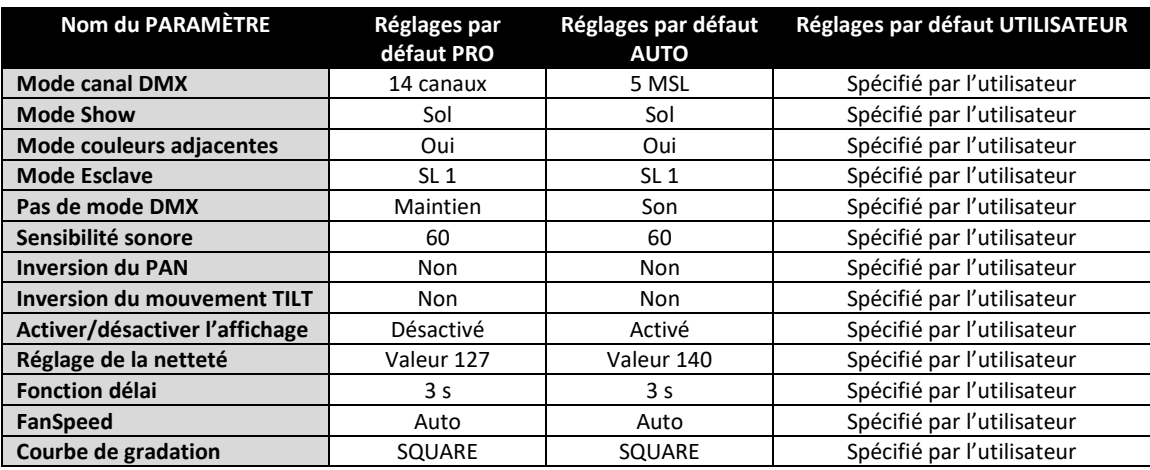

#### **Chargement des réglages par défaut PRO ou AUTO :**

- Utilisez les touches ▼/▲ pour sélectionner [AUTO def] ou [PRO def] et appuyez sur la touche [ENTER] pour confirmer.
- L'écran affiche [Load] : appuyez sur la touche [ENTER] pour confirmer (ou [MODE] pour revenir en arrière).
- Pour éviter d'effacer par accident les réglages actuels, l'écran affiche [NO] par défaut.
- Utilisez les touches ▼/▲ pour sélectionner [YES] et confirmez en pressant le bouton [ENTER].
- Les réglages par défaut sont maintenant chargés.

Pour retourner au mode de fonctionnement normal : maintenez la touche [MODE] enfoncée pendant environ deux secondes.

#### **Chargement, enregistrement et modification des réglages par défaut UTILISATEUR :**

- **MODIFICATION :** en partant des réglages par défaut PRO et AUTO, vous pouvez facilement configurer vos propres réglages [USER] : procédez à vos modifications dans le menu de configuration (référez-vous au tableau pour voir quels réglages sont sauvegardés).
- **ENREGISTREMENT :** une fois que vous êtes satisfait de vos réglages, enregistrez-les dans les réglages par défaut [USER] :
	- Utilisez les touches ▼/▲ pour sélectionner [USER def] et appuyez sur [ENTER] pour confirmer.
	- L'écran affiche [Load] : utilisez les touches ▼/▲ pour sélectionner [Save] et appuyez sur [ENTER] pour confirmer.
	- Pour éviter d'effacer par accident les réglages actuels, l'écran affiche [NO] par défaut.
	- Utilisez les touches ▼/▲ pour sélectionner [YES] et confirmez en pressant le bouton [ENTER].
	- Vos nouveaux réglages sont maintenant enregistrés dans [USER def] (mémoire des réglages utilisateur par défaut).

Pour retourner au mode de fonctionnement normal : maintenez la touche [MODE] enfoncée pendant environ deux secondes.

• **CHARGEMENT :** mêmes actions que pour enregistrer les réglages, mais choisissez l'option [Load] (chargement).

#### **Réinitialiser**

#### **Permet de forcer la réinitialisation complète ou partielle de l'unité.**

- Appuyez sur la touche [MODE] et utilisez les touches ▼/▲ jusqu'à ce que [FanSpeed] s'affiche à l'écran.
- Appuyez sur la touche [ENTER] : l'écran affiche [All] (réinitialiser toutes les fonctions)
- Appuyez sur la touche [ENTER] encore une fois pour réinitialiser l'unité.

**OU**

- Utilisez les touches ▼/▲ pour sélectionner la fonction que vous souhaitez réinitialiser. Vous pouvez partiellement réinitialiser les fonctions suivantes : [Pan & Tilt], [Color], [Gobos], [Prism] et [Focus].
- Appuyez sur [ENTER] pour réinitialiser la fonction sélectionnée : l'écran affichera [Reset …] pendant toute la durée de la réinitialisation.

Pour retourner au mode de fonctionnement normal : maintenez la touche [MODE] enfoncée pendant environ deux secondes.

*Remarque : vous pouvez aussi procéder à une réinitialisation complète via DMX. Choisissez la valeur DMX 200-209 sur le canal « Fonctions spéciales » (canal 11 ou 14), veuillez consulter le tableau DMX-pour plus d'informations.*

#### **Version du micrologiciel**

**Sert à afficher la version du logiciel installé dans l'appareil**

- Appuyez sur la touche [MODE] et utilisez les touches ▼/▲ jusqu'à ce que [FanSpeed] s'affiche à l'écran.
- Appuyez sur la touche [ENTER] pour faire apparaître la version du logiciel sur l'afficheur.
- Pour retourner aux fonctions, appuyez sur la touche [MODE].

## **Menu d'étalonnage (offset) :**

Ceci est un menu caché qui permet d'ajuster le décalage de plusieurs fonctions. Pour accéder à ce menu, suivez les instructions suivantes : maintenez la touche [ENTER] enfoncée pendant environ trois secondes lorsque vous êtes dans le menu SETUP (quelle que soit option sélectionnée). Le menu DÉCALAGE apparaitra (menu d'étalonnage) :

- Parcourez le menu à l'aide des touches ▼/▲.
- Utilisez la touche [ENTER] pour sélectionner la fonction.
- Utilisez les touches ▼/▲ pour changer les valeurs.
- Appuyez sur la touche [ENTER] pour sélectionner.
- Maintenez la **touche [MODE]** enfoncée pendant environ deux secondes pour mémoriser les réglages et revenir en mode de fonctionnement normal. Sans cela, le réglage ne sera pas enregistré, et après quelques instants, l'appareil reviendra au mode de fonctionnement précédent.

#### **Calibration du gradateur**

**En raison des tolérances lors du processus de production, toutes les LED n'ont pas exactement la même luminosité ; cette option vous permet d'aligner la luminosité des différentes machines.**

- Utilisez les touches ▼/▲ jusqu'à ce que [Calibrate LED] s'affiche à l'écran.
- Appuyez sur la touche [ENTER] pour commencer l'édition.
- Utilisez les touches ▼/▲ pour sélectionner une valeur comprise entre « 50 » (luminosité minimale) et « 100 » (luminosité maximale).
- Une fois la luminosité désirée trouvée, appuyez sur la touche [ENTER] pour confirmer.

*Remarque : la valeur par défaut est 100, aucune nouvelle valeur ne peut être sauvegardée dans les réglages par défaut UTILISATEUR.*

#### **Ajustement du décalage de différentes fonctions**

**Sert à régler la position initiale de plusieurs fonctions :** Assurez-vous que l'unité est connectée à un contrôleur DMX et réglée sur le mode 14CH : réglez les canaux 6 et 7 au maximum. Si vous n'êtes pas déjà dans le menu configuration, il suffit d'appuyer sur la touche [MODE] brièvement pour y accéder.

- Maintenez ensuite la touche [ENTER] enfoncée pendant au moins trois secondes pour ouvrir le menu décalage.
- Utilisez les touches ▼/▲ pour sélectionner la fonction que vous souhaitez régler. Les options sont :
	- [PAN]: décalage des mouvements PANs
	- [TILT]: décalage des mouvements TILT
	- [COL]: décalage de la roue chromatique
	- [GOBO] : décalage de la roue de gobos
	- [RGOB]: décalage de la rotation des gobos
	- [PRI]: décalage du prisme
	- [RPRI]: décalage de la rotation du prisme
	- [FOCU]: décalage de la fonction de netteté.
- Appuyez sur la touche [ENTER] pour commencer l'édition.
- Utilisez les touches ▼/▲ pour régler la valeur du décalage.

• Appuyez sur la touche [ENTER] pour sélectionner le réglage. Une fois les réglages de décalage effectués, maintenez le **bouton [MODE]** enfoncé pendant deux secondes pour les enregistrer et retourner en mode de fonctionnement normal.

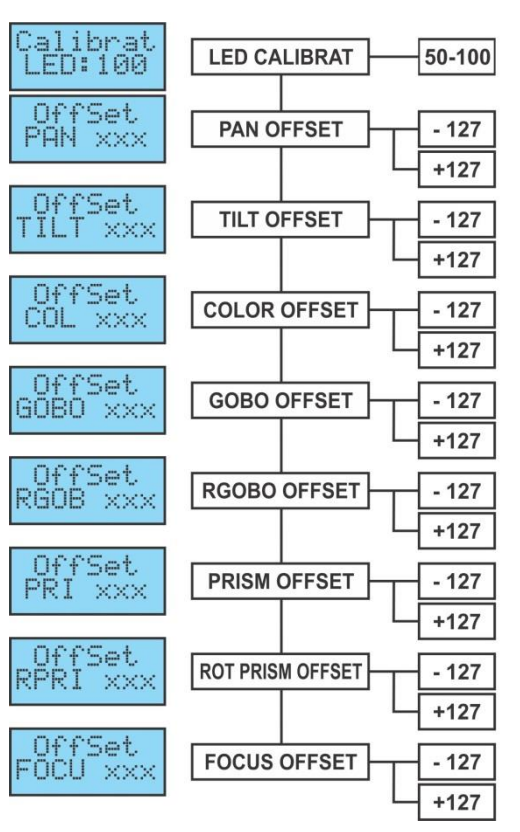

## INSTALLATION ÉLECTRIQUE + ADRESSAGE

**Important : L'installation électrique doit être effectuée par un technicien qualifié, conformément à la réglementation en matière de sécurité électrique et mécanique dans votre pays.**

#### **Installation électrique d'une unité autonome :**

• Il suffit de brancher le cordon d'alimentation secteur. L'appareil commence à fonctionner immédiatement en mode autonome.

*Remarque : s'il n'y a pas de sortie, assurez-vous de configurer la fonction [No DMX] du projecteur sur [SOUND] (mode audio) et de régler la sensibilité sonore [Sound] sur une valeur supérieure à 50 (voir chapitre précédent).*

#### **Installation électrique de deux ou plusieurs unités en maître/esclave :**

Dans ce mode, les shows des unités seront synchronisés, fonctionnant au rythme de la musique.

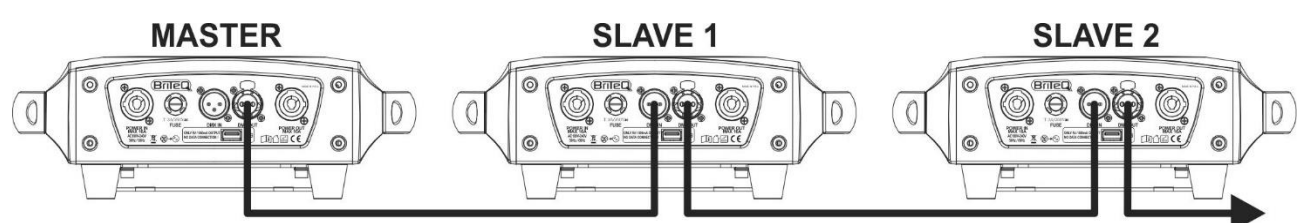

- Connectez entre 2 et 16 unités maximum ensemble à l'aide de câbles microphone symétriques de bonne qualité. La première unité de la chaîne agit automatiquement comme maître et les autres unités comme esclaves.
- Assurez-vous que toutes les unités sont branchées au secteur.

• Et voilà !

*Remarque : s'il n'y a pas de sortie, assurez-vous de configurer la fonction [No DMX] du projecteur sur [SOUND] (mode audio) et de régler la sensibilité sonore [Sound] sur une valeur supérieure à 50 (voir chapitre précédent).*

#### **Installation électrique de deux unités ou plus en mode SMART-MSL avec commande DMX :**

Dans ce mode, les shows des unités seront synchronisés, fonctionnant au rythme de la musique, mais vous pourrez toujours contrôler certaines fonctions du maître en n'utilisant que 5 canaux DMX.

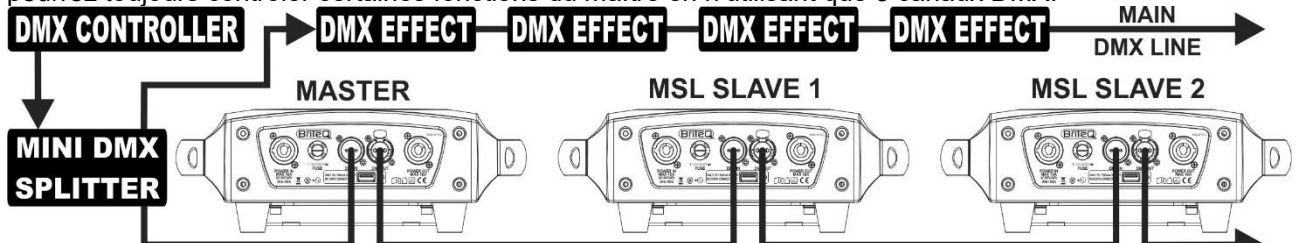

- Pour assurer un fonctionnement approprié, vous aurez besoin d'un « Mini-répartiteur DMX » en option pour isoler la ligne maître/esclave de la ligne principale DMX, voir dessin.
- Connectez entre 2 et 16 unités maximum ensemble à l'aide de câbles microphone symétriques de bonne qualité. La première unité de la chaîne agit automatiquement comme maître et les autres unités comme esclaves.
- Réglez le maître sur le mode canal 5MSL (SMART-MSL) (voir chapitre précédent).
- Pour le contrôleur DMX, le maître et ses esclaves peuvent maintenant être considérés comme un effet virtuel qui a besoin d'une adresse de départ afin de pouvoir être contrôlé comme toute autre unité DMX de la chaîne DMX : reportez-vous à « Adresse DMX » dans le chapitre « Menu principal » pour voir comment définir l'adresse DMX de départ.
- Assurez-vous que toutes les unités sont branchées au secteur.
- Réglez le contrôleur DMX selon le tableau DMX ci-dessous.
- Et voilà !

*Remarque : afin d'être synchronisé avec le rythme de la musique, assurez-vous de régler le mode [No DMX] du projecteur MAÎTRE sur [SOUND] et la sensibilité sonore [Sound] sur une valeur supérieure à 50 (voir chapitre précédent).*

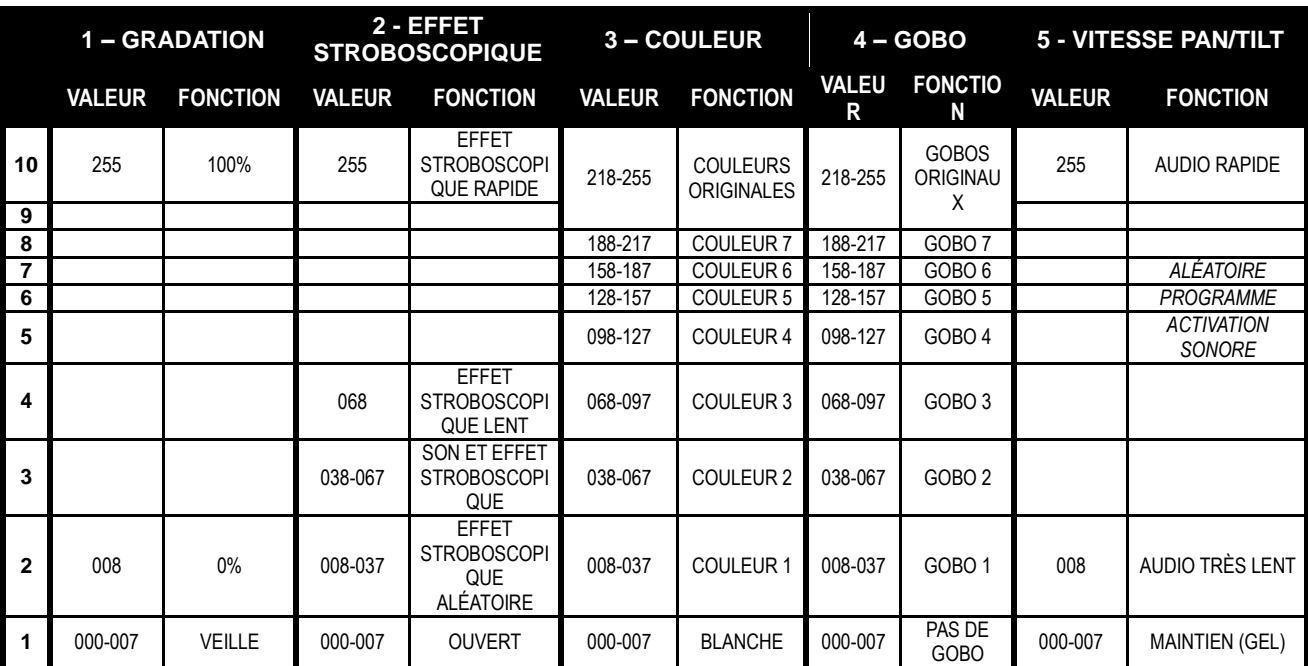

#### **Tableau DMX pour les modes de fonctionnement 5MSL (SMART-MSL)**

#### **Installation électrique en mode DMX :**

- Le protocole DMX est largement utilisé pour contrôler des équipements lumineux multifonctions au moyen d'un signal à haute vitesse. Vous devez mettre en chaîne votre contrôleur DMX avec toutes les unités connectées par un câble symétrique de bonne qualité.
- Les deux connecteurs XLR 3 broches et XLR 5 broches sont utilisés, cependant le XLR 3 broches est plus utilisé parce que ces câbles sont compatibles avec les câbles audio symétriques. Disposition du connecteur XLR 3 broches : Broche 1 = terre ~ Broche 2 = signal négatif (-) ~ Broche 3 = signal positif (+)

Disposition du XLR 5 broches : Broche 1 = terre  $\sim$  Broche 2 = signal négatif (-)  $\sim$  Broche 3 = signal positif (+)  $\sim$ Broche 4+5 non utilisées.

- Pour éviter un comportement anormal des effets de lumière en raison d'interférences, vous devez utiliser un terminateur de 90 Ω à 120 Ω à la fin de la chaîne. N'utilisez jamais de séparateurs de câbles en Y, cela ne fonctionne pas !
- Assurez-vous que toutes les unités sont branchées au secteur.
- Chaque effet de lumière dans la chaîne doit avoir sa propre adresse de départ afin de savoir quelles commandes du contrôleur il doit décoder. Dans la section suivante, vous allez apprendre comment définir les adresses DMX.

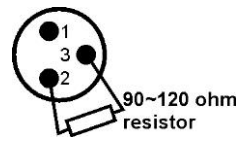

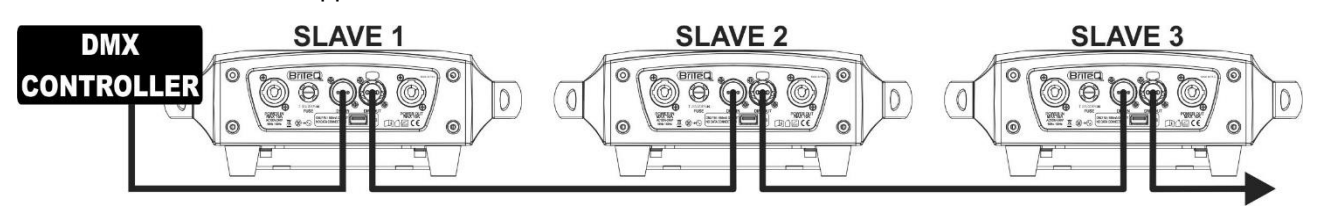

#### **COMMENT DÉFINIR LA BONNE ADRESSE DE DÉPART :**

Reportez-vous au chapitre précédent (réglage de l'adresse DMX-512) pour apprendre comment définir l'adresse de départ sur cet appareil. L'adresse de départ de chaque unité est très importante. Malheureusement, il est impossible de vous dire dans ce manuel quelles adresses de départ vous devez définir, car cela dépend entièrement du contrôleur que vous utilisez. Reportez-vous au manuel de votre contrôleur DMX pour savoir quelles adresses de départ vous devez définir.

#### **CONFIGURATION DMX EN MODE 11CH + 14CH :**

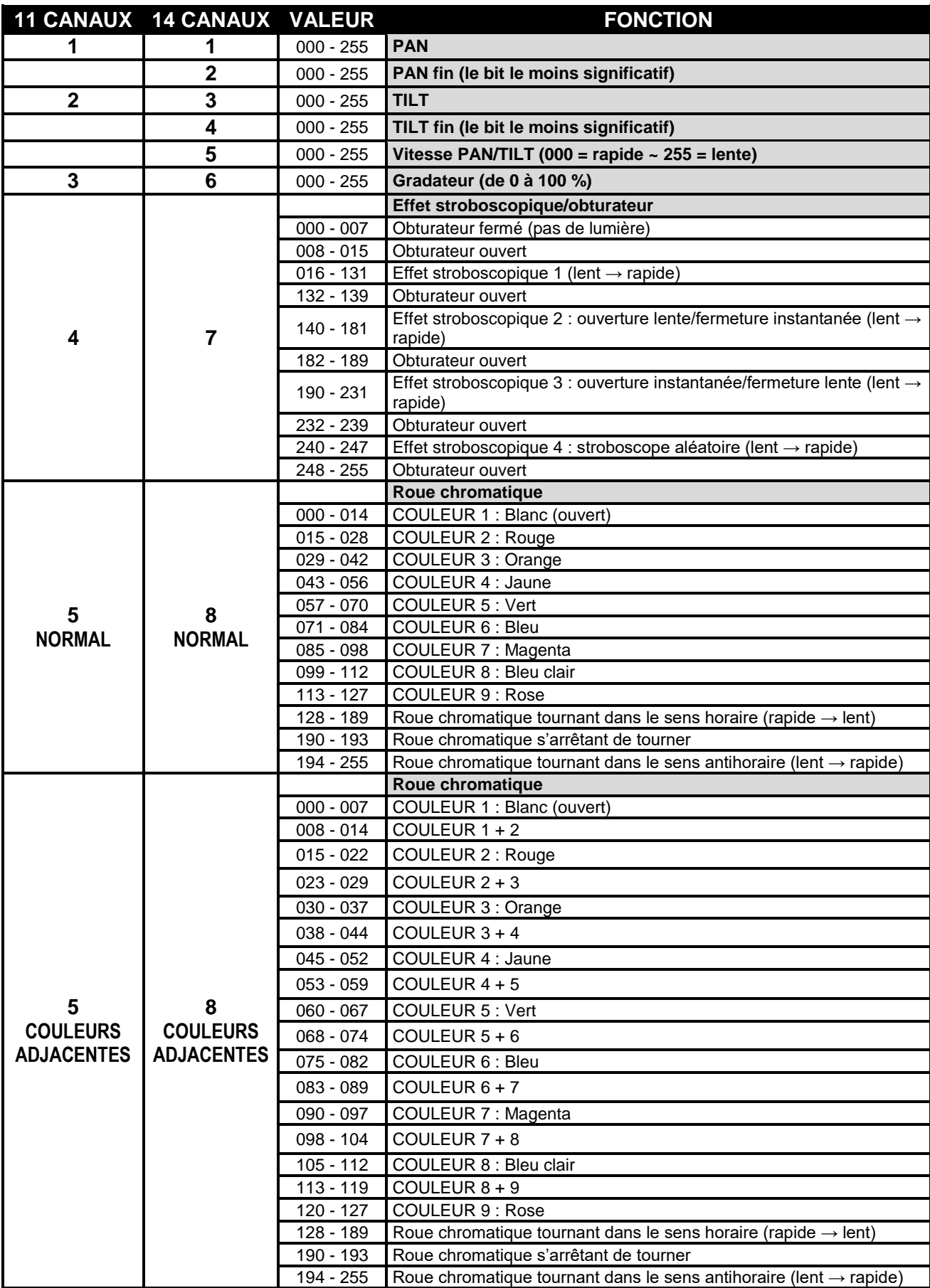

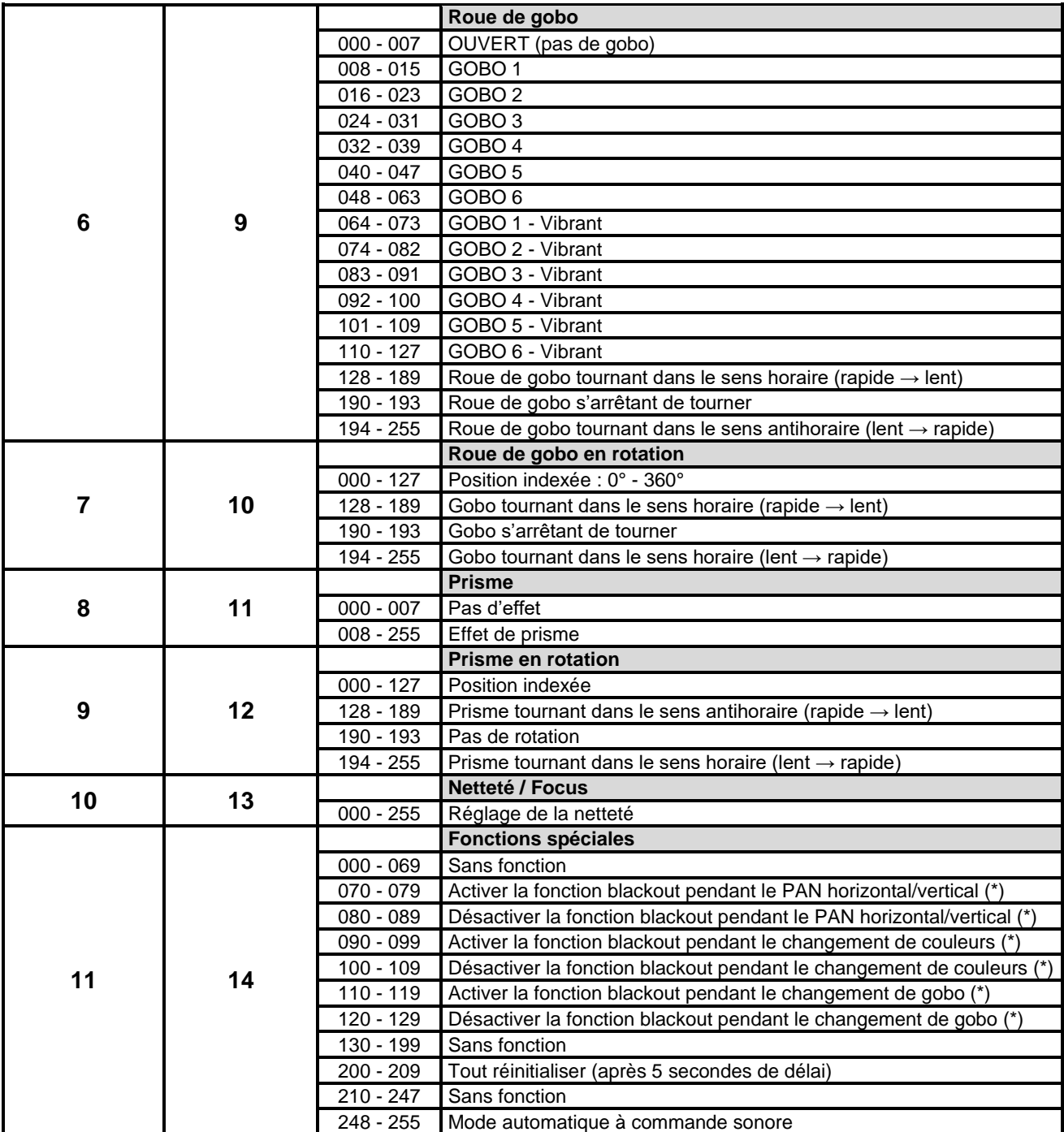

*Remarque (\*) : par défaut, [function delay] (est réglé sur trois secondes : la fonction sélectionnée ne sera active que lorsque la valeur DMX correspondante sera reçue pendant au moins trois secondes. Vous pouvez changer la durée de [function delay] dans le menu de configuration.*

## ENTRETIEN

- Assurez-vous qu'aucune personne indésirable ne se trouve en dessous de l'emplacement d'installation durant l'entretien.
- Éteignez l'appareil, débranchez le câble secteur et attendez que l'appareil refroidisse.
- **Lors de l'inspection, les points suivants doivent être vérifiés :**
- Toutes les vis utilisées pour l'installation de l'appareil et chacun des composants doivent être solidement fixés et ne doivent pas être rouillés.
- Les boîtiers, les supports et les points d'installation (plafond, poutre, suspensions) ne doivent pas être déformés.
- Quand une lentille optique est visiblement endommagée en raison de fissures ou de rayures profondes, elle doit être remplacée.
- Les câbles d'alimentation doivent être dans un état impeccable et doivent être remplacés immédiatement même si un petit problème est détecté.
- Afin de protéger l'appareil de toute surchauffe, les ventilateurs de refroidissement (le cas échéant) et les ouvertures de ventilation doivent être nettoyés mensuellement.
- L'intérieur de l'appareil doit être nettoyé une fois par an à l'aide d'un aspirateur ou d'un jet d'air.
- Le nettoyage des lentilles optiques et/ou miroirs internes et externes doit être effectué périodiquement pour optimiser le flux lumineux. La fréquence de nettoyage dépend de l'environnement dans lequel le projecteur est utilisé : des environnements humides, enfumés ou particulièrement sales peuvent causer l'accumulation de saleté sur l'optique de l'appareil.
	- Nettoyez avec un chiffon doux en utilisant des produits de nettoyage pour verre normal.
	- Séchez toujours les pièces soigneusement.
	- Nettoyez les optiques externes au moins une fois tous les 30 jours.
	- Nettoyez les optiques internes au moins tous les 90 jours.

**Attention : Nous vous conseillons fortement de faire effectuer le nettoyage interne par un personnel qualifié !**

## SPÉCIFICATIONS

Cet appareil ne produit pas d'interférences radio. Ce produit répond aux exigences des directives européennes et nationales actuelles. La conformité a été établie et les déclarations et documents correspondants ont été déposés par le fabricant.

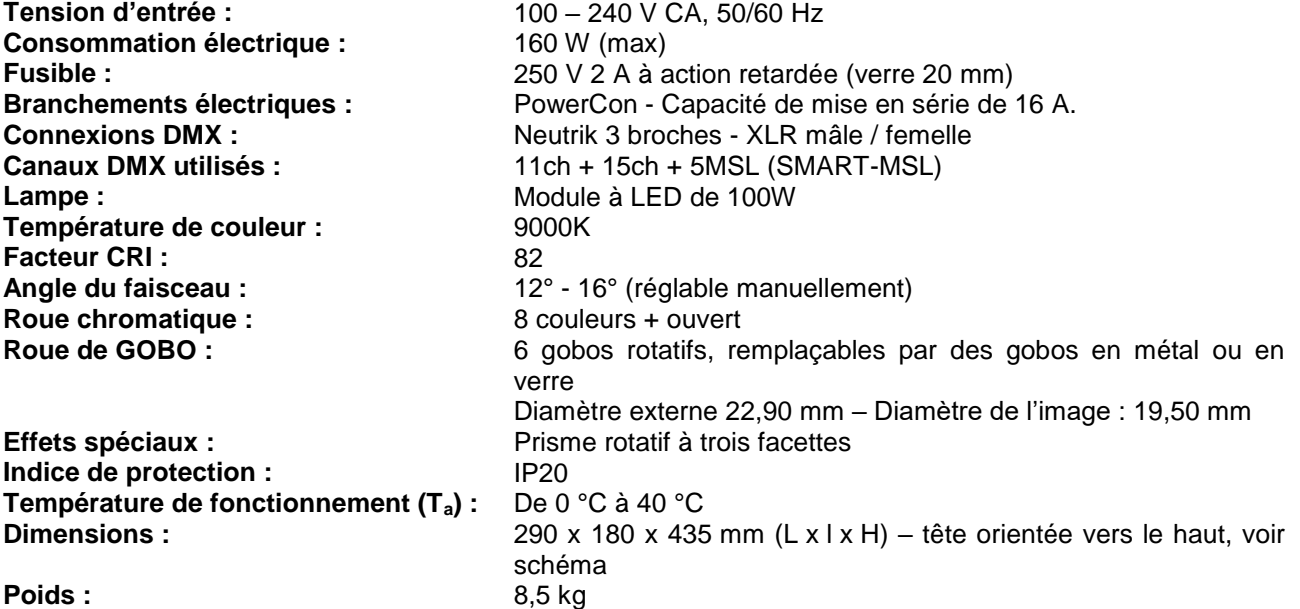

**Toutes les informations peuvent être modifiées sans préavis Vous pouvez télécharger la dernière version de ce manuel sur notre site Web : [www.briteq-lighting.com](http://www.briteq-lighting.com/)**

## GEBRUIKSAANWIJZING

Hartelijk dank voor de aankoop van dit Briteq® product. Lees voordat u dit apparaat in gebruik neemt deze gebruiksaanwijzing zorgvuldig door, om ten volle te kunnen profiteren van alle mogelijkheden en voor uw eigen veiligheid.

## EIGENSCHAPPEN

- Compacte en zeer heldere LED moving head voor professionele DJ's, verhuurbedrijven en discotheken
- Op basis van de meest recente 100 WATT LED-technologie:
	- Extreem hoge lichtopbrengst: 110.500 lux op 1 m!
	- Zeer laag stroomverbruik
	- Vrijwel geen warmteontwikkeling
- Zeer geleidelijk dimmen van 0-100% en verschillende stroboscoopeffecten
- 6 roterende, verwisselbare gobo's + open
- Onafhankelijk kleurenwiel met gescheiden kleurenfunctie (8 kleuren + wit)
- Roterend, indexeerbaar prisma met 3 facetten.
- DMX-gestuurde scherpstelling
- Voortreffelijk geïntegreerde programma's voor prachtige gevarieerde lichtshows.
- Meerdere bedrijfsmodi:
	- DMX-regeling: via 5, 11 of 14 kanalen
	- SMART-MSL: er kunnen diverse BT-METEOR-projectoren in de op het geluid gesynchroniseerde master/slave stand werken, terwijl de gebruiker slechts 5 DMX-kanalen nodig heeft om volledige controle te houden over kleuren, gobo's, stroboscoop, dimmen en pan-/tiltsnelheid.
	- Standalone: geluidgestuurd via de geïntegreerde microfoon。
	- Master/slave: prachtige gesynchroniseerde shows in de standalone-modus
- Klaar voor draadloos DMX: gewoon een optionele WTR-DMX DONGLE inpluggen ! (Briteq<sup>®</sup> code 4645)
- Drie verschillende standaardinstellingen; gemakkelijk voor verhuurbedrijven:
	- PRO-standaardinstellingen: basisinstellingen voor gebruik op professionele DMX-controllers.
	- Standaardinstellingen AUTO: basisinstellingen voor gemakkelijk master/slave gebruik.
	- Standaardinstellingen GEBRUIKER: voor het opslaan en oproepen van de instellingen van uw voorkeur!
- Automatische X/Y herpositionering
- Temperatuurgeregelde ventilator voor extreem stille werking
- Eenvoudige bijwerking van de software via de speciale opwaarderingseenheid voor software
- Alfanumeriek LCD-scherm voor gemakkelijke navigatie van het menu
- Aanpasbare bundelhoek: 12° tot 16°
- Neutrik PowerCON® in-/uitgangen: eenvoudig doorkoppelen van meerdere apparaten tot 16 A.
- Uitgerust met omegaklemmen voor een snelle installatie

## VOOR HET GEBRUIK

- Controleer het apparaat voordat u het in gebruik neemt op transportschade. Als er schade is, gebruik het apparaat dan niet en raadpleeg eerst uw dealer.
- **Belangrijk:** Dit apparaat verliet de fabriek in perfecte staat en goed verpakt. Het is absoluut noodzakelijk dat de gebruiker de veiligheidsinstructies en waarschuwingen in deze gebruiksaanwijzing strikt opvolgt. Enige schade als gevolg van verkeerde behandeling valt niet onder de garantie. De dealer accepteert geen verantwoording voor eventuele fouten of problemen die worden veroorzaakt door het niet naleven van deze gebruiksaanwijzing.
- Bewaar dit boekje op een veilige plaats om het in de toekomst te kunnen raadplegen. Als u het apparaat verkoopt, voeg dan deze gebruiksaanwijzing bij.

#### **Controleer de inhoud:**

Controleer of de doos de volgende artikelen bevat:

- BT-METEOR eenheid
- Omegaklem
- Voedingskabel
- Gebruiksaanwijzing

## VEILIGHEIDSINSTRUCTIES:

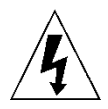

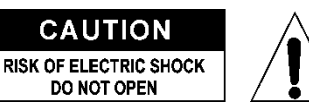

**LET OP:** Verwijder de bovenste afdekking niet, om het risico op elektrische schokken te verminderen. Er bevinden zich geen door de gebruiker te repareren onderdelen in het apparaat. Laat het onderhoud alleen door gekwalificeerd onderhoudspersoneel uitvoeren.

De bliksemschicht met pijlpunt in een gelijkzijdige driehoek is bedoeld om de gebruiker te waarschuwen voor de aanwezigheid van ongeïsoleerde "gevaarlijke spanning" binnen de behuizing van het apparaat, die van voldoende omvang kan zijn om een risico op elektrische schokken te vormen.

Het uitroepteken in een gelijkzijdige driehoek is bedoeld om de gebruiker te waarschuwen voor de aanwezigheid van belangrijke gebruiks- en onderhouds- (reparatie) aanwijzingen in de documentatie die bij dit apparaat is gevoegd.

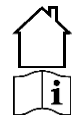

Dit symbool betekent: Lees de instructies

Dit symbool betekent: alleen gebruik binnenshuis

Het apparaat is niet geschikt voor directe montage op normaal brandbare oppervlakken. (alleen geschikt voor montage op onbrandbare oppervlakken.)

**RISK GROUP 2 CAUTION:** Do not stare at operating lamp

**LET OP:** Kijk niet naar een werkende lamp. Dit kan schadelijk zijn voor de ogen.

- Probeer ter bescherming van het milieu het verpakkingsmateriaal zoveel mogelijk te recyclen.
- Stel dit apparaat niet bloot aan regen of vocht, om risico op brand of elektrische schokken te voorkomen.
- Als het apparaat na transport in een warme ruimte wordt gebracht, wacht dan tot het aan de omgevingstemperatuur is aangepast, om te voorkomen dat er binnen het apparaat condens wordt gevormd. Condens kan soms verhinderen dat het apparaat op volle capaciteit werkt of kan zelfs schade veroorzaken.
- Dit apparaat is uitsluitend geschikt voor gebruik binnenshuis.
- Zorg ervoor dat er geen metalen voorwerpen of vloeistoffen in het apparaat terechtkomen. Dit kan elektrische schokken of storing veroorzaken. Als er voorwerpen van buitenaf in het apparaat terechtkomen, haal dan onmiddellijk de stekker uit het stopcontact.
- Plaats het armatuur op een goed geventileerde plek, uit de buurt van brandbare materialen en/of vloeistoffen. Het armatuur moet op tenminste 50 cm vanaf omringende muren worden bevestigd.
- Bedek geen ventilatieopeningen, omdat dit tot oververhitting kan leiden.
- Voorkom het gebruik in stoffige omgevingen en maak het apparaat regelmatig schoon.
- Houd het apparaat buiten het bereik van kinderen.
- Onervaren personen mogen dit apparaat niet bedienen.
- De maximale veilige omgevingstemperatuur is 40°C. Gebruik dit apparaat niet bij hogere omgevingstemperaturen.
- Zorg ervoor dat er zich tijdens het takelen, onttakelen en het onderhoud geen ongewenste personen in het gebied onder de installatieplaats bevinden.
- Laat het apparaat ongeveer 10 minuten afkoelen voordat u er onderhoud aan pleegt.
- Ontkoppel het apparaat altijd wanneer het voor een langere tijd niet wordt gebruikt of voordat er onderhoud aan wordt gepleegd.
- De elektrische installatie dient alleen door gekwalificeerd personeel en in overeenstemming met de voorschriften voor elektrische en mechanische veiligheid in uw land te worden uitgevoerd.
- Controleer of de beschikbare spanning niet hoger is dan op het apparaat is aangegeven.
- Het netsnoer dient altijd in perfecte staat te zijn. Schakel het apparaat onmiddellijk uit als het netsnoer is geplet of beschadigd. Het moet door de fabrikant, zijn vertegenwoordiger, of door een vergelijkbaar bevoegde persoon worden vervangen, om gevaar te vermijden.
- Laat het netsnoer nooit met andere kabels in contact komen!
- Dit armatuur moet worden geaard om aan de veiligheidsvoorschriften te voldoen.
- Sluit het apparaat niet aan op een dimmerpack.
- Gebruik bij het installeren van het apparaat altijd een geschikte en gecertificeerde veiligheidskabel.
- Open de afdekking niet, om elektrische schokken te voorkomen. Er bevinden zich geen door de gebruiker te repareren onderdelen in het apparaat.
- Repareer **nooit** een zekering en overbrug de zekeringhouder niet. Vervang een kapotte zekering **altijd** door een zekering van hetzelfde type en met dezelfde elektrische specificaties!
- Als er zich ernstige problemen voordoen met de werking van het armatuur, gebruik het dan niet en neem onmiddellijk contact op met uw dealer.
- De behuizing en de lenzen moeten worden vervangen als ze zichtbaar zijn beschadigd.
- Gebruik de originele verpakking als het apparaat moet worden vervoerd.
- Het is om veiligheidsredenen verboden om onbevoegde modificaties aan het apparaat aan te brengen.

**Belangrijk:** Kijk nooit rechtstreeks in de lichtbron! Gebruik het effect niet in aanwezigheid van personen die aan epilepsie lijden.

## HOOG HIJSEN

- **Belangrijk: De installatie mag alleen door gekwalificeerd onderhoudspersoneel worden uitgevoerd. Onjuiste installatie kan leiden tot ernstig letsel en/of schade aan eigendommen. Hoog hijsen vereist veel ervaring! Belastingslimieten dienen in acht te worden genomen; er dienen gecertificeerde installatiematerialen te worden gebruikt; het geïnstalleerde apparaat dient regelmatig te worden gecontroleerd op veiligheid.**
- Zorg ervoor dat er zich tijdens het takelen, onttakelen en het onderhoud geen ongewenste personen in het gebied onder de installatieplaats bevinden.
- Plaats het armatuur op een goed geventileerde plaats, uit de buurt van brandbare materialen en/of vloeistoffen. Het armatuur moet **op tenminste 50 cm** vanaf omringende muren worden bevestigd.
- Het apparaat dient buiten het bereik van mensen en buiten gebieden waar personen kunnen lopen of zitten te worden geïnstalleerd.
- Controleer voor het hijsen of de installatieplaats een minimale puntbelasting van 10 keer het gewicht van het apparaat kan dragen.
- Gebruik bij het installeren van het apparaat altijd een gecertificeerde veiligheidskabel (nummer 3 op de afbeelding) die 12 keer het gewicht van het apparaat kan dragen. Deze secundaire veiligheidsbevestiging dient op een zodanige wijze te worden geïnstalleerd dat er geen enkel onderdeel van de installatie meer dan 20 cm kan vallen als de hoofdbevestiging het begeeft.
- Het apparaat dient goed te worden bevestigd; een vrij slingerende montage is gevaarlijk en mag niet worden overwogen!
- Bedek geen ventilatieopeningen, omdat dit tot oververhitting kan leiden.
- De exploitant moet ervoor zorgen dat de aan veiligheid gerelateerde en machinetechnische installaties door een deskundige zijn goedgekeurd voordat deze voor de eerste keer in gebruik worden genomen. De installaties dienen jaarlijks door een vakman te worden geïnspecteerd, om er zeker van te zijn dat de veiligheid nog steeds optimaal is.
	- **E. Gaten voor de bevestiging van de speciale Omegaklem (inbegrepen)**
	- **F. Gaten voor de bevestiging van een optionele veiligheidskabel**

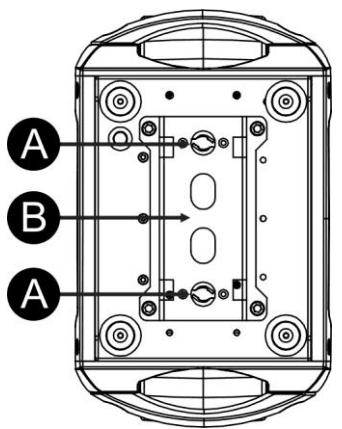

## HET INSTELLEN VAN HET APPARAAT **BEDIENINGSPANEEL:**

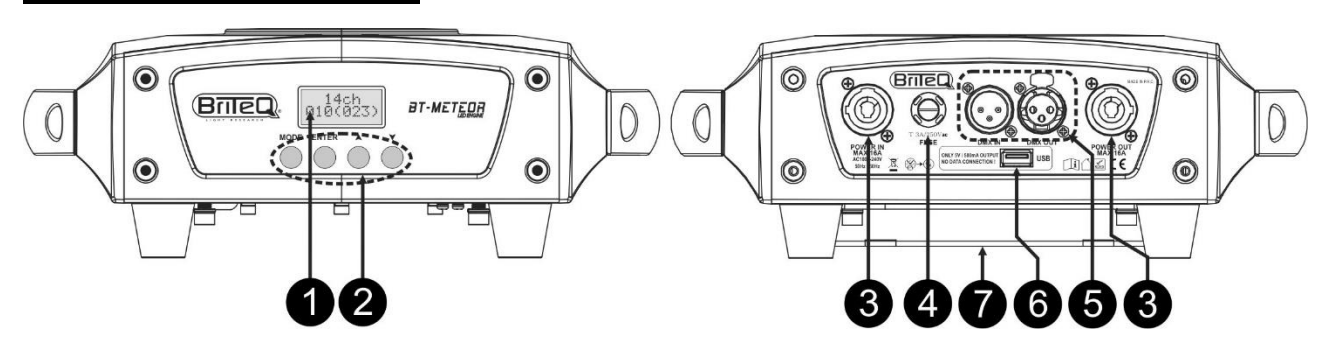

**1. SCHERM:** toont de verschillende menu's en de geselecteerde functies.

**3. LICHTNETZEKERING:** deze zekering beschermt uitsluitend de

#### **2. TOETSEN**

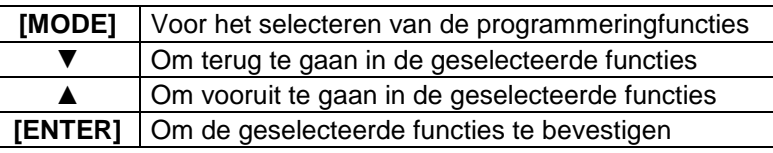

- $\mathbf{8}$ elektronica van de projector, de in-/uitgang voor de netvoeding (7) is niet
- gezekerd. **4. LICHTNETINGANG/UITGANG:** Met PowerCON® aansluitingen kunnen meerdere apparaten tot maximaal 16 A worden doorgekoppeld. Sluit het meegeleverde netsnoer hier op aan. De in- en uitgang zijn zonder enige zekering op elkaar aangesloten. *Tip: Bezoek onze website voor speciale kabelsamenstellen, waarin zowel de stroomvoorziening (3 x 1,5 mm² met Neutrik PowerCON®) als een gebalanceerd signaal (XLR 3-polig) in één kabel zijn opgenomen.*

*Er zijn verschillende lengtes verkrijgbaar: 1,3m, 3m, 5m en 10m, zeer handig!* 

- **5. DMX-IN-/UITGANGEN:** Worden gebruikt voor het doorkoppelen van DMX512; u kunt hoogwaardige gebalanceerde signaalkabels met 3-polige XLR-connectors gebruiken.
- **6. M-DMX INGANG:** Deze connector wordt NIET gebruikt voor software updates of het aansluiten op een PC! Deze USB-connector maakt het echter heel simpel om draadloos DMX aan het apparaat toe te voegen! Gewoon de (optionele) WTR-DMX DONGLE van BRITEQ® inpluggen en U beschikt over draadloos DMX! Het wordt zelfs mogelijk om op de DMX-uitgang andere DMX-apparaten aan te sluiten en zo de draadloze DMX-functie ook voor andere apparaten in de keten te gebruiken! Hiervoor zijn er geen extra instellingen in het setup menu nodig, U moet enkel de procedure in de handleiding van de BRITEQ® WTR-DMX DONGLE volgen. De optionele WTR-DMX DONGLE vindt U op [WWW.BRITEQ-](http://www.briteq-lighting.com/)[LIGHTING.COM](http://www.briteq-lighting.com/) (bestelcode: 4645)
- **7. BODEMDEEL VOOR OMEGAKLEM:**bodemdeel met bevestigingspunten voor een Omegaklem en een veiligheidskabel; zie het vorige hoofdstuk "Hoog hijsen"
- **8. AANPASSEN BUNDELHOEK:** u kunt de bundelhoek naadloos aanpassen tussen 12° en 16° door gewoon de lens te verdraaien.

### **HOOFDMENU:**

- Druk om ieder van de functies te selecteren op de [MODE]-toets om naar het instellingenmenu te gaan.
- Gebruik de toetsen ▼/▲ om door het menu te bladeren.
- Selecteer de functie met de [ENTER]-toets.
- Gebruik de toetsen ▼/▲ om de modus te wijzigen.
- Druk wanneer de gewenste modus is geselecteerd de [ENTER]-toets om de keuze te bevestigen.
- Houd de **[MODE]-toets** gedurende ongeveer 2 seconden ingedrukt om de instellingen op te slaan en terug te keren naar de bedrijfsmodus. Als u dit niet doet, wordt de instelling niet opgeslagen en keert het armatuur na enige tijd terug naar de vorige bedrijfsmodus.

#### **DMX-adres**

**Wordt gebruikt om het startadres in een DMX-installatie in te stellen.**

- Druk op de [MODE]-toets en gebruik de toetsen ▼/▲ totdat er [DMX Addr] op het scherm wordt weergegeven.
- Druk op de [ENTER]-toets om het bewerken te beginnen.
- Gebruik de toetsen ▼/▲ om het DMX512-adres te wijzigen.
- Druk zodra het juiste adres op het scherm wordt weergegeven de [ENTER]-toets om dit te bevestigen.
- Houd de [MODE]-toets gedurende ongeveer 2 seconden ingedrukt om de instellingen op te slaan en terug te keren naar de bedrijfsmodus.

#### **Kanaalmodus**

#### **Wordt gebruikt om de gewenste instellingenmodus van de kanalen in te stellen.**

- Druk op de [MODE]-toets en gebruik de toetsen ▼/▲ totdat er [Ch. Mode] op het scherm wordt weergegeven.
- Druk op de [ENTER]-toets om het bewerken te beginnen.
- Gebruik de toetsen ▼/▲ om te kiezen voor de modus 5MSL (SMART-MSL), 11 of 14kan.
- Druk zodra de gewenste installatiemodus voor de kanalen op het scherm wordt weergegeven de [ENTER]-toets om dit te bevestigen.
- Houd de [MODE]-toets gedurende ongeveer 2 seconden ingedrukt om de instellingen op te slaan en terug te keren naar de bedrijfsmodus.

#### **Showmodus**

**Wordt gebruikt om de showmodus te kiezen bij gebruik in de standalone- of master/slave-modus.**

- Druk op de [MODE]-toets en gebruik de toetsen ▼/▲ totdat er [ShowMode] op het scherm wordt weergegeven.
- Druk op de [ENTER]-toets om het bewerken te beginnen.
- Gebruik de toetsen ▼/▲ om één van de beschikbare shows te selecteren:
	- **[Floor]:** Het armatuur wordt **op de vloer** geplaatst. [PAN/TILT] bewegingen zijn niet beperkt.
	- **[Ceiling]:** Het armatuur is **aan het plafond bevestigd**. [TILT] bewegingen zijn beperkt tot ±60°.
	- **[Stage FL]:** Het armatuur bevindt zich **op een podium, voor het publiek.** De spot projecteert altijd in de richting van het publiek; d.w.z. voor het podium. [PAN] bewegingshoek (van links naar rechts naar links): 160°. [TILT]-bewegingshoek: 90° (60° boven de horizon; 30° onder de horizon.)
	- **[Stage CE]:** Het armatuur **is ondersteboven opgehangen aan het plafond van een podium**. De spot projecteert hoofdzakelijk in de richting van het publiek voor het podium. [PAN]-bewegingshoek (van

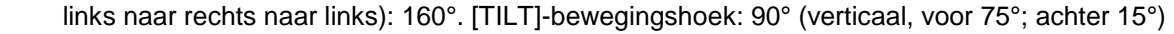

- Druk zodra de juiste modus op het scherm verschijnt, de [ENTER]-toets om dit te bevestigen.
- Houd de [MODE]-toets gedurende ongeveer 2 seconden ingedrukt om de instellingen op te slaan en terug te keren naar de bedrijfsmodus.

#### **Gescheiden kleuren**

**U kunt selecteren of de eenheid alleen volledige kleuren of ook gescheiden kleuren kan weergeven.** 

- Druk op de [MODE]-toets en gebruik de toetsen ▼/▲ totdat er [SplitCol] op het scherm wordt weergegeven.
- Druk op de [ENTER]-toets om het bewerken te beginnen.
- Gebruik de toetsen ▼/▲ om de modus "Yes" (Gescheiden kleuren) of "No" (alleen volledige kleuren) te selecteren.
- Druk zodra de juiste modus op het scherm verschijnt, de [ENTER]-toets om dit te bevestigen.
- Houd de [MODE]-toets gedurende ongeveer 2 seconden ingedrukt om de instellingen op te slaan en terug te keren naar de bedrijfsmodus.

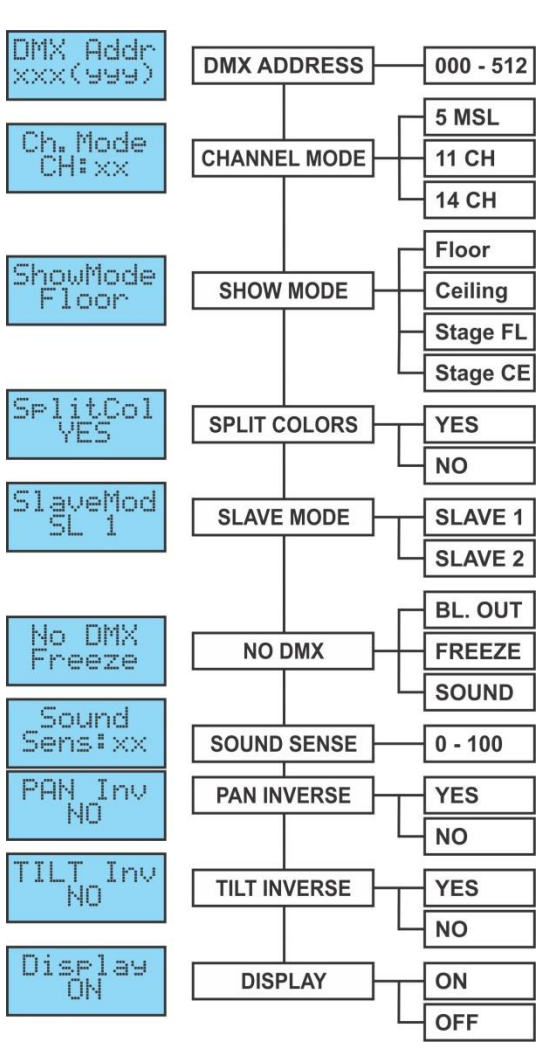

#### **Slave-modus**

**Wordt gebruikt om het slave-apparaat tegenovergesteld aan of volledig synchroon met de master te laten werken.**

- Druk op de [MODE]-toets en gebruik de toetsen ▼/▲ totdat er [SlaveMod] op het scherm wordt weergegeven.
- Druk op de [ENTER]-toets om het bewerken te beginnen.
- Gebruik de toetsen ▼/▲ om de modus [SLAVE1] (normaal) of [SLAVE2] (lichtshow 2) te selecteren.
- Druk zodra de juiste modus op het scherm verschijnt, de [ENTER]-toets om dit te bevestigen.
- Houd de [MODE]-toets gedurende ongeveer 2 seconden ingedrukt om de instellingen op te slaan en terug te keren naar de bedrijfsmodus.

#### **GEEN DMX/[Blackout]-modus**

#### **Hier kunt u bepalen hoe het apparaat moet reageren als er geen DMX-signaal wordt waargenomen.**

- Druk op de [MODE]-toets en gebruik de toetsen ▼/▲ totdat er [No DMX] op het scherm wordt weergegeven.
- Druk op de [ENTER]-toets om het bewerken te beginnen.
- Gebruik de toetsen ▼/▲ om één van de beschikbare opties te selecteren:
	- **[BL. OUT]:** de projector gaat in de black-outmodus en wacht totdat het DMX-signaal terugkeert.
	- **[FREEZE]:** de projector toont het laatst geldige DMX-signaal en wacht in die stand totdat het DMXsignaal terugkeert.
	- **[SOUND]:** de projector begint te werken in de geluidsgestuurde modus (standalone of master/slavemodus).
- Druk zodra de juiste modus op het scherm verschijnt, de [ENTER]-toets om dit te bevestigen.
- Houd de [MODE]-toets gedurende ongeveer 2 seconden ingedrukt om de instellingen op te slaan en terug te keren naar de bedrijfsmodus.

#### **Geluidgevoeligheid**

#### **Wordt gebruikt om de gevoeligheid van de interne microfoon in te stellen**

- Druk op de [MODE]-toets en gebruik de toetsen ▼/▲ totdat er [Sound] op het scherm wordt weergegeven.
- Druk op de [ENTER]-toets om het bewerken te beginnen.
- Gebruik de toetsen ▼ /▲ om een waarde tussen "0" (zeer lage gevoeligheid) en "100" (hoge gevoeligheid) te selecteren.
- Druk zodra de juiste waarde op het scherm wordt weergegeven de [ENTER]-toets om hem te selecteren.
- Houd de [MODE]-toets gedurende ongeveer 2 seconden ingedrukt om de instellingen op te slaan en terug te keren naar de bedrijfsmodus.

#### **[PAN] omkeren**

#### **Normaal: Pan-beweging wordt niet omgekeerd. Pan omkeren: Pan-beweging wordt omgekeerd**

- Druk op de [MODE]-toets en gebruik de toetsen ▼/▲ totdat er [Pan Inv] op het scherm wordt weergegeven.
- Druk op de [ENTER]-toets om het bewerken te beginnen.
- Gebruik de toetsen ▼/▲ om de modus "No" (normaal) of "Yes" (omkeren pan) te selecteren.
- Druk zodra de modus is geselecteerd de [ENTER]-toets om hem te bevestigen.
- Houd de [MODE]-toets gedurende ongeveer 2 seconden ingedrukt om de instellingen op te slaan en terug te keren naar de bedrijfsmodus.

#### **[TILT] omkeren**

#### **Normaal: De tilt-beweging wordt niet omgekeerd. Tilt omkeren: de tilt-beweging wordt omgekeerd**

- Druk op de [MODE]-toets en gebruik de toetsen ▼/▲ totdat er [Tilt Inv] op het scherm wordt weergegeven.
- Druk op de [ENTER]-toets om het bewerken te beginnen.
- Gebruik de toetsen ▼/▲ om de modus "No" (normaal) of "Yes" (omkering tilt) te selecteren.

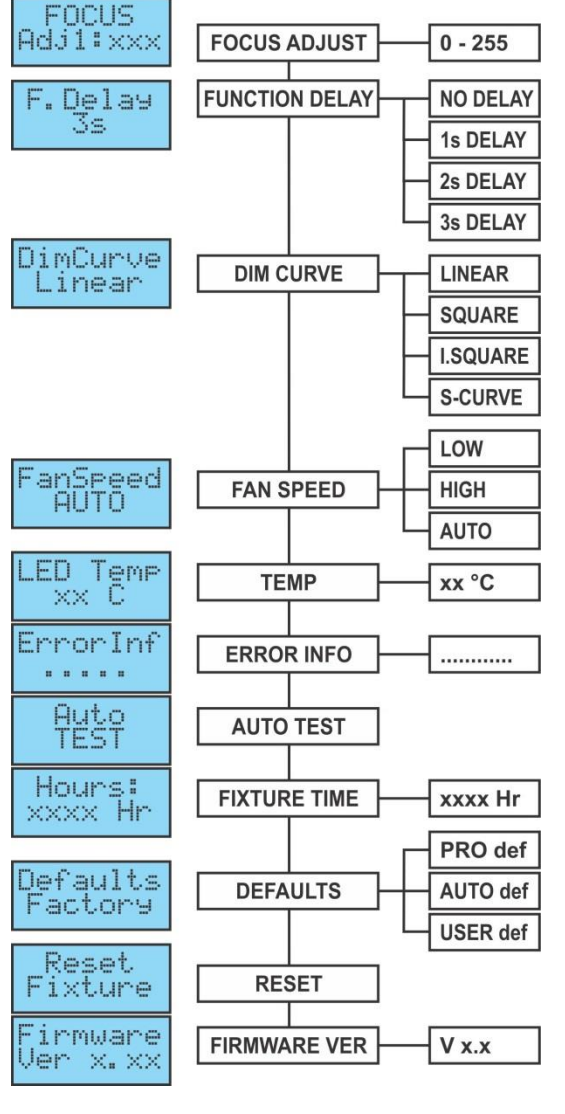
- Druk zodra de juiste modus op het scherm verschijnt, de [ENTER]-toets om dit te bevestigen.
- Houd de [MODE]-toets gedurende ongeveer 2 seconden ingedrukt om de instellingen op te slaan en terug te keren naar de bedrijfsmodus.

#### **Achterverlichting scherm aan/uit**

**Achterverlichting ingeschakeld: het scherm is altijd verlicht.**

- **Achterverlichting uitgeschakeld: het scherm is donker wanneer het niet wordt gebruikt.**
- Druk op de [MODE]-toets en gebruik de toetsen ▼/▲ totdat er [Display] op het scherm wordt weergegeven.
- Druk op de [ENTER]-toets om het bewerken te beginnen.
- Gebruik de toetsen ▼/▲ om "On" (scherm altijd verlicht) of "Off" (scherm donker wanneer het niet wordt gebruikt) te selecteren.
- Druk zodra de juiste modus op het scherm verschijnt, de [ENTER]-toets om dit te bevestigen.
- Houd de [MODE]-toets gedurende ongeveer 2 seconden ingedrukt om de instellingen op te slaan en terug te keren naar de bedrijfsmodus.

#### **Aanpassen scherpstelling**

#### **Wordt gebruikt om u te helpen om de roterende gobo's scherp te stellen terwijl het armatuur in de standalone of master/slave-modus wordt gebruikt.**

U kunt het scherpstellen van de gobo's in verschillende richtingen instellen. Als het armatuur in auto/audiomodus werkt, probeert het doorlopend om de gobo's in de verschillende richtingen scherp te houden. Merk op dat dit niet altijd mogelijk is, dus de gobo's zijn niet altijd perfect scherp.

- Druk op de [MODE]-toets en gebruik de toetsen ▼/▲ totdat er [Focus] op het scherm wordt weergegeven.
- Druk op de [ENTER]-toets zodat de eenheid naar de "tilt 90°"-positie gaat (Adj1).
- Druk op de [ENTER]-toets zodat de eenheid naar de "pan 0°"-positie gaat (Adj2).
- Druk op de [ENTER]-toets zodat de eenheid naar de "pan 90°"-positie gaat (Adj3).
- Druk op de [ENTER]-toets zodat de eenheid naar de "pan 180°"-positie gaat (Adj4).
- Druk op de [ENTER]-toets zodat de eenheid naar de "pan 270°"-positie gaat (Adj5).

In de voorgaande 5 stappen kunt u de met de ▲/▼-toetsen op het apparaat de scherpstelling aanpassen (het scherm toont de huidige status voor het scherpstellen).

• Houd de [MODE]-toets gedurende ongeveer 2 seconden ingedrukt om de instellingen op te slaan en terug te keren naar de bedrijfsmodus.

#### **Functievertraging**

**Op het functiekanaal (CH11 of CH14) kunt u sommige speciale functies selecteren, zoals "black-out tijdens gobo-verandering" en andere. Met deze optie kunt u de vertraging selecteren voordat een geselecteerde functie actief wordt.**

*BELANGRIJKE INFORMATIE: de functievertraging kan alleen op nul seconden worden ingesteld (geen vertraging) wanneer u een DMX-controller of DMX-software gebruikt met voorinstellingen voor de DMXwaarden van de speciale functies.* 

*Gebruik nooit "geen vertraging" bij gebruik van een eenvoudige DMX-controller met faders om de functies handmatig in te stellen!*

- Druk op de [MODE]-toets en gebruik de toetsen ▼/▲ totdat er [F. Delay] op het scherm wordt weergegeven.
- Druk op de [ENTER]-toets om het bewerken te beginnen.
- Gebruik de toetsen ▼/▲ om te kiezen uit de waardes: [NO DELAY]/[1sDELAY]/[2s Delay] of [3s Delay]
- Druk zodra de juiste vertraging op het scherm wordt weergegeven op de ENTER-toets om hem te selecteren.
- Houd de [MODE]-toets gedurende ongeveer 2 seconden ingedrukt om de instellingen op te slaan en terug te keren naar de bedrijfsmodus.

#### **Dimmerkromme**

**Wordt gebruikt om de dimmerkromme van de masterdimmer in te stellen.**

- Druk op de [MODE]-toets en gebruik de toetsen ▼/▲ totdat er [DimCurve] op het scherm wordt weergegeven.
- Druk op de [ENTER]-toets om het bewerken te beginnen.
- Gebruik de toetsen ▼/▲ om één van de beschikbare opties te selecteren:<br>■ △ LINEAR △ △ SQUARE / △ INV.

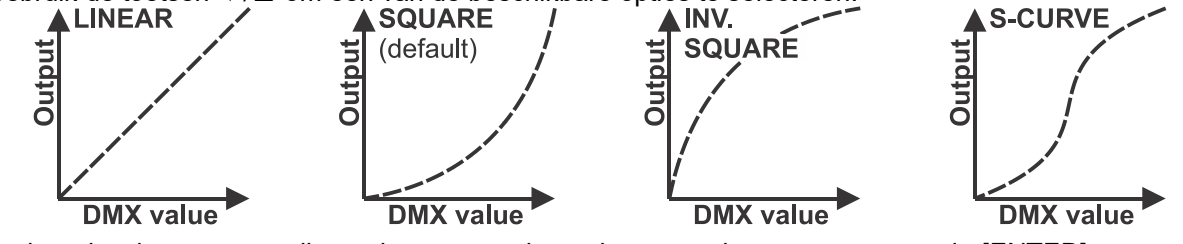

• Druk zodra de gewenste dimmerkromme op het scherm wordt aangegeven op de [ENTER]-toets om de keuze te bevestigen.

• Houd de [MODE]-toets gedurende ongeveer 2 seconden ingedrukt om de instellingen op te slaan en terug te keren naar de bedrijfsmodus.

#### **Ventilatorsnelheid**

**In sommige gevallen moet lawaai van de ventilator tot een minimum worden beperkt. U kunt daarom drie verschillende modi voor de ventilatorsnelheid instellen.**

- Druk op de [MODE]-toets en gebruik de toetsen ▼/▲ totdat er [FanSpeed] op het scherm wordt weergegeven.
- Druk op de [ENTER]-toets om het bewerken te beginnen.
- Gebruik de toetsen ▼/▲ om één van de beschikbare opties te selecteren:
	- **[Auto]:** de ventilatorsnelheid wordt automatisch aangepast voor de beste balans tussen lawaai en prestaties (lichtopbrengst).
	- **[Low]:** de ventilatorsnelheid is altijd laag om lawaai van de ventilator tot een minimum te beperken. (gebruik in theaters, conferentieruimtes, …). Dit betekent echter wel dat de temperatuur van de LED te hoog kan worden: in dat geval wordt de stroom van de LED automatisch gereduceerd om de LED te beschermen. Dit betekent ook dat de lichtopbrengst lager wordt.
	- **[High]:** de LED wordt goed gekoeld, dus kan onder alle omstandigheden de maximale lichtopbrengs worden gegarandeerd. Dit betekent echter dat het lawaai van de ventilator hoger dan gewoonlijk zal zijn. Als hij in discotheken en in hete zomerse omstandigheden wordt gebruikt, zou dit geen probleem moeten zijn.
- Druk zodra de juiste modus op het scherm verschijnt, de [ENTER]-toets om dit te bevestigen.
- Houd de [MODE]-toets gedurende ongeveer 2 seconden ingedrukt om de instellingen op te slaan en terug te keren naar de bedrijfsmodus.

#### **Temperatuur LED**

#### **Wordt gebruikt om de temperatuur van de LED te tonen.**

- Druk op de [MODE]-toets en gebruik de toetsen ▼/▲ totdat er [LED Temp] op het scherm wordt weergegeven.
- Druk op de [ENTER]-toets om de temperatuur op het scherm weer te geven.
- Druk weer op de [MODE]-toets om terug te keren naar de functies.

Als u naar de normale bedrijfsmodus wilt terugkeren: houd de [MODE]-toets ongeveer 2 seconden ingedrukt.

#### **Foutinformatie**

#### **Wordt gebruikt om eventuele foutinformatie te tonen.**

- Druk op de [MODE]-toets en gebruik de toetsen ▼/▲ totdat er [LED Temp] op het scherm wordt weergegeven.
- Druk op de [ENTER]-toets om de foutinformatie op het scherm weer te geven.
- Druk weer op de [MODE]-toets om terug te keren naar de functies.

Als u naar de normale bedrijfsmodus wilt terugkeren: houd de [MODE]-toets ongeveer 2 seconden ingedrukt.

#### **Automatische test**

#### **Wordt gebruikt om het interne "zelftestprogramma", dat alle mogelijkheden van het apparaat controleert, te activeren.**

- Druk op de [MODE]-toets en gebruik de toetsen ▼/▲ totdat er [AutoTest] op het scherm wordt weergegeven.
- Druk op de [ENTER]-toets om de interne zelftest te starten.
- Druk op de [MODE]-toets om terug te keren naar de functies.

#### **Armatuurtijd**

#### **Wordt gebruikt om het aantal bedrijfsuren van het apparaat weer te geven.**

- Druk op de [MODE]-toets en gebruik de toetsen ▼/▲ totdat er [Hours:] op het scherm wordt weergegeven.
- Druk op de [ENTER]-toets om het aantal bedrijfsuren op het scherm weer te geven.
- Druk op de [MODE]-toets om terug te keren naar de functies.

#### **Standaardinstellingen**

#### **Wordt gebruikt om te kiezen uit 2 sets standaardinstellingen, wat vaak door verhuurbedrijven wordt gebruikt.**

#### **Daarnaast kunt u ook uw eigen voorkeursinstellingen opslaan en oproepen.**

- Druk op de [MODE]-toets en gebruik de toetsen ▼/▲ totdat er [Defaults] op het scherm wordt weergegeven.
- Druk op de [ENTER]-toets om het bewerken te beginnen.
- Gebruik de toetsen ▼/▲ om één van de beschikbare opties te selecteren:
- **[PRO def]:** basisinstellingen voor gebruik bij professionele DMX-controllers; zie de lijst met standaardinstellingen in de tabel.
- **[AUTO def]:** basisinstellingen voor gemakklijke gebruik van de master/slave; zie de lijst met standaardinstellingen in de tabel.
- **[USER def]:** u kunt uw eigen set met voorkeursinstellingen opslaan/oproepen.

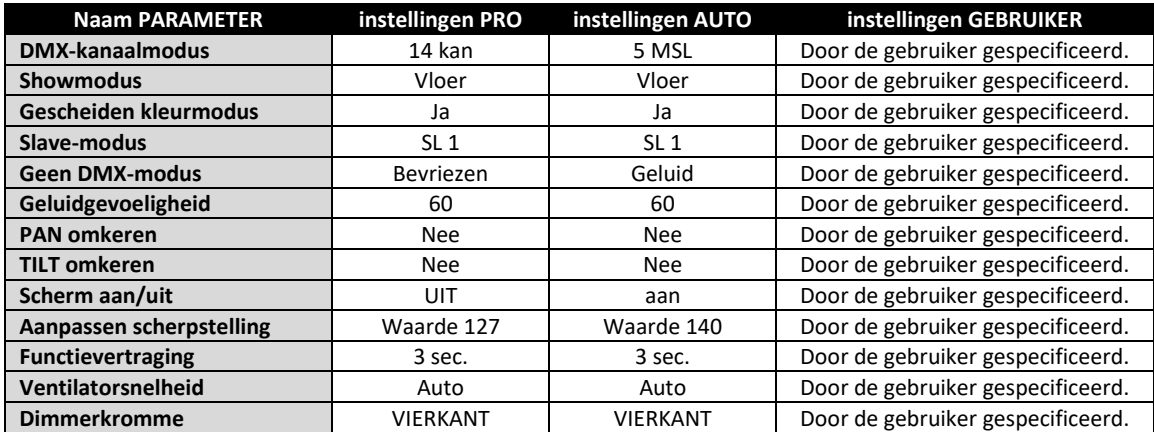

#### **Bezig met laden standaardinstellingen voor PRO of AUTO:**

- Gebruik de toetsen ▲/▼ om [AUTO def] of [PRO def] te selecteren en druk dan op [ENTER] om dit te bevestigen.
- Het scherm toont [Laod]; druk op [ENTER] om dit te bevestigen (of [MODE] om terug te keren).
- Om te voorkomen dat de huidige instellingen per ongeluk worden overschreven, geeft het scherm standaard [NO] weer.
- Gebruik de toetsen ▼/▲ om [YES] te selecteren en bevestig dit met [ENTER].
- De standaardinstellingen worden nu geladen.

Als u naar de normale bedrijfsmodus wilt terugkeren: houd de [MODE]-toets ongeveer 2 seconden ingedrukt.

#### **Bezig met laden, opslaan en bewerken van [USER] instellingen:**

- **BEWERKEN:** Beginnend met de standaardinstellingen voor PRO en AUTO kunt u gemakkelijk uw eigen [USER] instellingen maken: breng gewoon uw wijzigingen aan in het instellingenmenu (zie de tabel om te zien welke instellingen worden opgeslagen).
- **OPSLAAN:** Bewaar de instellingen zodra ze in orde zijn gewoon in de persoonlijke [USER] standaardinstellingen:
	- Gebruik de toetsen ▲/▼ om [USER def] te selecteren en druk dan op [ENTER] om dit te bevestigen.
	- Het scherm geeft [Load] weer: gebruik de toetsen ▼/▲ om [Save] te selecteren en druk op [ENTER] om dit te bevestigen.
	- Om te voorkomen dat de huidige instellingen per ongeluk worden overschreven, geeft het scherm standaard [NO] weer.
	- Gebruik de toetsen ▼/▲ om [YES] te selecteren en bevestig dit met [ENTER].
	- Uw nieuwe instellingen worden nu opgeslagen naar [USER def] (geheugen standaardinstellingen gebruiker).

Als u naar de normale bedrijfsmodus wilt terugkeren: houd de [MODE]-toets ongeveer 2 seconden ingedrukt.

• **LADEN:** dezelfde handelingen als voor het opslaan van de instellingen, maar nu kiest u de optie [Load] (laden).

#### **Herinstellen**

#### **Wordt gebruikt om volledig of gedeeltelijk herinstellen van de eenheid te forceren.**

- Druk op de [MODE]-toets en gebruik de toetsen ▼/▲ totdat er [Reset] op het scherm wordt weergegeven.
- Druk op de [ENTER]-toets: het scherm geeft [All] (alle functies herinstellen) weer.
- Druk nogmaals op de [ENTER]-toets om de eenheid opnieuw in te stellen.

**OF**

- Gebruik de toetsen ▼/▲ om de functie die u wilt herinstellen te selecteren. U kunt voor de volgende functies een gedeeltelijke herinstelling uitvoeren: [Pan & Tilt], [Color], [Gobos], [Prism] en [Focus].
- Druk op [ENTER] om de geselecteerde functie opnieuw in te stellen: het scherm geeft net zolang het herinstellen duurt [Reset …] weer.

Als u naar de normale bedrijfsmodus wilt terugkeren: houd de [MODE]-toets ongeveer 2 seconden ingedrukt.

*Opmerking: u kunt via DMX ook een volledige herinstelling uitvoeren. Kies de DMX-waarde 200-209 op het kanaal "Speciale functies" (kanaal 11 of 14); zie de DMX-tabel voor meer informatie.*

#### **Firmwareversie**

#### **Wordt gebruikt om de in het apparaat geïnstalleerde softwareversie weer te geven**

- Druk op de [MODE]-toets en gebruik de toetsen ▼/▲ totdat er [Firmware] op het scherm wordt weergegeven.
- Druk de [ENTER]-toets om de softwareversie op het scherm weer te geven.
- Druk op de [MODE]-toets om terug te keren naar de functies.

### **CALIBRATIEMENU:**

Dit is een verborgen menu waarin u het uitlijnen van verschillende functies kunt fijnafstellen. Handel als volgt om toegang te krijgen tot dit menu: druk wanneer u zich in het instellingenmenu bevindt (enig optie, niet belangrijk), gedurende ongeveer 3 seconden op de [ENTER]-toets. Nu verschijnt het menu UITLIJNEN (kalibratiemenu):

- Gebruik de toetsen ▼/▲ om door het menu te bladeren.
- Selecteer de functie met de [ENTER]-toets.
- Gebruik de toetsen ▼/▲ om de waardes te wijzigen.
- Druk op de [ENTER]-toets om de waardes te selecteren.
- Houd de **[MODE]-toets** gedurende ongeveer 2 seconden ingedrukt om de instellingen op te slaan en terug te keren naar de bedrijfsmodus. Als u dit niet doet, wordt de instelling niet opgeslagen en keert het armatuur na enige tijd terug naar de vorige bedrijfsmodus.

#### **Kalibratie dimmer**

**Vanwege toleranties in het productieproces, hebben niet alle LED's precies dezelfde helderheid. Daarom kunt u deze optie gebruiken om de helderheid van verschillende machines aan elkaar aan te passen.**

- Gebruik de toetsen ▼/▲ totdat er [Calibrat LED] op het scherm wordt weergegeven.
- Druk op de [ENTER]-toets om het bewerken te beginnen.
- Gebruik de toetsen ▼/▲ om een waarde tussen "50" (Laagste helderheid) en "100" (Hoogste helderheid) te selecteren.
- Druk zodra de gewenste helderheid is gevonden de [ENTER] toets om hem te bevestigen.

*Opmerking: de standaardwaarde is 100; er kan geen nieuwe waarde in de standaardinstellingen [USER] worden opgeslagen.*

#### **Het aanpassen het uitlijnen van de verschillende functies Wordt gebruikt om de uitgangspositie van verscheidene functies aan te passen:**

Zorg ervoor dat het apparaat op een DMX-controller is aangesloten en op 14KAN kanaalmodus is ingesteld: stel kan6 + kan7 in op maximaal.

Als u nog niet in het instellingsmenu bent, druk dan gewoon kort op de [MODE]-toets om het instellingenmenu te openen.

- Houd de [ENTER]-toets gedurende ten minste 3 seconden om het menu uitlijnen te openen.
- Gebruik de toetsen ▼/▲ om de aan te passen functie te selecteren; de opties zijn:
	- [PAN]: uitlijnen PAN-bewegingen
	- [TILT]: uitlijnen TILT-bewegingen
	- [COL]: uitlijnen KLEUREN-wiel
	- [GOBO]: uitlijnen GOBO-wiel
	- [RGOB]: uitlijnen van de draaiing van de GOBO
	- [PRI]: uitlijnen van het prisma
	- [RPRI]: uitlijnen van de draaiing van het prisma
	- [FOCU]: uitlijnen van de functie SCHERPSTELLEN
- Druk op de [ENTER]-toets om het bewerken te beginnen.
- Gebruik de toetsen  $\nabla/\blacktriangle$  om de waarde van de verschuiving in te stellen.
- Druk op de [ENTER]-toets om uw keuze te bevestigen.

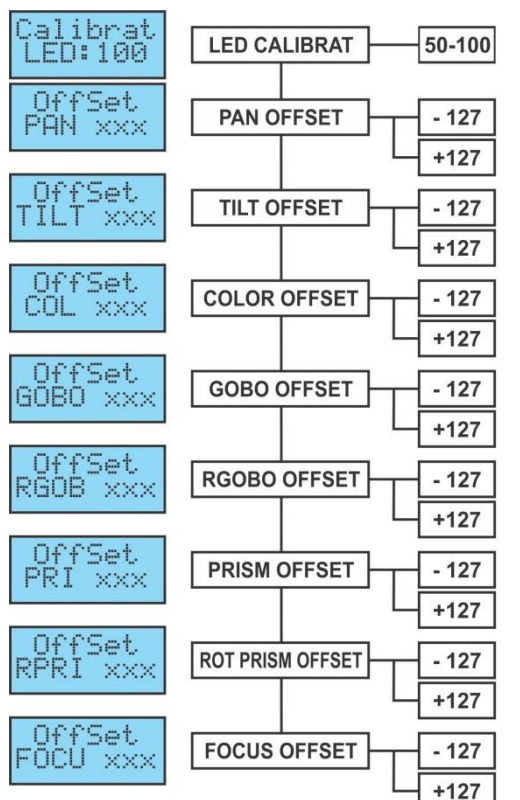

Druk wanneer alle aanpassingen voor het uitlijnen zijn uitgevoerd gedurende ongeveer 2 seconden op de **[MODE]-toets** om de instellingen op te slaan en terug te keren naar de bedrijfsmodus.

### ELEKTRISCHE INSTALLATIE + ADRESSERING

**Belangrijk: De elektrische installatie dient alleen door gekwalificeerd personeel en in overeenstemming met de voorschriften voor elektrische en mechanische veiligheid in uw land te worden uitgevoerd.**

#### **Elektrische installatie voor 1 stand-alone apparaat:**

• Sluit gewoon het netsnoer aan. Het apparaat begint meteen in de stand-alonemodus te werken. *Opmerking: zorg ervoor dat wanneer er geen uitvoer is om de optie [No DMX] van de projector in te stellen op [SOUND] (audiomodus) en de geluidsgevoeligheid [Sound] in te stellen op een waarde van meer dan 50 (zie het vorige hoofdstuk).*

#### **Elektrische installatie voor twee of meer apparaten in master/slave:**

In deze modus zullen de apparaten een gesynchroniseerde show weergeven, waarbij ze werken op het ritme van de muziek.

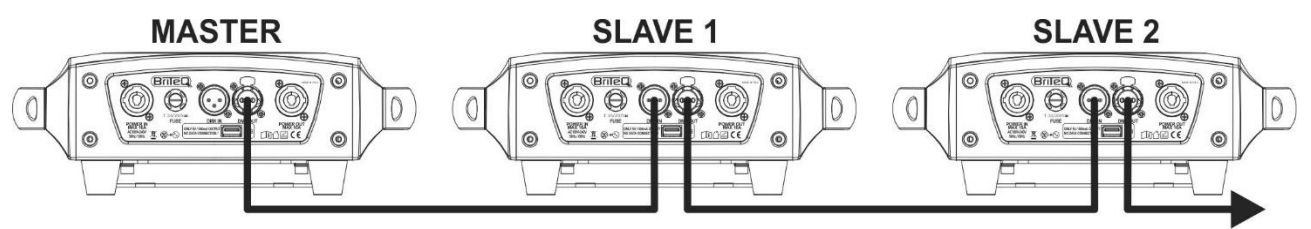

- Sluit 2 tot maximaal 16 apparaten op elkaar aan met gebruikmaking van hoogwaardige gebalanceerde microfoonkabels. Het eerste apparaat in de keten zal automatisch als de master fungeren, de andere apparaten zullen automatisch als slaves fungeren.
- Zorg ervoor dat alle apparaten op het lichtnet zijn aangesloten.
- Klaar!

*Opmerking: zorg ervoor dat wanneer er geen uitvoer is om de optie [No DMX] van de projector in te stellen op [SOUND] (audiomodus) en de geluidsgevoeligheid [Sound] in te stellen op een waarde van meer dan 50 (zie het vorige hoofdstuk).*

#### **Elektrische installatie voor twee of meer apparaten in SMART-MSL:**

In deze modus vertonen de apparaten een gesynchroniseerde show, waarbij ze werken op het ritme van de muziek. U kunt echter met gebruikmaking van slechts 5 DMX-kanalen nog steeds enkele functies op de master aansturen.

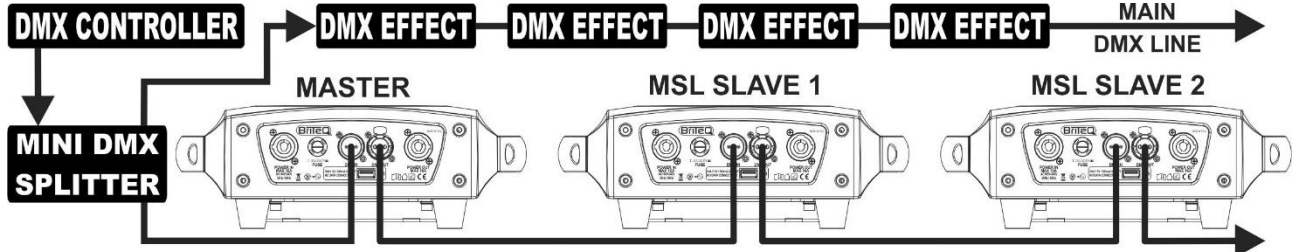

- Om een goede werking te verzekeren, hebt u een optionele "Mini DMX-SPLITTER" nodig om de master/slavelijn van de hoofd-DMX-lijn te isoleren, zie tekening.
- Sluit 2 tot maximaal 16 apparaten op elkaar aan met gebruikmaking van hoogwaardige gebalanceerde microfoonkabels. Het eerste apparaat in de keten zal als de master fungeren, de andere apparaten zullen automatisch als slaves fungeren.
- Stel de master in op de 5MSL (SMART-MSL)-kanaalmodus (zie vorige hoofdstuk).
- Voor de DMX-controller kunnen de master en zijn slaves nu als 1 virtueel effect worden beschouwd dat een startadres nodig heeft, zodat het, net zoals elk ander DMX-apparaat in de DMX-keten kan worden aangestuurd: zie "DMX-adres" in het hoofdstuk "Hoofdmenu" om te zien hoe u het DMX-startadres kunt instellen.
- Zorg ervoor dat alle apparaten op het lichtnet zijn aangesloten.
- Stel de DMX-controller in volgens onderstaande DMX-tabel.
- Klaar!

*Opmerking: zorg ervoor om de [No DMX] van de MASTER-projector in te stellen op [SOUND] en de* 

*geluidsgevoeligheid [Sound] in te stellen op een waarde van meer dan 50 (zie het vorige hoofdstuk), zodat het apparaat goed werkt op het ritme van de muziek.*

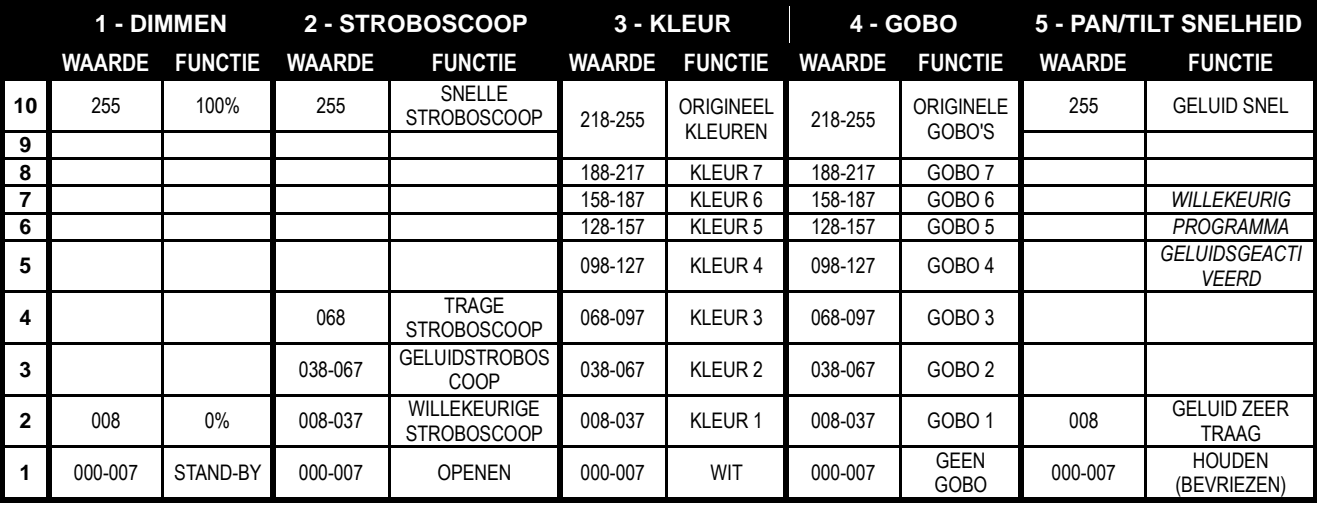

#### **DMX-tabel voor 5MSL (SMART-MSL) bedrijfsmodus**

#### **Elektrische installatie in de DMX-modus:**

- Het DMX-protocol is een veel gebruikt hogesnelheidssignaal om intelligente lichtapparatuur aan te sturen. U moet uw DMX-controller en alle aangesloten apparaten met hoogwaardige gebalanceerde kabels doorkoppelen.
- Er worden zowel 3-pens als 5-pens XLR-connectors gebruikt, maar de 3-pens XLR-connectors zijn populairder omdat deze kabels compatibel zijn met gebalanceerde audiokabels. Penbezetting 3-pens XLR-connector: Pen  $1 = \text{AARDE} \sim \text{Pen } 2 = \text{Neaatief sianaal } (-) \sim \text{Pen } 3 = \text{Positief}$ signaal (+)

Penbezetting 5-pens XLR-connector: Pen 1 = AARDE  $\sim$  Pen 2 = Negatief signaal (-)  $\sim$  Pen 3 = Positief signaal  $(+)$  ~ Pennen 4 en 5 worden niet gebruikt.

- Ter voorkoming van vreemd gedrag van de lichteffecten als gevolg van storingen, dient er aan het eind van de keten een terminator van 90 Ω tot 120 Ω te worden gebruikt. Gebruik nooit Y-verdeelkabels, dit werkt gewoon niet!
- Zorg ervoor dat alle apparaten op het lichtnet zijn aangesloten.
- Elk lichteffect in de keten heeft een goed startadres nodig, zodat het weet welke commando's van de controller het moet decoderen. In de volgende paragraaf leert u hoe u de DMX-adressen kunt instellen.

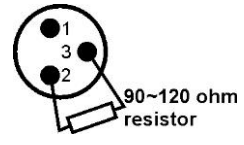

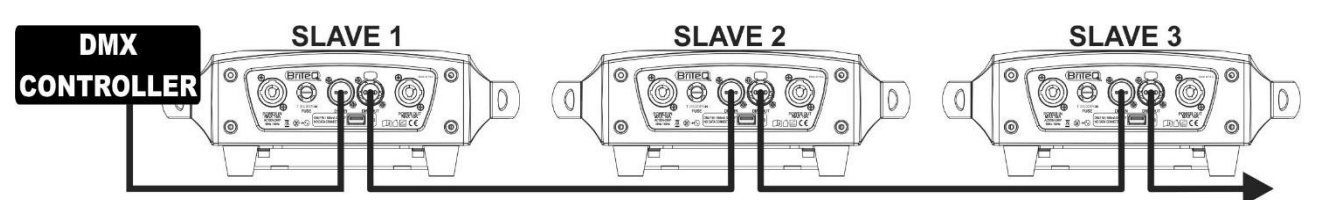

#### **HET INSTELLEN VAN HET JUISTE STARTADRES:**

Raadpleeg het vorige hoofdstuk (DMX-512-adresinstelling), om te leren hoe het startadres op dit apparaat kan worden ingesteld. Het startadres van elk apparaat is erg belangrijk. Helaas is het onmogelijk om u in deze handleiding te vertellen welke startadressen u moet instellen, omdat dit volledig afhangt van de controller die u gebruikt. Raadpleeg dus de gebruikersaanwijzing van uw DMX-controller om te achterhalen welke startadressen u moet instellen.

### **DMX-CONFIGURATIE IN MODUS 11KAN + 14KAN:**

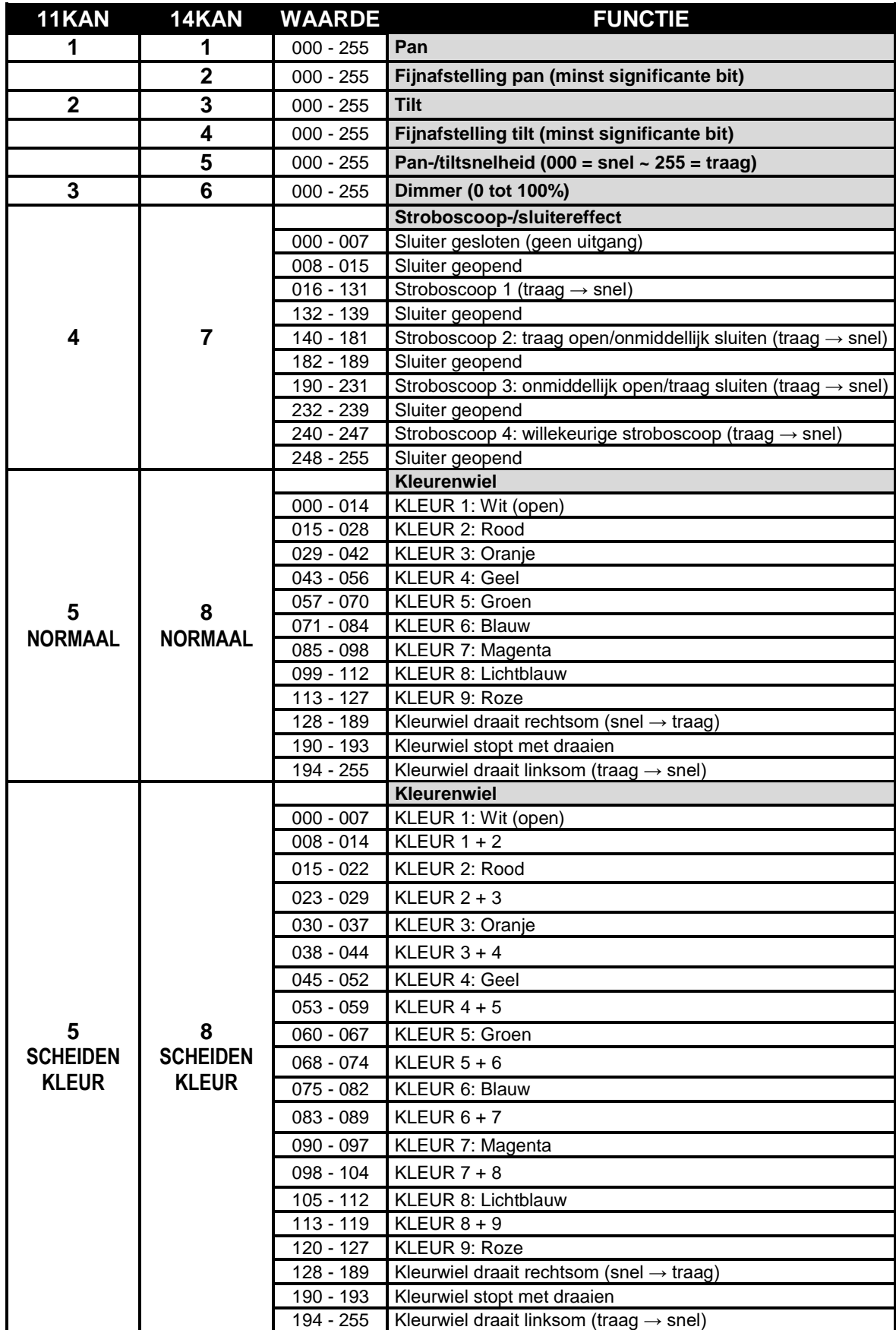

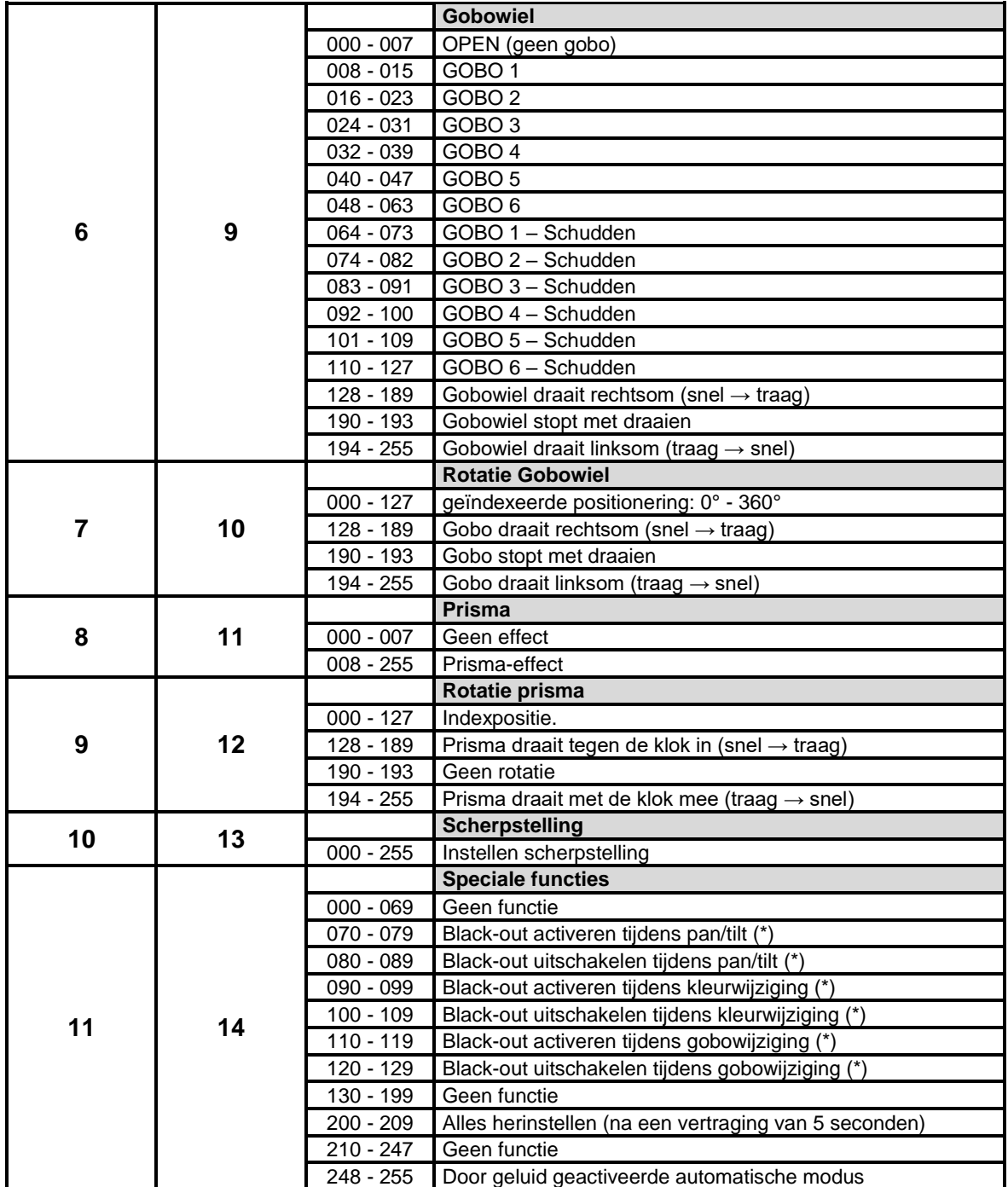

*Opmerking (\*): de [function delay] is standaard op 3 seconden ingesteld: de geselecteerde functie is alleen actief terwijl de overeenkomstige DMX-waarde gedurende ten minste 3 seconden wordt ontvangen. U kunt de tijd voor [function delay] in het instellingenmenu wijzigen.*

### ONDERHOUD

- Zorg ervoor dat het gebied onder de installatieplaats tijdens takelen, onttakelen en onderhoud vrij is van ongewenste personen.
- Schakel het apparaat uit, ontkoppel het netsnoer en wacht totdat het apparaat is afgekoeld.

#### **Tijdens de inspectie dienen de volgende punten te worden gecontroleerd:**

- Alle voor de bevestiging van het apparaat en zijn onderdelen gebruikte schroeven dienen goed vast te zitten en mogen niet zijn gecorrodeerd.
- Behuizingen, bevestigingen en installatieplaatsen (plafond, truss, ophangingen) moeten volledig vrij zijn van vervorming.
- Wanneer een optische lens zichtbaar is beschadigd als gevolg van scheuren of diepe krassen, moet hij worden vervangen.
- De netsnoeren moeten in perfecte staat zijn en onmiddellijk worden vervangen, wanneer er ook maar een klein probleem wordt ontdekt.
- Om het apparaat tegen oververhitting te beschermen, moeten de ventilatoren (indien aanwezig) en ventilatieopeningen maandelijks worden gereinigd.
- Het interieur van het apparaat dient jaarlijks met een stofzuiger of luchtspuit te worden gereinigd.
- Het reinigen van de interne en externe optische lenzen en/of spiegels moet regelmatig worden uitgevoerd om de lichtopbrengst te optimaliseren. De frequentie van reiniging is afhankelijk van de omgeving waarin het armatuur werkt: een vochtige, rokerige of bijzonder vuile omgeving kan leiden tot een grotere opeenhoping van vuil op de optiek van het apparaat.
	- Reinig met een zachte doek en gebruik hierbij normale reinigingsmiddelen voor glas.
	- Droog de onderdelen altijd zorgvuldig.
	- Reinig de externe optiek ten minste eenmaal per 30 dagen.
	- Reinig de interne optiek ten minste eenmaal per 90 dagen.

**Let op: Wij raden ten sterkste aan om het inwendig reinigen door gekwalificeerd personeel uit te laten voeren!**

### SPECIFICATIES

Dit apparaat is ontstoord. Dit apparaat voldoet aan de eisen van de huidige Europese en nationale richtlijnen. De conformiteit werd vastgesteld en de desbetreffende verklaringen en documenten zijn door de fabrikant gedeponeerd.

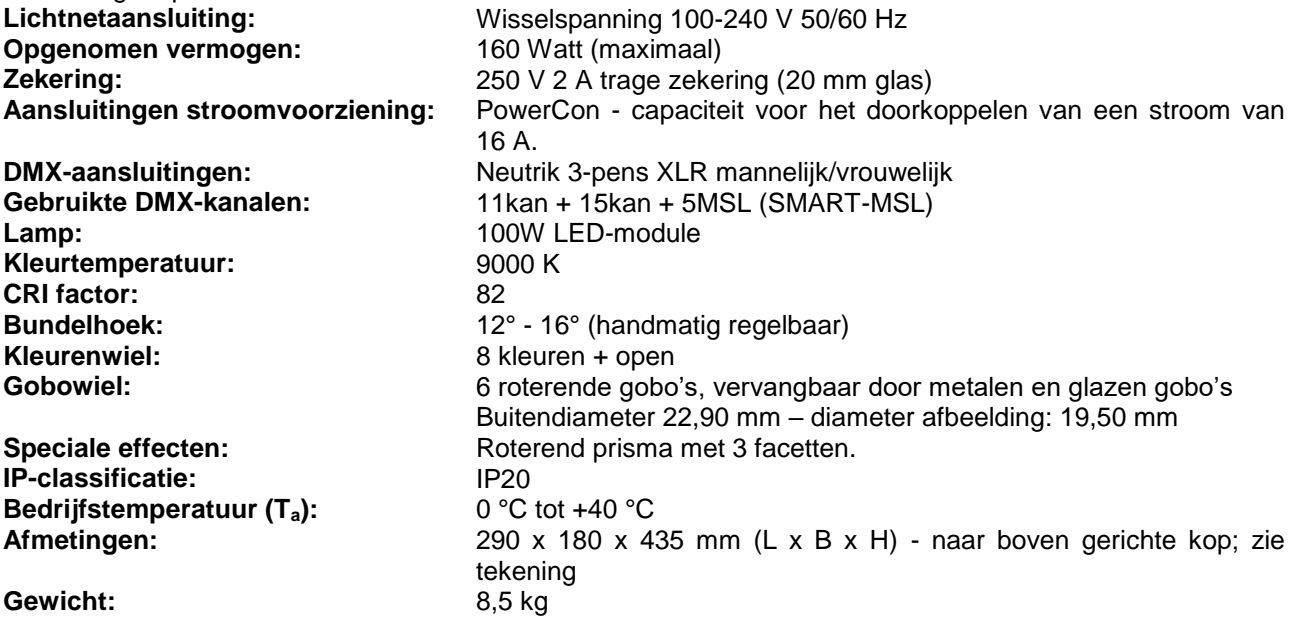

**Alle informatie is onderhevig aan wijzigingen zonder voorafgaande kennisgeving U kunt de nieuwste versie van deze handleiding downloaden van onze website: [www.briteq-lighting.com](http://www.briteq-lighting.com/)**

# BEDIENUNGSANLEITUNG

Vielen Dank für den Kauf dieses Briteq®-Produkts. Bitte lesen Sie diese Bedienungshinweise vor der Inbetriebnahme sorgfältig durch, um alle Möglichkeiten des Geräts voll nutzen zu können, sowie zu Ihrer eigenen Sicherheit.

### EIGENSCHAFTEN

- Kompakter und sehr heller LED-Moving-Head für professionelle DJs, Verleihunternehmen und Diskotheken
- Verwendet die neueste 100 Watt LED-Technologie für:
	- Sehr hohe Lichtleistung: 110.500 lux in 1 Meter Entfernung!
	- Sehr geringe Leistungsaufnahme
	- Praktisch keine Wärmeentwicklung
- Sehr weiches 0-100 % Dimmen und verschiedene Stroboskop-Effekte
- 6 rotierende, auswechselbare Gobos + offen
- Unabhängiges Farbrad mit aufgeteilter Farbfunktion (8 Farben + Weiß)
- Rotierendes und brechendes Prisma mit 3 Facetten.
- DMX-gesteuerte Scharfstellung
- Hervorragende voreingestellte Programme für wunderschöne, abwechslungsreiche Lightshows.
- Verschiedene Betriebsmodi:
	- DMX-Steuerung: via 5, 11 oder 14 Kanälen
	- SMART-MSL: Mehrere BT-METEOR-Einheiten können als Musik-synchronisierte Master/Slave arbeiten, während für die volle Kontrolle von Farben, Gobos, Stroboskop, Dimmen und Schwenk/Kipp-Geschwindigkeit nur 5 DMX-Kanäle benötigt werden.
	- Eigenständiges Gerät: Musikaktivierung mit eingebautem Mikrofon.
	- Master/Slave: Hervorragend synchronisierte Shows im Standalone-Modus
- Vorbereitet für drahtloses DMX: einfach ein optionales WTR-DMX DONGLE anschließen! (Briteq® bestellcode 4645)
- Drei unterschiedliche Standardeinstellungen, ideal für Verleihunternehmen:
	- PRO-Standards: Allgemeine Einstellungen zur Benutzung auf professionellen DMX-Controllern.
	- AUTO-Standards: Allgemeine Einstellungen für einfache Master/Slave-Benutzung.
	- BENUTZER-Standards: Speichern und Abrufen Ihrer eigenen Lieblingseinstellungen!
- Automatische X/Y-Neupositionierung
- Temperatur-gesteuerter Ventilator für äußerst geräuscharmen Betrieb
- Unkomplizierte Aktualisierungen der Software über eine gesonderte Aktualisierungsfunktion
- Alphanumerisches LCD-Display zur komfortablen Menüsteuerung
- Verstellbarer Strahlwinkel: 12° bis 16°
- Neutrik Powercon®-Ein-/Ausgänge: Einfache Verkettung von mehreren Geräten bis zu 16 A.
- Mit Omega-Klemmen für schnelle Installation ausgerüstet

### VOR GEBRAUCH

- Vor der Erstbenutzung bitte das Gerät zuerst auf Transportschäden überprüfen. Sollte das Gerät einen Schaden aufweisen, benutzen Sie es nicht, sondern wenden Sie sich unverzüglich an Ihren Händler.
- **Wichtiger Hinweis:** Dieses Gerät hat das Werk unbeschädigt und gut verpackt verlassen. Es ist wichtig, dass der Benutzer sich streng an die Sicherheitshinweise und Warnungen in der Bedienungsanleitung hält. Schäden durch unsachgemäße Handhabung sind von der Garantie ausgeschlossen. Der Händler übernimmt keine Verantwortung für Schäden, die durch Nichtbeachtung der Bedienungsanleitung entstanden sind.
- Die Bedienungsanleitung zum zukünftigen Nachschlagen bitte an einem sicheren Ort aufbewahren. Bei Verkauf oder sonstiger Weitergabe des Geräts bitte die Bedienungsanleitung beifügen.

#### **Packungsinhalt prüfen:**

Bitte überprüfen Sie, ob die Verpackung folgende Artikel enthält:

- BT-METEOR
- Omega-Klammer
- Netzkabel
- Bedienungsanleitung

### SICHERHEITSHINWEISE:

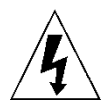

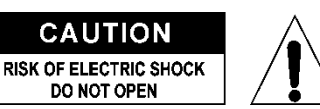

**ACHTUNG:** Um sich nicht der Gefahr eines elektrischen Schlags auszusetzen, entfernen Sie nicht die obere Abdeckung. Im Geräteinneren befinden sich keine vom Benutzer wartbaren Teile. Überlassen Sie Reparatur- und Wartungsarbeiten dem qualifizierten Kundendienst.

Das Blitzsymbol innerhalb eines gleichseitigen Dreiecks warnt den Benutzer vor nicht isolierter "gefährlicher Spannung" im Innern des Produktgehäuses, die so stark sein kann, dass für Personen die Gefahr von Stromschlägen besteht.

Das Ausrufezeichen im Dreieck weist den Benutzer auf wichtige Bedienungs- und Wartungshinweise in den Dokumenten hin, die dem Gerät beiliegen.

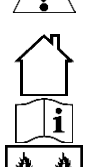

Dieses Symbol bedeutet: Nur zur Benutzung in geschlossenen Räumen

Dieses Symbol bedeutet: Die Bedienungsanleitung lesen

Das Gerät eignet sich nicht für die direkte Montage auf gängigen entflammbaren Flächen. (Nur für die Montage auf nicht-brennbaren Flächen geeignet)

**RISK GROUP 2 CAUTION:** Do not stare at operating lamp

**ACHTUNG:** Nicht direkt in die Lichtquelle blicken. Das kann für die Augen schädlich sein.

- Aus Umweltschutzgründen die Verpackung bitte wiederverwenden oder richtig trennen.
- Zur Vermeidung von Feuer und Stromschlag das Gerät weder Regen noch Feuchtigkeit aussetzen.
- Zur Vermeidung von Kondensation im Inneren des Geräts bitte nach dem Transport in eine warme Umgebung einige Zeit zum Temperaturausgleich ausgeschaltet stehen lassen. Kondensation kann zu Leistungsverlust des Geräts oder gar Beschädigungen führen.
- Nur für den Einsatz in geschlossenen Räumen.
- Keine Metallgegenstände oder Flüssigkeiten ins Innere des Geräts gelangen lassen. Ein Kurzschluss oder eine Fehlfunktion können die Folge sein. Falls es doch einmal vorkommen sollte, bitte sofort den Netzstecker ziehen und vom Stromkreis trennen.
- Das Gerät nur an einem gut belüfteten Ort und entfernt von entflammbaren Materialien oder Flüssigkeiten aufstellen. Das Gerät muss mindestens 50 cm von allen umgebenden Wänden entfernt montiert werden.
- Die Ventilationsöffnungen nicht abdecken, da Überhitzungsgefahr.
- Nicht in staubiger Umgebung verwenden und regelmäßig reinigen.
- Für Kinder unerreichbar aufbewahren.
- Unerfahrene Personen dürfen das Gerät nicht bedienen.
- Umgebungstemperatur darf 40°C nicht überschreiten. Das Gerät bei höheren Umgebungstemperaturen nicht verwenden.
- Stellen Sie sicher, dass sich während des Auf- oder Abbaus und der Wartung keine unbefugten Personen unterhalb des Geräts befinden.
- Lassen Sie das Gerät etwa 10 Minuten abkühlen, bevor Sie mit der Wartung beginnen.
- Stets den Netzstecker ziehen, wenn das Gerät für einen längeren Zeitraum nicht genutzt oder es gewartet wird.
- Die elektrische Installation darf nur von qualifiziertem Personal, unter Beachtung der Vorschriften zur elektrischen und mechanischen Sicherheit in Ihrem Land durchgeführt werden.
- Stellen Sie sicher, dass Netzspannung mit den Angaben auf dem Geräteaufkleber übereinstimmt.
- Das Gerät nicht mit einem beschädigten Netzkabel in Betrieb nehmen. Wenn das Netzkabel gequetscht oder beschädigt wurde, schalten Sie das Gerät sofort aus. Im Falle von Beschädigungen muss das Netzkabel vom Hersteller, einem autorisierten Kundendienstmitarbeiter oder einer ähnlich qualifizierten Person ersetzt werden, um Gefährdungen zu vermeiden.
- Lassen Sie das Netzkabel niemals mit anderen Kabeln in Berührung kommen!
- Zur Einhaltung der Sicherheitsbestimmungen muss das Gerät geerdet sein.
- Das Gerät nicht an einen Dimmer anschließen.
- Ausschließlich vorschriftsmäßige und zugelassene Sicherheitskabel zur Installation verwenden.
- Zur Vorbeugung gegen elektrische Schläge keine Abdeckungen entfernen. Im Geräteinneren befinden sich keine zu wartenden Teile.
- Eine Sicherung **niemals** reparieren oder überbrücken. Eine durchgebrannte Sicherung **immer** durch eine Sicherung gleichen Typs und mit gleichen elektrischen Spezifikationen ersetzen!
- Bei Fehlfunktion das Gerät nicht benutzen und sich sofort mit dem Händler in Verbindung setzen.
- Bei sichtbaren Beschädigungen müssen Gehäuse und Optik ersetzt werden.
- Bei Transport bitte die Originalverpackung verwenden, um Schäden am Gerät zu vermeiden.
- Aus Sicherheitsgründen dürfen an dem Gerät keine unbefugten Veränderungen vorgenommen werden.

**Wichtiger Hinweis:** Nicht direkt in die Lichtquelle blicken! Das Gerät nicht verwenden, wenn sich Personen im Raum befinden, die unter Epilepsie leiden.

## ÜBERKOPF-MONTAGE

- **Wichtiger Hinweis: Die Montage ausschließlich von qualifiziertem Fachpersonal durchführen lassen. Unvorschriftsmäßige Montage kann erhebliche Verletzungen bzw. Schäden verursachen. Die Überkopf-Montage setzt die entsprechende Erfahrung voraus! Die Belastungsgrenzen müssen beachtet, geeignetes Installationsmaterial muss verwendet und das installierte Gerät muss in regelmäßigen Abständen überprüft werden.**
- Stellen Sie sicher, dass sich während des Auf- oder Abbaus und der Wartung keine unbefugten Personen unterhalb des Geräts befinden.
- Das Gerät nur an einem gut belüfteten Ort und entfernt von entflammbaren Materialien bzw. Flüssigkeiten aufstellen. Das Gerät muss **mindestens 50 cm** von allen umgebenden Wänden entfernt montiert werden.
- Das Gerät außerhalb der Reichweite von Personen und nicht in niedrigen Durchgängen oder in der Nähe von Sitzgelegenheiten installieren.
- Vor Montage sicherstellen, dass die gewählte Position wenigstens das 10-fache Gerätegewicht aufnehmen kann.
- Zur Aufhängung stets ein zertifiziertes Sicherheitskabel (Nr. 3 in der Abbildung) verwenden, welches das 12-fache Gerätegewicht aushalten kann. Eine zweite Sicherungsaufhängung muss angebracht werden, die ein Absacken des Geräts von mehr als 20 cm verhindert, sollte die Befestigung brechen.
- Das Gerät gut befestigen. Eine freischwingende Aufhängung ist gefährlich und sollte auf gar keinen Fall in Betracht gezogen werden!
- Die Ventilationsöffnungen nicht abdecken, da Überhitzungsgefahr.
- Der Betreiber muss sicherstellen, dass die sicherheitsrelevanten und technischen Installationen vor Erstbetrieb fachmännisch vorgenommen worden sind. Installationen sollten jährlich durch qualifiziertes Fachpersonal überprüft werden, um jederzeit einen sicheren Betrieb zu gewährleisten.
	- **G. Öffnungen zur Befestigung der speziellen Omega-Klammer (mitgeliefert)**
	- **H. Öffnungen zur Befestigung eines optionalen Sicherheitskabels**

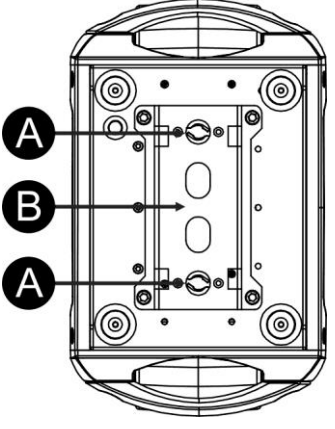

### EINRICHTEN DES GERÄTS **BEDIENFELD:**

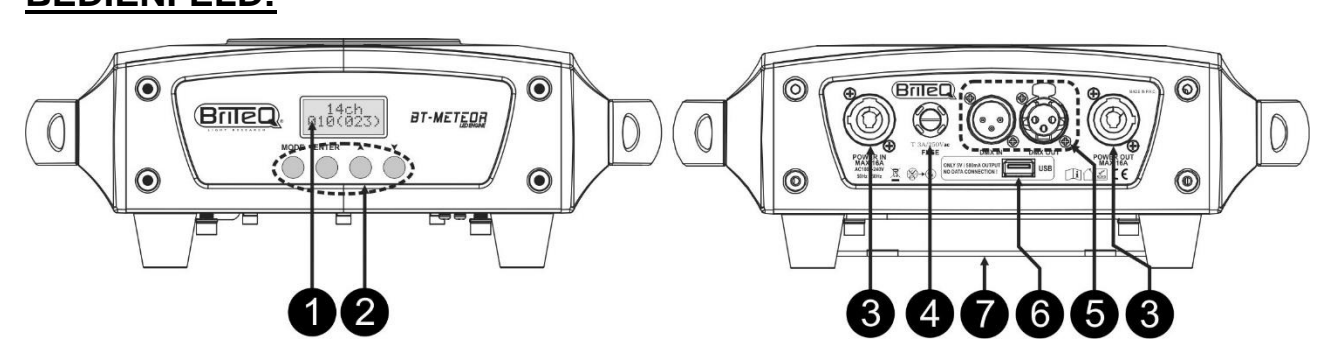

- **1. DISPLAY** Zeigt die Menüs und gewählten Funktionen an.
- **2. TASTEN**

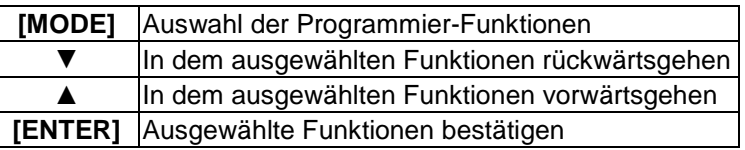

- 8
- **3. NETZSICHERUNG:** Diese Sicherung schützt nur die Elektronik des Scheinwerfers, der Netz-Ein-/Ausgang (7) ist nicht abgesichert. **4. NETZEINGANG/-AUSGANG:** Schließen Sie das mitgelieferte Netzkabel
- hier an die PowerCON®-Buchsen an. Sie können mehrere Geräte miteinander verketten, bis zu max. 16 A. Ein- und Ausgang sind ohne jegliche Sicherung miteinander verbunden.

*Tipp: Bitte besuchen Sie unsere Website für Spezialkabelkonfektionen, die sowohl Netz- (3 x 1,5 mm² mit Neutrik-PowerCON®) als auch symmetrische Signalleitungen (XLR 3-polig) in einem Kabel enthalten. Es sind verschiedene Längen verfügbar: 1,3 m, 3 m, 5 m und 10 m, sehr praktisch!* 

- **5. DMX EIN-/AUSGÄNGE:** Für die DMX512-Verbindung. Benutzen Sie hochwertige, symmetrische Signalkabel mit 3-poligen XLR-Steckern.
- **6. M-DMX EINGANG :** Dieser USB Anschluss ist NICHT dafür da um das Gerät upzudaten bzw. an den PC anzuschließen! Dieser USB Anschluß ist nur für drahtloses DMX. Stecken Sie einfach den (optionalen) WTR-DMX DONGLE von BRITEQ® in diesen USB Anschluß und sie haben drahtloses DMX! Darüber hinaus können sie weitere DMX-gesteuerte Geräte an den DMX-Ausgang anschließen, so dass sie die drahtlose DMX-Funktion mit allen angeschlossenen Geräten gemeinsam nutzen können! Im Setup-Menü können Sie keine weiteren Einstellungen vornehmen, sondern folgen sie einfach den Anweisungen im Benutzerhandbuch des WTR-DMX DONGLE von BRITEQ®. Der separate WTR-DMX DONGLE ist erhältlich bei [WWW.BRITEQ-LIGHTING.COM](http://www.briteq-lighting.com/) (Bestellcode: 4645)
- **7. BASIS FÜR OMEGA-KLAMMER:** Basis mit Befestigungspunkten für Omega-Klammer Sicherheitskabel, siehe vorheriges Kapitel "Überkopfmontage"
- **8. STRAHLWINKEL-EINSTELLUNG**: Sie können durch einfaches Drehen des Objektivs den Strahlwinkel stufenlos zwischen 12° und 16° einstellen.

### **HAUPTMENÜ:**

- Drücken Sie zum Auswählen einer der Funktionen die Taste [MODE], um das Setup-Menü aufzurufen.
- Blättern Sie mit den Tasten ▼/▲ in dem Menü.
- Wählen Sie mit der Taste [ENTER] eine Funktion.
- Wechseln Sie mit den Tasten ▼/▲ den Modus.
- Sobald der gewünschte Modus eingestellt ist, wählen Sie diesen mit der Taste [ENTER].
- Halten Sie die **Taste [MODE]** für etwa 2 Sekunden gedrückt, um die Einstellung zu speichern und zum normalen Betriebsmodus zurückzukehren. Andernfalls wird die Einstellung nicht gespeichert und das Gerät kehrt nach einiger Zeit wieder in den vorhergehenden Betriebsmodus zurück.

#### **DMX-Adresse**

**Einstellung der Startadresse in einer DMX-Installation.**

- Drücken Sie die Taste [MODE] und die Tasten ▼/▲, bis [DMX Addr] auf dem Display angezeigt wird.
- Starten Sie mit der Taste [ENTER] die Bearbeitung.
- Ändern Sie die DMX512-Adresse mit den Tasten ▼/▲.
- Sobald die richtige Adresse im Display angezeigt wird, bestätigen Sie mit der Taste [ENTER].
- Halten Sie die Taste [MODE] für etwa 2 Sekunden gedrückt, um die Einstellung zu speichern und zum normalen Betriebsmodus zurückzukehren.

#### **Kanal-Modus**

**Einstellung des gewünschten Kanal-Setup-Modus.**

- Drücken Sie die Taste [MODE] und die Tasten ▼/▲, bis [Ch. Mode] auf dem Display angezeigt wird.
- Starten Sie mit der Taste [ENTER] die Bearbeitung.
- Wählen Sie mit den Tasten ▼/▲ den Modus 5MSL (SMART-MSL), 11 oder 14ch aus.
- Sobald der gewünschte Kanal-Setup-Modus im Display angezeigt wird, können Sie ihn mit der Taste [ENTER] bestätigen.
- Halten Sie die Taste [MODE] für etwa 2 Sekunden gedrückt, um die Einstellung zu speichern und zum normalen Betriebsmodus zurückzukehren.

# **Show-Modus**

**Auswahl des Show-Modus im Standalone- oder Master/Slave-Betrieb.**

- Drücken Sie die Taste [MODE] und die Tasten ▼/▲, bis [ShowMode] auf dem Display angezeigt wird.
- Starten Sie mit der Taste [ENTER] die Bearbeitung.
- Wählen Sie mit den Tasten ▼/▲ eine der verfügbaren Shows aus:
	- **[Floor]:** Die Beleuchtungsarmatur wird **auf den Boden** gestellt. [PAN/TILT]-Bewegungen werden nicht beschränkt.
	- **[Ceiling]:** Die Beleuchtungsarmatur wird **unter der Decke befestigt.** [TILT]-Bewegungen sind auf  $\pm$  60  $\degree$ beschränkt.
	- **[Stage FL]:** Die Beleuchtungsarmatur wird **vor dem Publikum auf eine Plattform gestellt**. Der Leuchtpunkt ist stets in Richtung Publikum ausgerichtet, d. h. vor der Bühne. [PAN]-Winkel der Schwenk-Bewegung (von links nach rechts und wieder

nach links): 160°. [TILT]-Winkel der Kipp-Bewegung: 90° (60° über dem Horizont, 30° unter dem Horizont.)

- **[Stage CE]:** Die Beleuchtungsarmatur wird **kopfüber unter der Decke befestigt**. Der Leuchtpunkt ist hauptsächlich auf das Publikum vor der Bühne ausgerichtet. [PAN]-Winkel der Schwenk-Bewegung (von links nach rechts und wieder nach links): 160°. [TILT]-Winkel der Kipp-Bewegung: 90° (vertikal, nach vorne 75°, nach hinten 15°)
- Sobald der richtige Modus im Display angezeigt wird, bestätigen Sie mit der Taste [ENTER].
- Halten Sie die Taste [MODE] für etwa 2 Sekunden gedrückt, um die Einstellung zu speichern und zum normalen Betriebsmodus zurückzukehren.

#### **Farben aufteilen**

**Sie können wählen, ob die Einheit nur volle Farben anzeigen oder auch Farben aufteilen kann.** 

- Drücken Sie die Taste [MODE] und die Tasten ▼/▲, bis [SplitCol] auf dem Display angezeigt wird.
- Starten Sie mit der Taste [ENTER] die Bearbeitung.
- Wählen Sie mit den Tasten V/▲ die Option "Yes" (Farben aufteilen) oder "No" (nur volle Farben).
- Sobald der richtige Modus im Display angezeigt wird, bestätigen Sie mit der Taste [ENTER].
- Halten Sie die Taste [MODE] für etwa 2 Sekunden gedrückt, um die Einstellung zu speichern und zum normalen Betriebsmodus zurückzukehren.

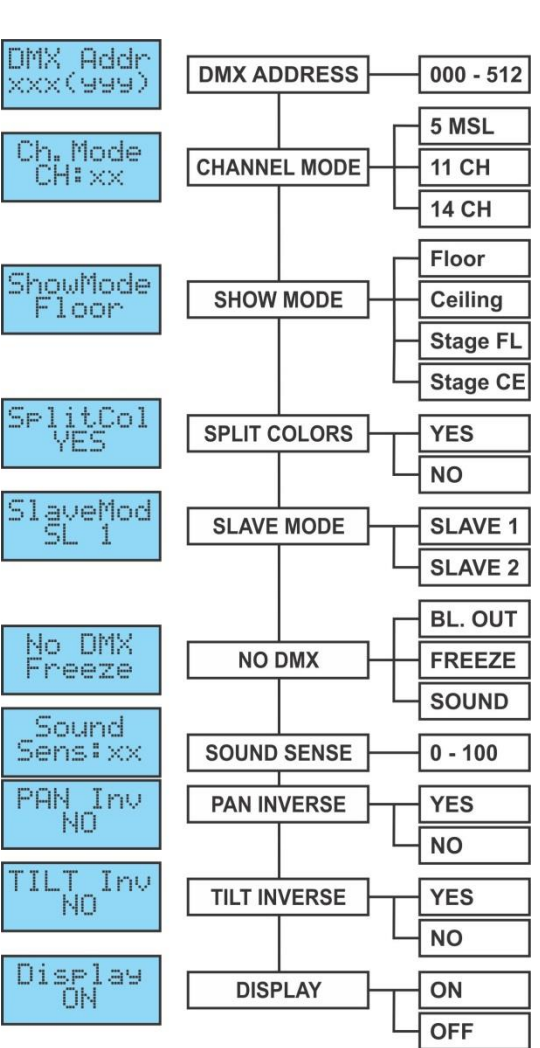

#### **Slave-Modus**

#### **Funktion des Slave-Geräts entgegengesetzt zum Master oder vollkommen synchron.**

- Drücken Sie die Taste [MODE] und die Tasten ▼/▲, bis [SlaveMod] auf dem Display angezeigt wird.
- Starten Sie mit der Taste [ENTER] die Bearbeitung.
- Wählen Sie mit den Tasten ▼/▲ den Modus [SLAVE1] (normal) oder [SLAVE2] (2 Lightshows).
- Sobald der richtige Modus im Display angezeigt wird, bestätigen Sie mit der Taste [ENTER].
- Halten Sie die Taste [MODE] für etwa 2 Sekunden gedrückt, um die Einstellung zu speichern und zum normalen Betriebsmodus zurückzukehren.

### **"KEIN DMX"/[Blackout]-Modus)**

**Hier können Sie festlegen, wie sich das Gerät verhalten soll, wenn kein DMX-Signal erkannt wird.**

- Drücken Sie die Taste [MODE] und die Tasten ▼/▲, bis [No DMX] auf dem Display angezeigt wird.
- Starten Sie mit der Taste [ENTER] die Bearbeitung.
- Wählen Sie mit den Tasten ▼/▲ eine der verfügbaren Optionen aus:
	- **[BL. OUT]:** Der Projektor geht in den Blackout-Modus und wartet auf das DMX-Signal.
		- **[FREEZE]:** Der Projektor zeigt das letzte gültige DMX-Signal an und wartet in dieser Position auf das DMX-Signal.
		- **[SOUND]:** Der Projektor schaltet in den musikgesteuerten Modus um (Standalone- oder Master/Slave-Betrieb).
- Sobald der richtige Modus im Display angezeigt wird, bestätigen Sie mit der Taste [ENTER].
- Halten Sie die Taste [MODE] für etwa 2 Sekunden gedrückt, um die Einstellung zu speichern und zum normalen Betriebsmodus zurückzukehren.

#### **Sound-Empfindlichkeit**

#### **Einstellung der Empfindlichkeit des eingebauten Mikrofons**

- Drücken Sie die Taste [MODE] und die Tasten ▼/▲, bis [Sound] auf dem Display angezeigt wird.
- Starten Sie mit der Taste [ENTER] die Bearbeitung.
- Wählen Sie mit den Tasten ▼/▲ einen Wert zwischen "0" (minimale Empfindlichkeit) und "100" (maximale Empfindlichkeit).
- Wenn Sie der korrekte Wert im Display angezeigt wird, wählen Sie ihn mit der Taste [ENTER] aus.
- Halten Sie die Taste [MODE] für etwa 2 Sekunden gedrückt, um die Einstellung zu speichern und zum normalen Betriebsmodus zurückzukehren.

#### **[PAN]-Umkehrung**

#### **Normal: Die Schwenk-Bewegung ist nicht invertiert. Schwenk-Umkehrung: Die Schwenk-Bewegung wird invertiert**

- Drücken Sie die Taste [MODE] und die Tasten ▼/▲, bis [Pan Inv] auf dem Display angezeigt wird.
- Starten Sie mit der Taste [ENTER] die Bearbeitung.
- Wählen Sie mit den Tasten  $\Psi/\blacktriangle$  den Modus "No" (normal) oder "Yes" (Schwenk-Umkehrung).
- Sobald der gewünschte Modus ausgewählt wurde, bestätigen Sie diesen mit [ENTER].
- Halten Sie die Taste [MODE] für etwa 2 Sekunden gedrückt, um die Einstellung zu speichern und zum normalen Betriebsmodus zurückzukehren.

#### **[TILT]-Umkehrung**

#### **Normal: Die Kipp-Bewegung ist nicht invertiert. Kipp-Umkehrung: Die Kipp-Bewegung ist invertiert**

- Drücken Sie die Taste [MODE] und die Tasten ▼/▲, bis [Tilt Inv] auf dem Display angezeigt wird.
- Starten Sie mit der Taste [ENTER] die Bearbeitung.
- Wählen Sie mit den Tasten  $\Psi/\blacktriangle$  den Modus "No" (normal) oder "Yes" (Kipp-Umkehrung).
- Sobald der richtige Modus im Display angezeigt wird, bestätigen Sie mit der Taste [ENTER].

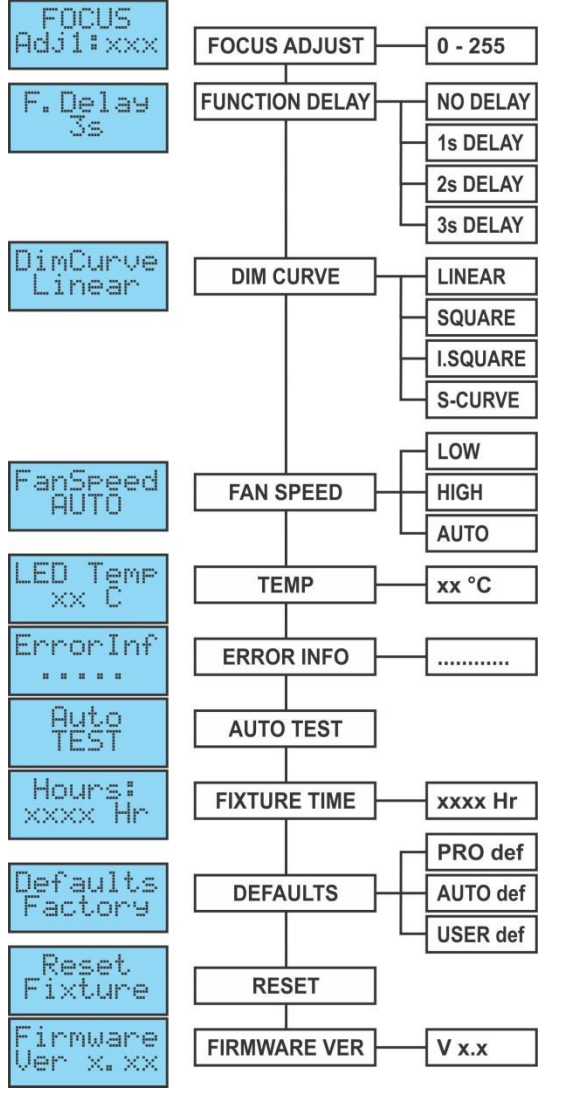

• Halten Sie die Taste [MODE] für etwa 2 Sekunden gedrückt, um die Einstellung zu speichern und zum normalen Betriebsmodus zurückzukehren.

#### **Display-Hintergrundbeleuchtung ein oder aus**

**Hintergrundbeleuchtung ein: Das Display ist immer beleuchtet.**

**Hintergrundbeleuchtung aus: Das Display wird schwarz, wenn es nicht benötigt wird.**

- Drücken Sie die Taste [MODE] und die Tasten ▼/▲, bis [Display] auf dem Display angezeigt wird.
- Starten Sie mit der Taste [ENTER] die Bearbeitung.
- Wählen Sie mit den Tasten ▼/▲ entweder die Option "On" (Display leuchtet immer) oder "Off" (Display ist bei Nichtgebrauch dunkel) aus.
- Sobald der richtige Modus im Display angezeigt wird, bestätigen Sie mit der Taste [ENTER].
- Halten Sie die Taste [MODE] für etwa 2 Sekunden gedrückt, um die Einstellung zu speichern und zum normalen Betriebsmodus zurückzukehren.

#### **Schärfe einstellen**

#### **Einstellen der Schärfe der rotierenden Gobos (Goborad 1) bei Benutzung des Projektors im Standalone- oder Master/Slave-Modus.**

Sie können die Schärfe der Gobos für verschiedene Richtungen einstellen. Im automatischen oder musikgesteuerten Modus versucht der Projektor kontinuierlich die Gobos für verschiedene Richtungen scharf zu halten. Beachten Sie, dass dies nicht immer möglich ist. Daher sind die Gobos nicht für alle Richtungen immer perfekt scharf.

- Drücken Sie die Taste [MODE] und die Tasten ▼/▲, bis [Focus] auf dem Display angezeigt wird.
- Drücken Sie die Taste [ENTER], damit der Projektor in die Position "Kippen 90°" geht (Adj1).
- Drücken Sie die Taste [ENTER], damit der Projektor in die Position "Schwenken 0°" geht (Adj2).
- Drücken Sie die Taste [ENTER], damit der Projektor in die Position "Schwenken 90°" geht (Adj3).
- Drücken Sie die Taste [ENTER], damit der Projektor in die Position "Schwenken 180°" geht (Adj4).
- Drücken Sie die Taste [ENTER], damit der Projektor in die Position "Schwenken 270°" geht (Adj5).

Mit den 5 vorigen Schritten können Sie jetzt die Schärfe mit den Tasten ▲/▼ am Gerät einstellen (Das Display zeigt den aktuellen Schärfe-Status an).

• Halten Sie die Taste [MODE] für etwa 2 Sekunden gedrückt, um die Einstellung zu speichern und zum normalen Betriebsmodus zurückzukehren.

#### **Funktionsverzögerung**

**Sie können auf dem Funktionskanal (CH11 oder CH14) einige Sonderfunktionen wählen, wie "Blackout während Gobo-Wechsel" und weitere. Mit dieser Option können Sie die Verzögerung wählen, bevor eine gewählte Funktion aktiviert wird.**

*WICHTIGER HINWEIS: Die Funktionsverzögerung kann nur auf null Sekunden (keine Verzögerung) eingestellt werden, wenn Sie einen DMX-Controller oder DMX-Software mit Voreinstellungen für die DMX-Werte der Sonderfunktionen benutzen.* 

*Verwenden Sie während der Benutzung eines einfachen DMX-Controllers mit Fadern niemals "keine Verzögerung", um die Funktionen manuell einzustellen!*

- Drücken Sie die Taste [MODE] und die Tasten ▼/▲, bis [F. Delay] auf dem Display angezeigt wird.
- Starten Sie mit der Taste [ENTER] die Bearbeitung.
- Wählen Sie mit den Tasten ▼/▲ einen Wert zwischen [NO DELAY], [1sDELAY], [2s Delay] oder [3s Delayl aus.
- Sobald die richtige Verzögerung im Display angezeigt wird, wählen Sie diese mit der Taste [ENTER].
- Halten Sie die Taste [MODE] für etwa 2 Sekunden gedrückt, um die Einstellung zu speichern und zum normalen Betriebsmodus zurückzukehren.

#### **Dimmerkurve**

#### **Stellt die Dimmerkurve des Master-Dimmers ein.**

- Drücken Sie die Taste [MODE] und die Tasten ▼/▲, bis [DimCurve] auf dem Display angezeigt wird.
- Starten Sie mit der Taste [ENTER] die Bearbeitung.
- Wählen Sie mit den Tasten ▼/▲ eine der verfügbaren Optionen aus:

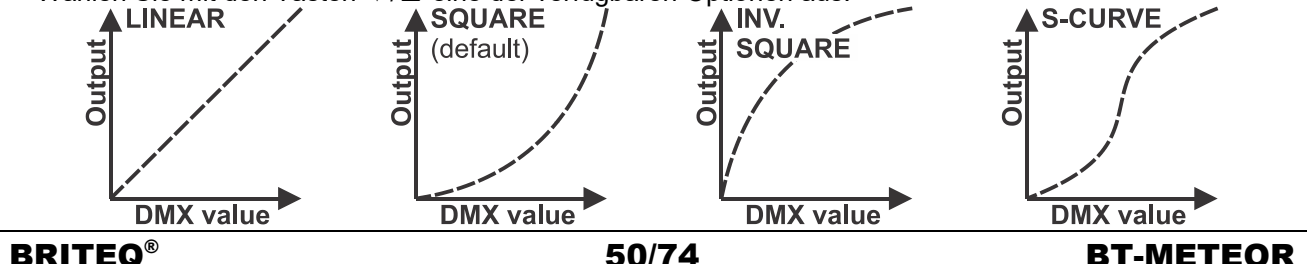

- Sobald die Dimmerkurve im Display angezeigt wird, bestätigen Sie mit der Taste [ENTER].
- Halten Sie die Taste [MODE] für etwa 2 Sekunden gedrückt, um die Einstellung zu speichern und zum normalen Betriebsmodus zurückzukehren.

#### **Ventilatordrehzahl**

#### **In einigen Fällen muss das Ventilatorgeräusch auf ein Minimum reduziert werden. Daher können Sie drei unterschiedliche Ventilatordrehzahlen einstellen.**

- Drücken Sie die Taste [MODE] und die Tasten ▼/▲, bis [FanSpeed] auf dem Display angezeigt wird.
- Starten Sie mit der Taste [ENTER] die Bearbeitung.
- Wählen Sie mit den Tasten ▼/▲ eine der verfügbaren Optionen aus:
	- **[Auto]:** Die Ventilatordrehzahl wird immer automatisch auf das beste Gleichgewicht zwischen Ventilatorgeräusch und Leistung (Lichtleistung) angepasst.
	- **[Low]:** Die Ventilatordrehzahl ist immer niedrig, um das Ventilatorgeräusch auf ein Minimum zu reduzieren. (Bei Einsatz in Theatern, Konferenzräumen usw.). Allerdings bedeutet dies, dass die LED-Temperatur zu hoch werden kann: In diesem Fall wird der LED-Strom automatisch verringert, um die LED zu schützen. Dies bedeutet, dass die Lichtleistung niedriger ist.
	- **[High]:** Die LED wird gut gekühlt, sodass bei allen Bedingungen eine maximale Lichtleistung garantiert wird. Allerdings bedeutet dies, dass das Ventilatorgeräusch höher als üblich ist. Dies sollte beim Einsatz in Diskotheken und im Hochsommer kein Problem sein.
- Sobald der richtige Modus im Display angezeigt wird, bestätigen Sie mit der Taste [ENTER].
- Halten Sie die Taste [MODE] für etwa 2 Sekunden gedrückt, um die Einstellung zu speichern und zum normalen Betriebsmodus zurückzukehren.

#### **LED-Temperatur**

#### **Zeigt die Temperatur der LED an**

- Drücken Sie die Taste [MODE] und die Tasten ▼/▲, bis [LED Temp] auf dem Display angezeigt wird.
- Drücken Sie die Taste [ENTER], um die Temperatur auf dem Display anzuzeigen.
- Drücken Sie zur Rückkehr zu den Funktionen erneut die Taste [MODE].

Halten Sie zur Rückkehr zum normalen Betriebsmodus die Taste [MODE] für ca. 2 Sekunden gedrückt.

#### **Fehlerinformationen**

#### **Zeigt eventuelle Fehlerinformationen an.**

- Drücken Sie die Taste [MODE] und die Tasten ▼/▲, bis [LED Temp] auf dem Display angezeigt wird.
- Drücken Sie die Taste [ENTER], um die Fehlerinformationen auf dem Display anzuzeigen.
- Drücken Sie zur Rückkehr zu den Funktionen erneut die Taste [MODE].

Halten Sie zur Rückkehr zum normalen Betriebsmodus die Taste [MODE] für ca. 2 Sekunden gedrückt.

#### **Selbsttest**

#### **Aktivierung der eingebauten "Selbsttest"-Funktion, die alle Funktionen des Geräts überprüft.**

- Drücken Sie die Taste [MODE] und die Tasten ▼/▲, bis [AutoTest] auf dem Display angezeigt wird.
- Starten Sie das interne Selbstest-Programm mit der Taste [ENTER].
- Drücken Sie zur Rückkehr zu den Funktionen die Taste [MODE].

#### **Betriebszeit**

#### **Zeigt die Betriebsstunden des Geräts an.**

- Drücken Sie die Taste [MODE] und die Tasten ▼/▲, bis [Hours:] auf dem Display angezeigt wird.
- Zeigen Sie mit der Taste [ENTER] die Betriebsstunden im Display an.
- Drücken Sie zur Rückkehr zu den Funktionen die Taste [MODE].

#### **Standardwerte**

#### **Wird zur Wahl zwischen 2 Standardeinstellungssätzen verwendet. Wird oft von Verleihunternehmen verwendet.**

#### **Zusätzlich können Sie Ihren eigenen Satz von Lieblingseinstellungen auch speichern und laden.**

- Drücken Sie die Taste [MODE] und die Tasten ▼/▲, bis [Defaults] auf dem Display angezeigt wird.
- Starten Sie mit der Taste [ENTER] die Bearbeitung.
- Wählen Sie mit den Tasten ▼/▲ eine der verfügbaren Optionen aus:
	- **[PRO def]:** Grundlegende Einstellungen bei Verwendung mit professionellen DMX-Controllern, siehe die Liste der Standardeinstellungen in der Tabelle.
	- **[AUTO def]:** Grundlegende Einstellungen für einfache Master/Slave-Benutzung, siehe die Liste der Standardeinstellungen in der Tabelle.
	- **[USER def]:** Zusätzlich können Sie Ihren eigenen Satz von Lieblingseinstellungen auch speichern oder laden.

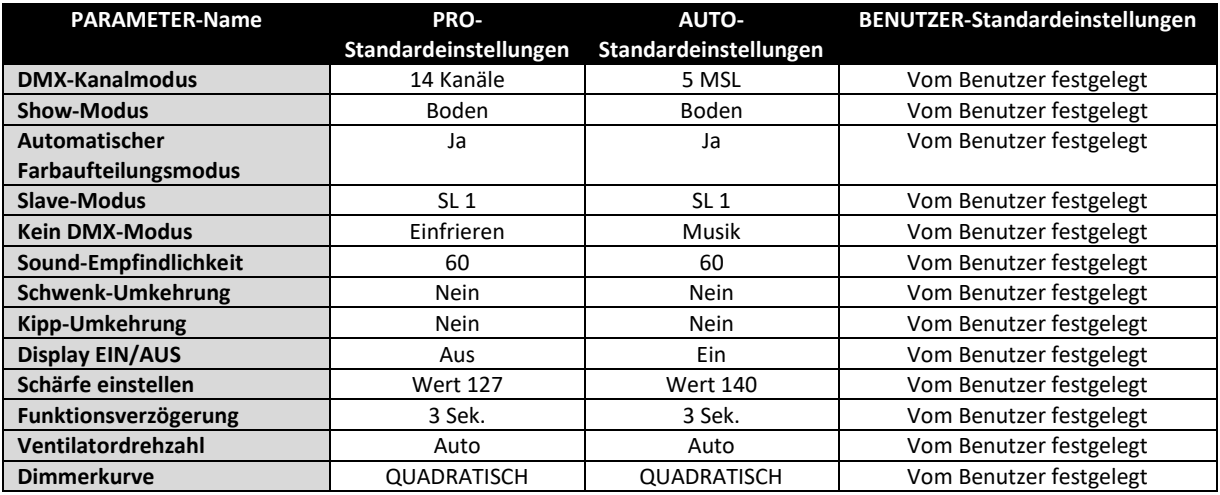

#### **Laden von PRO-oder AUTO-Standardeinstellungen:**

- Wählen Sie mit den Tasten ▼/▲ entweder [AUTO def] oder [PRO def] aus und bestätigen Sie mit der Taste [ENTER].
- Das Display zeigt [Load] an: Bestätigen Sie mit der Taste [ENTER] (oder drücken Sie zur Rückkehr [MODE]).
- Um das versehentliche Überschreiben der aktuellen Einstellungen zu vermeiden, zeigt das Display standardmäßig [NO] an.
- Wählen Sie mit den Tasten ▼/▲ die Option [YES] und bestätigen Sie mit der Taste [ENTER].
- Die Standardeinstellungen werden jetzt geladen.

Halten Sie zur Rückkehr zum normalen Betriebsmodus die Taste [MODE] für ca. 2 Sekunden gedrückt.

#### **Benutzer-Standardeinstellungen laden, speichern und bearbeiten:**

- **BEARBEITEN:** Sie können, ausgehend von den PRO- und AUTO-Standardeinstellungen, ganz leicht Ihre eigenen [USER]-Einstellungen erstellen: Machen Sie die Änderungen einfach im Setup-Menü (schlagen Sie in der Tabelle nach, welche Einstellungen gespeichert werden).
- **SPEICHERN:** Wenn die Einstellungen in Ordnung sind, speichern Sie sie unter eigene [USER]- Standardeinstellungen:
	- Wählen Sie mit den Tasten ▼/▲ die Option [USER def] und bestätigen Sie mit der Taste [ENTER].
	- Das Display zeigt [Load] an: Wählen Sie mit den Tasten ▼/▲ die Option [Save] und bestätigen Sie mit der Taste [ENTER].
	- Um das versehentliche Überschreiben der aktuellen Einstellungen zu vermeiden, zeigt das Display standardmäßig [NO] an.
	- Wählen Sie mit den Tasten ▼/▲ die Option [YES] und bestätigen Sie mit der Taste [ENTER].
	- Ihre neuen Einstellungen wurden jetzt unter [USER def] (Benutzereinstellungen-Speicher) gespeichert.
	- Halten Sie zur Rückkehr zum normalen Betriebsmodus die Taste [MODE] für ca. 2 Sekunden gedrückt.
- **LADEN:** Die gleichen Schritte wie beim Speichern der Einstellungen, aber wählen Sie jetzt die Option [Load] (Laden).

#### **Zurücksetzen**

#### **Erzwingt einen Neustart des Projektors.**

- Drücken Sie die Taste [MODE] und die Tasten ▼/▲, bis [Reset] auf dem Display angezeigt wird.
- Drücken Sie die Taste [ENTER]: Das Display zeigt [All] (alle Funktionen zurücksetzen) an
- Bestätigen Sie das Rücksetzen des Projektors mit der Taste [ENTER].

#### **ODER**

- Wählen Sie mit den Tasten ▼/▲ die Funktion aus, die Sie zurücksetzen möchten. Sie können ein teilweises Rücksetzen der folgenden Funktionen durchführen: [Pan & Tilt], [Color], [Gobos], [Prism] und [Focus].
- Setzen Sie die gewählte Funktion mit der Taste [ENTER] zurück: Das Display zeigt während des Rücksetzens [Reset ...] an.

Halten Sie zur Rückkehr zum normalen Betriebsmodus die Taste [MODE] für ca. 2 Sekunden gedrückt. *Hinweis: Sie können auch ein vollständiges Rücksetzen über DMX durchführen. Wählen Sie den DMX-Wert von 200 bis 209 auf dem Kanal "Sonderfunktionen" (Kanal 11 oder 14), siehe für weitere Informationen die DMX-Tabelle.*

#### **Firmware-Version**

- **Zeigt die Versionsnummer der installierten Software an**
- Drücken Sie die Taste [MODE] und die Tasten ▼/▲, bis [Firmware] auf dem Display angezeigt wird.
- Aktivieren Sie die Anzeige der Softwareversion mit der Taste [ENTER].
- Drücken Sie zur Rückkehr zu den Funktionen die Taste [MODE].

### **OFFSET-MENÜ:**

Dies ist ein verborgenes Menü, in dem Sie die Feinabstimmung für den Offset von mehreren Funktionen finden. Greifen Sie folgendermaßen auf dieses Menü zu: Halten Sie im Setup-Menü (beliebige Option, nicht wichtig) die Taste [ENTER] für etwa 3 Sekunden gedrückt. Jetzt wird das OFFSET-Menü (Kalibrierungsmenü) angezeigt:

- Blättern Sie mit den Tasten ▼/▲ in dem Menü.
- Wählen Sie mit der Taste [ENTER] eine Funktion.
- Ändern Sie die Werte mit den Tasten ▼/▲.
- Drücken Sie zur Auswahl die Taste [ENTER].
- Halten Sie die **Taste [MODE]** für etwa 2 Sekunden gedrückt, um die Einstellung zu speichern und zum normalen Betriebsmodus zurückzukehren. Andernfalls wird die Einstellung nicht gespeichert und das Gerät kehrt nach einiger Zeit wieder in den vorhergehenden Betriebsmodus zurück.

#### **Dimmer-Kalibrierung**

**Auf Grund von Toleranzen während des Produktionsprozesses haben nicht alle LEDS genau die gleiche Helligkeit. Sie können diese Option zum Anpassen der Helligkeit von verschiedenen Einheiten verwenden.**

- Drücken Sie die Tasten ▼/▲, bis [Calibrat LED] auf dem Display angezeigt wird.
- Starten Sie mit der Taste [ENTER] die Bearbeitung.
- Stellen Sie mit den Tasten V/▲ einen Wert zwischen "50" (minimale Empfindlichkeit) und "100" (maximale Helligkeit) ein.
- Sobald der richtige Modus ausgewählt wurde, bestätigen Sie mit der Taste [ENTER].

*Hinweis: Der Standardwert ist 100. Ein neuer Wert kann nicht unter den Benutzer-Standardeinstellungen gespeichert werden.*

#### **Offset-Anpassung verschiedener Funktionen**

**Stellt bei mehreren Funktionen die Ausgangsposition ein:** Achten Sie darauf, dass die Einheit an einen DMX-Controller angeschlossen und auf den Kanalmodus 14CH eingestellt wurde: Stellen Sie CH6 und CH7 auf das Maximum ein. Wenn Sie noch nicht im Setupmenü befinden, drücken Sie einfach kurz die Taste [MODE], um das Setupmenü aufzurufen.

- Halten Sie nun die Taste [ENTER] für mindestens 3 Sekunden gedrückt, um das Offset-Menü aufzurufen.
- Wählen Sie mit den Tasten ▼/▲ die Funktion aus, die Sie anpassen möchten. Sie haben folgende Optionen:
	- [PAN]: Offset Schwenk-Bewegungen
	- [TILT]: Offset Kipp-Bewegungen
	- [COL]: Offset Farbrad
	- [GOBO]: Offset Goborad
	- [RGOB]: Offset Gobo-Drehung
	- [PRI]: Offset Prisma
	- [RPRI]: Offset Prisma-Drehung
	- [FOCU]: Offset Schärfefunktion.
- Starten Sie mit der Taste [ENTER] die Bearbeitung.
- Ändern Sie den Offsetwerte mit den Tasten ▼/▲.
- Wählen Sie Ihre Einstellung mit der Taste [ENTER].

Sobald Sie alle Offseteinstellungen gemacht wurden, halten Sie die **Taste [MODE]** ungefähr für 2 Sekunden gedrückt, um zum Betriebsmodus zurückzukehren.

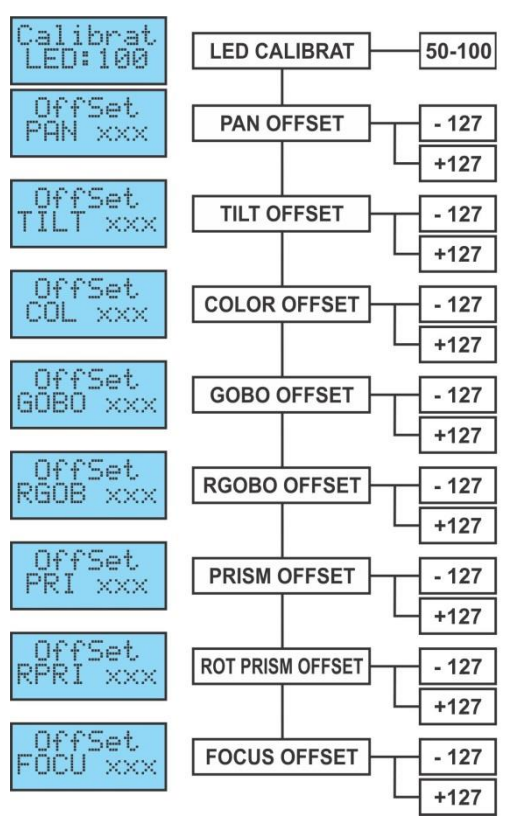

### ELEKTRISCHE INSTALLATION + ADRESSIERUNG

**Wichtiger Hinweis: Die elektrische Installation darf nur von qualifiziertem Personal, unter Beachtung der Vorschriften zur elektrischen und mechanischen Sicherheit in Ihrem Land durchgeführt werden.**

#### **Elektrische Installation für ein eigenständiges Gerät:**

• Stecken Sie einfach den Netzstecker in eine Steckdose. Das Gerät fängt sofort an im Einzelbetrieb zu arbeiten.

*Anmerkung: Wenn keine Ausgabe erfolgt, vergewissern Sie sich, dass die Option [No DMX] des Projektors auf [SOUND] (Musikmodus) und die Musikempfindlichkeit [Sound] auf einen Wert größer 50 (Siehe vorigen Abschnitt) eingestellt ist.*

#### **Elektrische Installation für zwei oder mehrere Geräte im Master/Slave-Modus:**

In diesem Modus zeigen die Geräte eine synchronisierte Show im Rhythmus der Musik an.

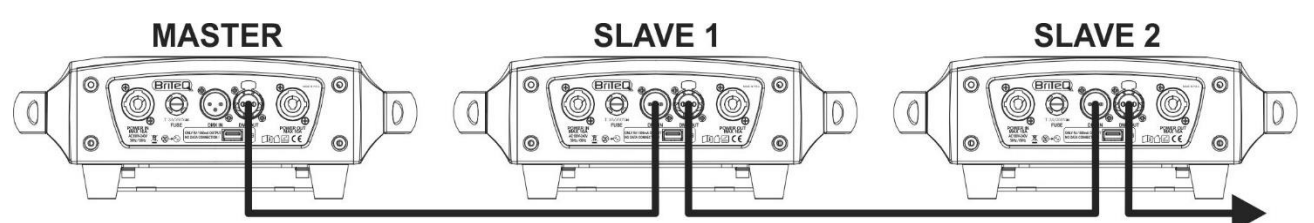

- Verbinden Sie 2 bis maximal 16 Geräte unter Verwendung hochwertiger, symmetrischer Mikrofonkabel miteinander. Das erste Gerät der Kette fungiert automatisch als Master, die anderen Geräte automatisch als Slaves.
- Vergewissern Sie sich, dass alle Geräte an die Netzleitung angeschlossen wurden.
- Fertig!

*Anmerkung: Wenn keine Ausgabe erfolgt, vergewissern Sie sich, dass die Option [No DMX] des Projektors auf [SOUND] (Musikmodus) und die Musikempfindlichkeit [Sound] auf einen Wert größer 50 (Siehe vorigen Abschnitt) eingestellt ist.*

#### **Elektrische Installation für zwei oder mehr Geräte als SMART-MSL:**

In diesem Modus zeigen die Projektoren eine synchronisierte Show an und arbeiten im Rhythmus des Takts. Sie können aber immer noch einige Funktionen des Masters mit nur 5 DMX-Kanälen steuern.

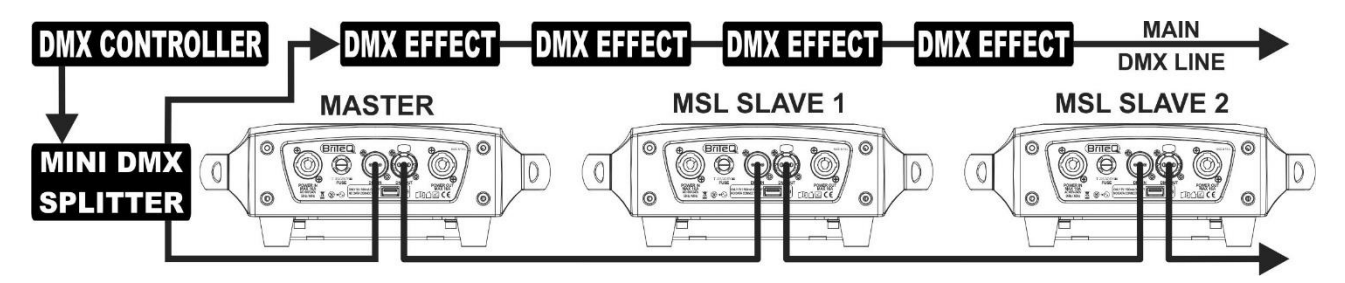

- Für einen reibungslosen Betrieb benötigen Sie einen optionalen "Mini DMX-SPLITTER", um die Master/Slave-Leitung von der Haupt-DMX-Leitung zu isolieren, siehe Zeichnung.
- Verbinden Sie 2 bis maximal 16 Geräte unter Verwendung hochwertiger, symmetrischer Mikrofonkabel miteinander. Die erste Einheit der Kette fungiert automatisch als Master, die anderen Einheiten automatisch als Slave.
- Stellen Sie den Master auf den Channel-Modus "5MSL (SMART-MSL)" (siehe voriges Kapitel).
- Für den DMX-Controller sind Master und seine Slaves nun 1 virtueller Effekt, der eine Startadresse benötigt, um wie jedes andere DMX-Gerät in der DMX-Reihenschaltung gesteuert werden zu können: Siehe "DMX-Adresse" im Kapitel "Hauptmenü" zu Einzelheiten zum Einstellen der DMX-Startadresse.
- Vergewissern Sie sich, dass alle Geräte an die Netzleitung angeschlossen wurden.
- Stellen Sie den DMX-Controller anhand der DMX-Tabelle (s.u.) ein.
- Fertig!

*Anmerkung: Stellen Sie für einen gute Funktion im Takt der Musik sicher, dass die Option [No DMX] des MASTER-Projektors auf [SOUND] (Musikmodus) und die Musikempfindlichkeit [Sound] auf einen Wert größer 50 (Siehe vorigen Abschnitt) eingestellt ist.*

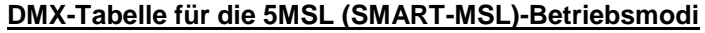

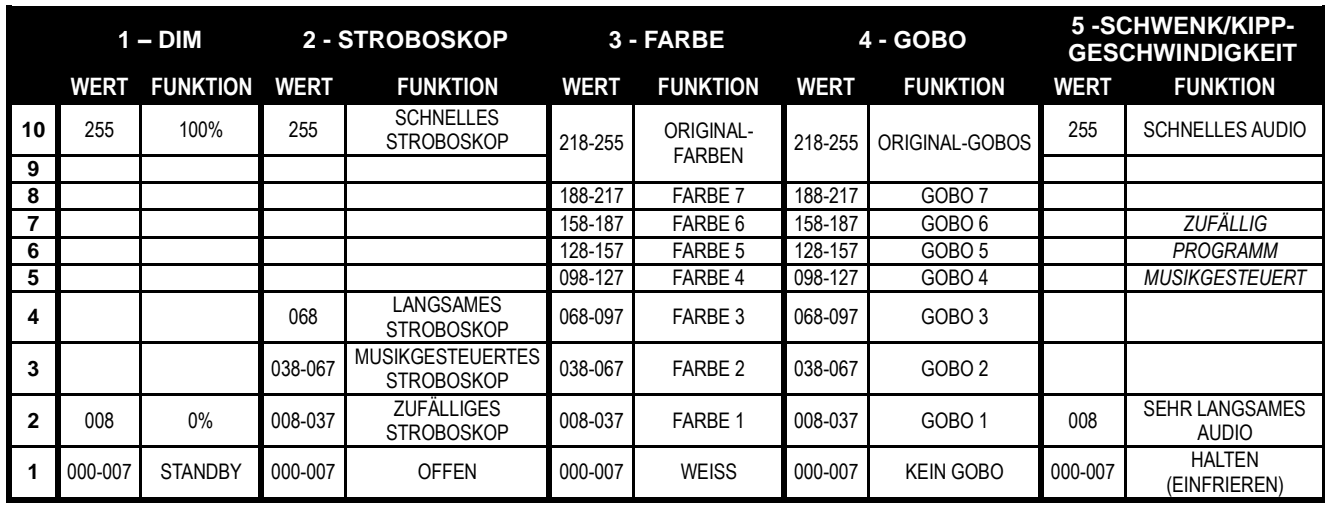

#### **Die elektrische Installation im DMX-Modus:**

- Das DMX-Protokoll ist die am meisten benutzte Hochgeschwindigkeits-Signalübertragung, um intelligente Lichtanlagen zu steuern. Sie müssen Ihren DMX-Controller und alle angeschlossenen Geräte mit einem hochwertigen symmetrischen Kabel hintereinander schalten (Daisy Chain).
- Es werden sowohl 3-polige als auch 5-polige-XLR-Stecker benutzt, allerdings ist der 3-polige XLR-Stecker gängiger, da diese Kabel mit symmetrischen Audiokabeln kompatibel sind. Steckerbelegung 3-poliger XLR-Verbinder: Pin1 = GND ~ Pin2 = Negatives Signal (-) ~ Pin3 = Positives Signal (+) Stiftanordnung 5-poliger XLR-Stecker: Pin1 = GND ~ Pin2 = Negatives Signal (-) ~ Pin3 = Positives Signal (+) ~ Pins 4+ 5 nicht benutzt.
- Um ein merkwürdiges Verhalten der Lichteffekte durch Störungen zu verhindern, müssen Sie die Kette mit einem 90 Ω bis 120 Ω Abschlusswiderstand am Ende abschließen. Verwenden Sie niemals Y-Splitter-Kabel, das funktioniert einfach nicht!
- Vergewissern Sie sich, dass alle Geräte an die Netzleitung angeschlossen wurden.
- Jeder Lichteffekt in der Kette benötigt eine korrekte Startadresse, damit er weiß, welche Befehle er vom DMX-Controller dekodieren muss. Im folgenden Abschnitt erfahren Sie, wie man die DMX-Adressen einstellt.

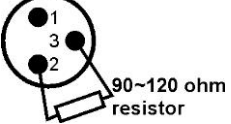

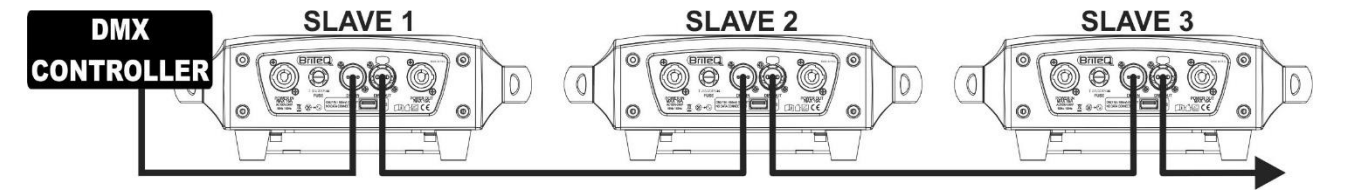

#### **EINSTELLEN DER RICHTIGEN STARTADRESSE:**

Zum Einstellen einer Startadresse vgl. Sie bitte vorheriges Kapitel (DMX-512 Adresseinstellung). Die Startadresse jedes einzelnen Geräts ist ausgesprochen wichtig. Leider ist es unmöglich, Ihnen hier schon die richtigen Adressen mitzuteilen, denn die Startadressen, die für Ihre Anlage einzustellen sind, hängen vom Controller ab, den Sie benutzen. Schauen Sie deswegen bitte im Handbuch Ihres DMX-Controllers nach, welche Startadressen Sie einstellen müssen.

#### **DMX-KONFIGURATION IM 11CH- UND 14CH-MODUS:**

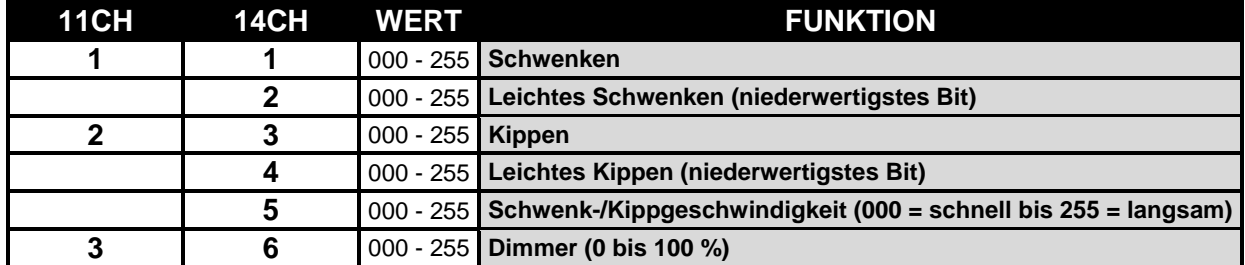

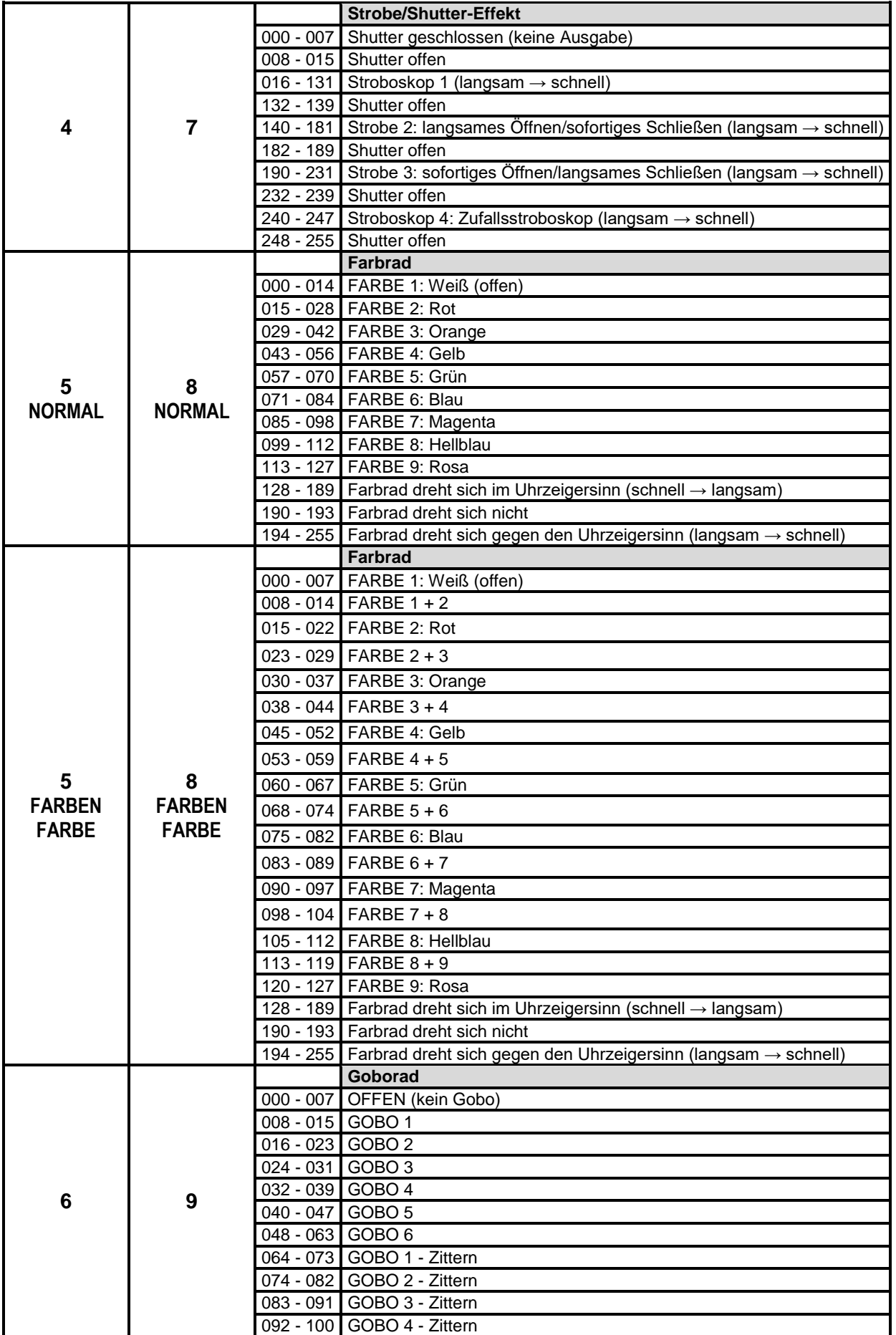

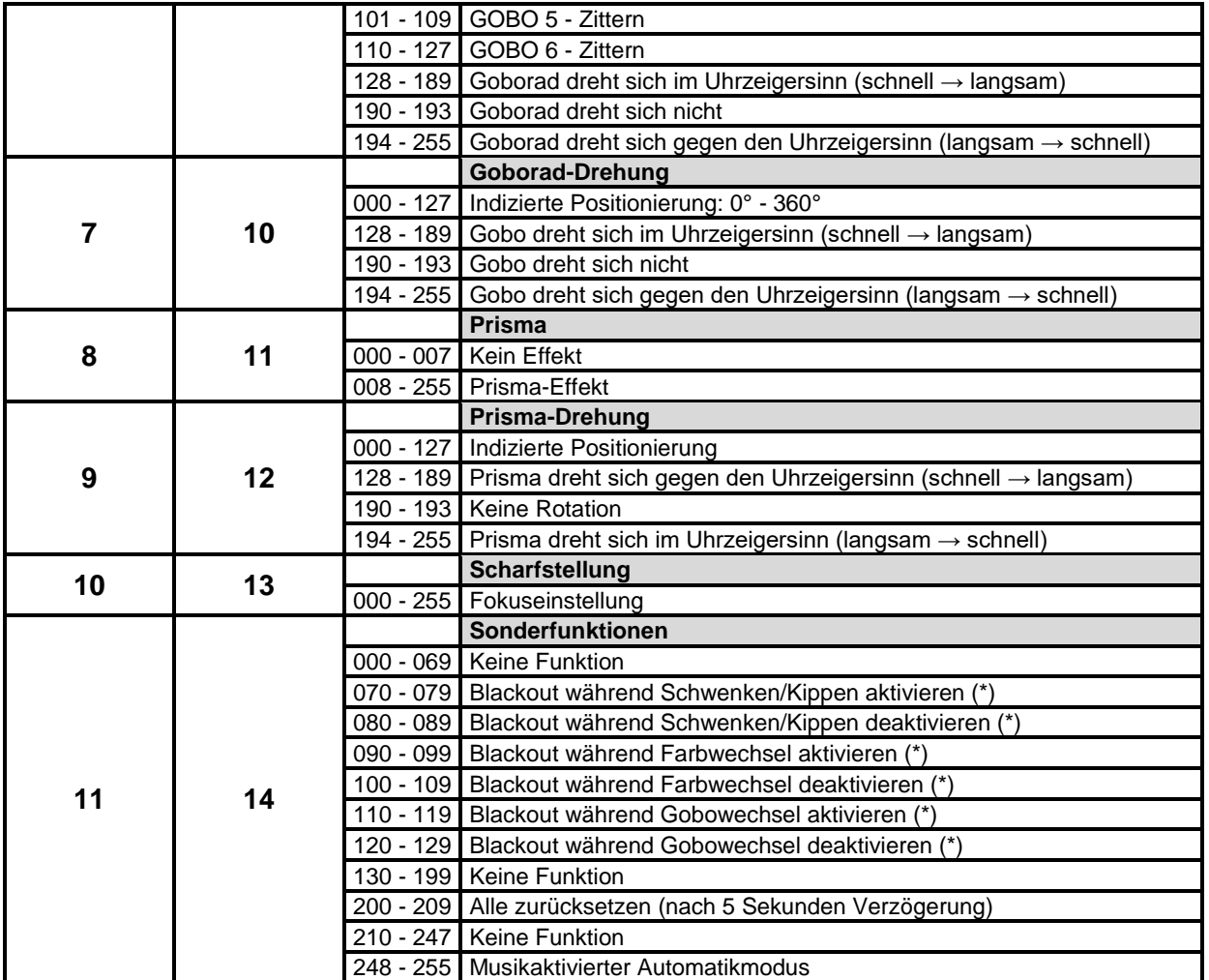

*Hinweis (\*): [function delay] ist standardmäßig auf 3 Sekunden eingestellt. Die ausgewählte Funktion ist nur aktiv, wenn der entsprechenden DMX-Wert mindestens 3 Sekunden lang empfangen wird. Sie können die [function delay]-Zeit im Setup-Menü ändern.*

### PFLEGE

- Stellen Sie sicher, dass sich keine unbefugten Personen unterhalb des Geräts befinden, während es gewartet wird.
- Schalten Sie das Gerät aus, ziehen Sie den Netzstecker und warten Sie, bis es sich abgekühlt hat.

**Während der Wartung sind folgende Punkte ganz besonders zu beachten:**

- Sämtliche Schrauben zur Installation des Geräts und zur Befestigung jedes seiner Teile müssen fest angezogen und rostfrei sein.
- Gehäuse, Befestigungsmaterialien und Aufhängungen (Decke, Balken, abgehängte Decken) dürfen keine Anzeichen von Verformung aufweisen.
- Falls die Optik sichtbar beschädigt ist (Sprünge oder tiefe Kratzer), dann müssen die entsprechenden Teile ausgetauscht werden.
- Die Netzkabel müssen stets in einwandfreiem Zustand sein und selbst bei kleinsten Beschädigungen erneuert werden.
- Zur Vermeidung von Überhitzung müssen die Kühlventilatoren (sofern vorhanden) und Lüftungsschlitze monatlich gereinigt werden.
- Das Geräteinnere mindestens einmal pro Jahr mit einem Staubsauger oder einer Luftdüse reinigen.
- Die Reinigung der inneren und äußeren optischen Linsen bzw. Spiegel muss in regelmäßigen Abständen zur Beibehaltung einer optimalen Lichtausbeute vorgenommen werden. Die Reinigungsintervalle hängen stark von der Umgebung ab, in welcher das Gerät eingesetzt wird: feuchte, verrauchte oder besonders verschmutzte Umgebungen führen zu einer stärkeren Verschmutzung auf den Geräteoptik.
	- Mit einem weichem Tuch und gewöhnlichem Glasreiniger säubern.
	- Alle Teile stets gut abtrocknen.
	- Reinigen Sie die externen optischen Teile mindestens einmal alle 30 Tage.
	- Reinigen Sie die internen optischen Teile mindestens alle 90 Tage.

**Achtung: Wir empfehlen dringend, die Reinigung des Geräteinneren nur von qualifiziertem Personal durchführen zu lassen!**

### TECHNISCHE DATEN

Dieses Gerät ist funkentstört. Das Gerät erfüllt die Anforderungen der geltenden europäischen und nationalen Richtlinien. Die Konformität wurde nachgewiesen und die entsprechenden Erklärungen und Unterlagen liegen beim Hersteller vor.

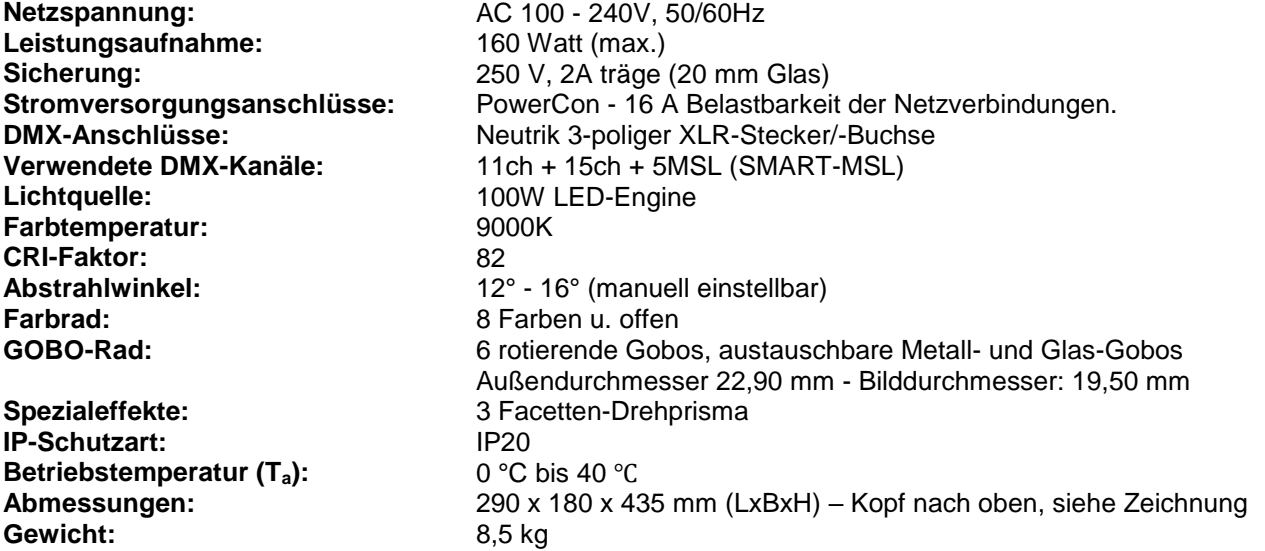

**Diese Angaben können sich ohne gesonderten Hinweis ändern Sie können sich die neueste Version dieses Benutzerhandbuches von unserer Website herunterladen: [www.briteq-lighting.com](http://www.briteq-lighting.com/)**

# MANUAL DE INSTRUCCIONES

Gracias por comprar este producto Briteq®. Para aprovechar al máximo todas las posibilidades y por su propia seguridad, lea detenidamente este manual de instrucciones antes de comenzar a utilizar la unidad.

# CARACTERÍSTICAS

- Cabezal móvil LED compacto y muy potente para DJs profesionales, empresas de alquiler y discotecas
- Basado en la última tecnología LED de 100 W para:
	- Muy alta potencia luminosa: ¡110.500 lux a 1 m!
	- Consumo de potencia muy bajo
	- Prácticamente sin producción de calor
- Atenuación imperceptible de 0 a 100% y diferentes efectos estroboscópicos
- 6 gobos intercambiables giratorios + abierto
- Rueda de color independiente con función de división de colores (8 colores + blanco)
- Prisma de 3 caras, rotatorio e indexable.
- Enfoque electrónico controlado por DMX
- Excelentes programas incorporados para brindar espectáculos de luces maravillosos, continuamente cambiantes.
- Múltiples modos de trabajo:
	- Control-DMX: Por medio de 5, 11 o 14 canales
	- SMART-MSL: varias unidades BT-METEOR pueden trabajar sincronizadas con el audio en modo maestro/esclavo, mientras que el usuario solo necesita 5 canales DMX para tener el control total de los colores, gobos, estrobos, atenuación y velocidad de movimiento en orientación y elevación.
	- Autónomo: sonido activado con un micrófono interno.
	- Maestro/esclavo: espectáculos maravillosamente sincronizados en modo autónomo
- Preparado para el DMX inalámbrico: simplemente enchufe un WTR-DMX DONGLE opcional! (Briteq® , Código de orden : 4546)
- Tres configuraciones diferentes preestablecidas, sencillo para las empresas de alquiler:
	- Configuración PRO preestablecida: configuración básica para su uso en controladores DMX profesionales.
	- Configuración AUTO preestablecida: configuración básica para su uso sencillo en maestro/esclavo.
	- Configuración de USUARIO preestablecida: ¡guarde y recupere su configuración preferida!
- Reposicionamiento automático de X/Y
- Ventilador extremadamente silencioso para control de la temperatura
- Fácil actualización de software a través de una unidad especial de actualización de software
- Pantalla LCD para una fácil navegación por el MENU
- Ángulo del haz ajustable: 12° a 16°
- Entrada/Salidas Neutrik PowerCON® : para encadenar fácilmente varias unidades hasta 16 A.
- Equipado con soportes omega para una instalación rápida

### ANTES DE USAR

- Antes de comenzar a utilizar esta unidad, compruebe si no ha sufrido daños durante el transporte. Si hubiera alguno, no utilice el dispositivo y consulte primero con su distribuidor.
- **Importante:** Este dispositivo salió de nuestra fábrica en perfectas condiciones y bien embalado. Es absolutamente necesario que se obedezcan al pie de la letra las instrucciones y advertencias de seguridad que aparecen en este manual de usuario. Cualquier daño causado por una mala manipulación no estará cubierto por la garantía. El distribuidor no aceptará ninguna responsabilidad por defectos o problemas causados por no obedecer lo indicado en este manual de usuario.
- Mantenga este folleto en un lugar seguro para futuras consultas. Si vende este equipo, asegúrese de incluir este manual de usuario.

#### **Compruebe el contenido:**

Verifique que la caja contenga los elementos siguientes:

- Unidad BT-METEOR
- Anclaje tipo "Omega"
- Cable de alimentación
- Instrucciones de funcionamiento

### INSTRUCCIONES DE SEGURIDAD:

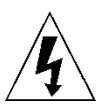

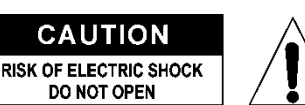

**PRECAUCIÓN:** Para reducir el riesgo de descarga eléctrica, no retire la cubierta superior. Dentro no hay componentes que puedan ser reparados por el usuario. Dirija cualquier reparación o mantenimiento solamente a personal cualificado.

El símbolo de relámpago con punta de flecha dentro de un triángulo equilátero advierte al usuario de la presencia de "tensiones peligrosas" no aisladas dentro de la carcasa del producto que pueden ser de una magnitud suficiente como para constituir un riesgo de descarga eléctrica.

El signo de admiración dentro de un triángulo equilátero advierte al usuario de la presencia de instrucciones importantes relacionadas con la operación y el mantenimiento (reparación) en la literatura que se entrega junto con el equipo.

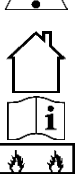

Este símbolo significa: lea las instrucciones

Este símbolo significa: sólo para uso en interiores

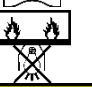

El dispositivo no es adecuado para el montaje directo sobre superficies normalmente inflamables. (apto solamente para el montaje sobre superficies no combustibles)

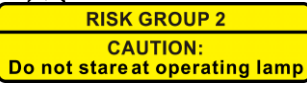

**PRECAUCIÓN:** No mire a las lámparas cuando estén encendidas. Pueden dañar la vista.

- Para proteger el medio ambiente, intente reciclar el material del embalaje en la mayor medida posible.
- Para evitar el riesgo de incendio o de descarga eléctrica, no exponga este aparato a la lluvia ni a la humedad.
- Para evitar que se forme condensación en el interior del equipo, permita que la unidad se adapte a la temperatura del entorno cuando se lleve a una habitación cálida después del transporte. La condensación impide a veces que la unidad trabaje a plena capacidad e incluso puede causar averías.
- Esta unidad es solamente para uso en interiores.
- No coloque objetos metálicos ni derrame líquidos dentro de la unidad. Puede provocar una descarga eléctrica o un mal funcionamiento. Si un objeto extraño se introduce dentro de la unidad, desconecte de inmediato la alimentación eléctrica.
- Coloque el proyector en un lugar bien ventilado, lejos de materiales y/o líquidos inflamables. El proyector debe estar fijo con al menos 50 cm de separación de las paredes de su alrededor.
- No cubra ninguna abertura de ventilación ya que esto puede provocar sobrecalentamiento.
- Evite emplearlo en ambientes polvorientos y limpie la unidad con regularidad.
- Mantenga la unidad lejos de los niños.
- Este equipo no debe ser utilizado personas inexpertas.
- La temperatura ambiente máxima segura es de 40°C. No utilice esta unidad a temperatura ambiente más altas.
- Asegúrese de que el área que se encuentra bajo el lugar de instalación esté libre de personas no autorizadas durante la subida, bajada y reparación del aparato.
- Deje que el producto se enfríe unos 10 minutos antes de comenzar cualquier mantenimiento o reparación.
- Siempre desenchufe la unidad cuando no se vaya a utilizar durante un período de tiempo prolongado o cuando vaya a realizar labores de mantenimiento o reparación.
- La instalación eléctrica debe realizarla solamente personal cualificado, de acuerdo con la normativa sobre seguridad eléctrica y mecánica de su país.
- Compruebe que la tensión disponible no sea superior a la indicada en la unidad.
- El cable de alimentación debe estar siempre en perfectas condiciones. Apague de inmediato la unidad cuando el cable de alimentación esté aplastado o dañado. Para evitar riesgos, debe ser sustituido por el fabricante, por su representante de servicio técnico o por una persona de cualificación similar.
- ¡Nunca permita que el cable de alimentación haga contacto con otros cables!
- Este proyector debe conectarse a tierra para cumplir con las normas de seguridad.
- No conecte la unidad a un dispositivo de atenuación.
- Cuando instale la unidad utilice siempre un cable de seguridad apropiado y certificado.
- Para evitar descargas eléctricas, no abra la cubierta. Dentro no hay componentes que puedan ser reparados por el usuario.
- **Nunca** repare un fusible o puentee el soporte del fusible. **Siempre** sustituya un fusible dañado con otro del mismo tipo y las mismas especificaciones eléctricas!
- En el caso de que tenga serios problemas de funcionamiento, deje de usar el aparato y contacte inmediatamente con su distribuidor.
- La carcasa y las lentes deben sustituirse si están visiblemente dañadas.
- Utilice el embalaje original cuando haya que transportar el dispositivo.
- Por razones de seguridad, está prohibido realizar modificaciones no autorizadas a la unidad.

**Importante:** ¡Nunca mire directamente a la fuente de luz! No use efectos de luz en presencia de personas que padezcan de epilepsia.

### MONTAJE EN ALTURA (SOBRE LA CABEZA)

- **Importante: La instalación debe efectuarla solamente personal de servicio cualificado. Una instalación no adecuada puede dar como resultado lesiones serias y/o daños a la propiedad. ¡Colocar el dispositivo sobre un montaje en altura requiere una gran experiencia! Deben respetarse los límites de carga de trabajo, utilizarse materiales de instalación certificados y el dispositivo instalado debe inspeccionarse con regularidad por motivos de seguridad.**
- Asegúrese de que el área que se encuentra bajo el lugar de instalación esté libre de personas no autorizadas durante la subida, bajada y reparación del aparato.
- Coloque el proyector en un lugar bien ventilado, lejos de materiales y/o líquidos inflamables. El proyector debe estar fijo con **al menos 50 cm** de separación de las paredes de su alrededor.
- El dispositivo debe instalarse fuera del alcance de las personas y fuera de las áreas donde puedan pasar o estar sentadas las personas.
- Antes de subir el proyector para su colocación, asegúrese de que el área de instalación pueda sostener una carga puntual mínima de 10 veces el peso del dispositivo.
- Utilice siempre un cable de seguridad certificado (número 3 en la imagen) que pueda sostener 12 veces el peso del dispositivo, una vez instalada la unidad. Esta segunda fijación de seguridad debe instalarse de forma que ninguna parte de la instalación pueda caer más de 20 cm si la fijación principal falla.
- El dispositivo debe fijarse bien, ¡un montaje que permita el balanceo es peligroso y no debe considerarse!
- No cubra ninguna abertura de ventilación ya que esto puede provocar sobrecalentamiento.
- El operador tiene que estar seguro de que las instalaciones técnicas de la máquina y las relacionadas con la seguridad son aprobadas por un experto antes de utilizarlas por primera vez. Las instalaciones deben inspeccionarse anualmente por una persona con experiencia para asegurarse de que la seguridad es óptima.
	- **I. Agujeros para fijar el anclaje tipo 'omega' (incluido)**
	- **J. Agujeros para fijar un cable de seguridad opcional**

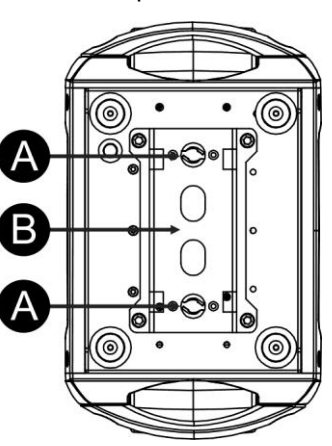

# CÓMO CONFIGURAR LA UNIDAD

### **PANEL DE CONTROL:**

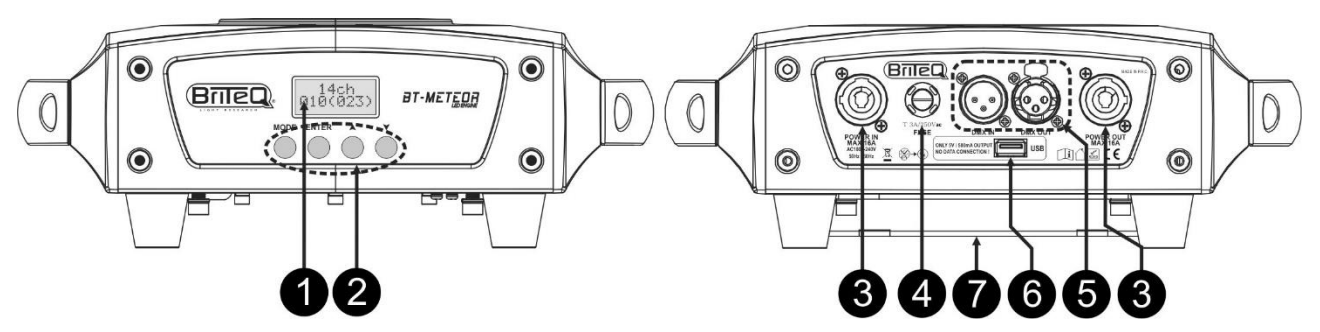

**1. PANTALLA** muestra los diversos menús y las funciones seleccionadas.

#### **2. BOTONES**

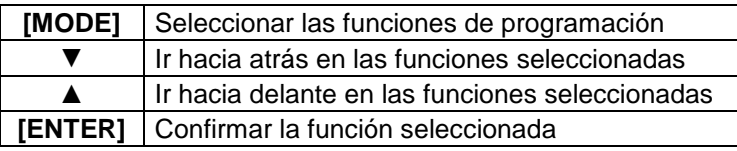

**3. FUSIBLE DE LA RED ELÉCTRICA:** este fusible sólo protege la electrónica del proyector, la entrada/salida de alimentación (7) no está protegida por fusible.

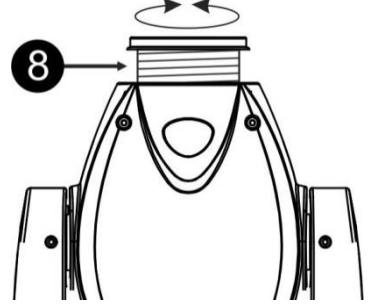

- **4. ENTRADA/SALIDA DE ALIMENTACIÓN:** usando los conectores PowerCON®, conectando aquí el cable de alimentación, puede encadenar varias unidades hasta un máximo de 16 A. La entrada y la salida están conectadas entre sí sin ningún fusible. *Consejo: Por favor visite nuestro sitio web para conocer los cables especiales que contienen tanto alimentación (3x1,5 mm² con Neutrik PowerCON® como señal balanceada (XLR 3 pines) en un solo cable. Hay disponible varias longitudes: 1,3 m, 3 m, 5 m y 10 m, ¡muy cómodo!*
- **5. ENTRADAS/SALIDAS DMX:** se utilizan para la conexión DMX512, puede utilizar cables de señal balanceados de buena calidad con conectores XLR de 3 pines.
- **6. ENTRADA M-DMX:** Tenga en cuenta que este conector USB NO se utiliza para actualizaciones o para conectar la unidad a un PC! En lugar de este conector USB es muy fácil añadirla unidad inalambrica DMX ! Simplemente agregue el (opcional) WTR-DMX DONGLE de BRITEQ® y obtendrá un DMX inalámbrico! Además, podrá conectar otros equipos DMX a la salida DMX para que pueda compartir la función DMX inalámbrica con todas las unidades conectadas. No hay ajustes adicionales en el menú de configuración, simplemente siga el procedimiento del manual de usuario suministrado con el WTR-DMX DONGLE de BRITEQ®. *The separate WTR-DMX DONGLE is available from [WWW.BRITEQ-](http://www.briteq-lighting.com/)[LIGHTING.COM](http://www.briteq-lighting.com/) (order code: 4645)*
- **7. BASE DEL ANCLAJE OMEGA:** base con puntos de fijación para el anclaje omega + cable de seguridad. Vea el capítulo anterior "montaje en altura"
- **8. AJUSTE DEL ÁNGULO DEL HAZ:** se puede ajustar el ángulo del haz desde los 12° hasta los 16° sin interrupción, simplemente dando vueltas a la lente.

### **MENÚ PRINCIPAL:**

- Para seleccionar cualquiera de las funciones, presione el botón [MODE] para entrar en el menú de configuración.
- Utilice los botones ▼/▲ para desplazarse por el menú.
- Seleccione una función con el botón [ENTER].
- Utilice los botones ▼/▲ para cambiar el modo.
- Una vez haya seleccionado el valor deseado, presione el botón [ENTER] para confirmar.
- Presione el **botón [MODE]** durante 2 segundos para guardar la nueva configuración y regresar al modo de funcionamiento. Si no lo hace, no guardará los cambios realizados y transcurrido un tiempo, el proyector regresará al modo de funcionamiento anterior.

#### **Dirección DMX**

**Se utiliza para establecer la dirección de inicio en una configuración DMX.**

- Pulse el botón [MODE] y utilice los botones ▼/▲ hasta que aparezca [DMX Addr] en la pantalla.
- Pulse el botón [ENTER] para empezar a editar.
- Utilice los botones ▼/▲ para cambiar la dirección DMX512.
- Una vez aparezca en la pantalla la dirección correcta, pulse el botón [ENTER] para confirmar.
- Presione el botón [MODE] durante 2 segundos para guardar la nueva configuración y regresar al modo de funcionamiento.

#### **Modo de Canal**

**Se utiliza para establecer el modo deseado de configuración de canal.**

- Pulse el botón [MODE] y utilice los botones ▼/▲ hasta que aparezca [Ch. Mode] en la pantalla.
- Pulse el botón [ENTER] para empezar a editar.
- Utilice los botones ▼/▲ para elegir el modo 5MSL (SMART-MSL), 11 o 14 canales.
- Una vez que el modo de configuración del canal deseado aparezca en la pantalla, pulse el botón [ENTER] para confirmar.
- Presione el botón [MODE] durante 2 segundos para guardar la nueva configuración y regresar al modo de funcionamiento.

#### **Modo Show**

**Se utiliza para seleccionar el modo del espectáculo de luces cuando está funcionando en los modos autónomo o maestro/esclavo.**

- Pulse el botón [MODE] y utilice los botones ▼/▲ hasta que aparezca [ShowMode] en la pantalla.
- Pulse el botón [ENTER] para empezar a editar.
- Utilice los botones ▼/▲ para seleccionar uno de los modos de espectáculos disponibles.
	- **[Floor]:** El proyector está colocado **en el suelo**. Los movimientos [PAN/TILT] no están limitados.
	- **[Ceiling]:** El aparato está colocado **en el techo**. Los movimientos [TILT] están limitados a ±60°.
	- **[Stage FL]:** El aparato está colocado **sobre el escenario, delante de la audiencia.** El foco siempre está proyectando en la dirección de la audiencia; o sea delante del escenario. Ángulo de movimiento [PAN] (de izquierda a derecha y a izquierda): 160°. Ángulo de

movimiento [TILT]: 90° (60° sobre la horizontal; 30° bajo la horizontal.)

- **[Stage CE]:** El aparato **está fijo boca abajo sobre el techo de un escenario**. El foco siempre está proyectando en la dirección de la audiencia en la parte delantera del escenario. Ángulo de movimiento [PAN] (de izquierda a derecha y a izquierda): 160°. Ángulo de movimiento [TILT]: 90° (verticalmente, hacia delante 75°; hacia atrás 15°)
- Una vez aparezca en la pantalla el modo correcto, pulse el botón [ENTER] para confirmar.
- Presione el botón [MODE] durante 2 segundos para guardar la nueva configuración y regresar al modo de funcionamiento.

#### **Color dividido**

**Puede seleccionar si la unidad mostrará solamente colores completos o también colores divididos.** 

- Pulse el botón [MODE] y utilice los botones ▼/▲ hasta que aparezca [SplitCol] en la pantalla.
- Pulse el botón [ENTER] para empezar a editar.
- Utilice los botones ▼/▲ para seleccionar "Si" (colores divididos) o "No" (solo colores completos).
- Una vez aparezca en la pantalla el modo correcto, pulse el botón [ENTER] para confirmar.
- Presione el botón [MODE] durante 2 segundos para guardar la nueva configuración y regresar al modo de funcionamiento.

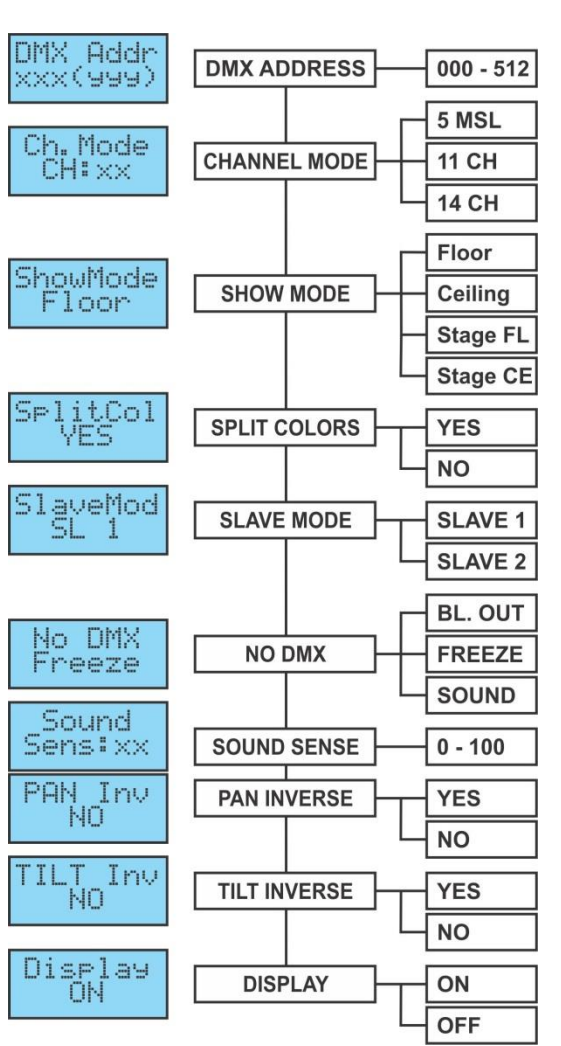

### **Modo Esclavo**

**Se utiliza para hacer que la unidad esclava trabaje en oposición a la unidad maestra o que trabaje en completo sincronismo.**

- Pulse el botón [MODE] y utilice los botones ▼/▲ hasta que aparezca [SlaveMod] en la pantalla.
- Pulse el botón [ENTER] para empezar a editar.
- Utilice los botones ▼/▲ para seleccionar el modo [SLAVE1] (normal) o [SLAVE2] (2 espectáculo de luces).
- Una vez aparezca en la pantalla el modo correcto, pulse el botón [ENTER] para confirmar.
- Presione el botón [MODE] durante 2 segundos para guardar la nueva configuración y regresar al modo de funcionamiento.

### **Modo NO DMX/[Blackout]**

#### **Aquí podrá decidir el comportamiento de la unidad cuando no detecte ninguna señal DMX.**

- Pulse el botón [MODE] y utilice los botones ▼/▲ hasta que aparezca [No DMX] en la pantalla.
- Pulse el botón [ENTER] para empezar a editar.
- Utilice los botones ▼/▲ para seleccionar una de las opciones disponibles.
	- **[BL. OUT]:** el proyector se apaga y espera hasta que regrese la señal DMX.
	- **[FREEZE]:** el proyector muestra la última señal DMX válida y espera en esa posición hasta que regrese la señal DMX.
	- **[SOUND]:** el proyector empieza a funcionar en el modo activado por sonido (en los modos autónomo y maestro/esclavo).
- Una vez aparezca en la pantalla el modo correcto, pulse el botón [ENTER] para confirmar.
- Presione el botón [MODE] durante 2 segundos para guardar la nueva configuración y regresar al modo de funcionamiento.

#### **Sensibilidad al sonido**

#### **Se utiliza para establecer la sensibilidad del micrófono interno**

- Pulse el botón [MODE] y use los botones ▼/▲ hasta que aparezca [Sound] en la pantalla.
- Pulse el botón [ENTER] para empezar a editar.
- Utilice los botones ▼/▲ para seleccionar un valor entre "0" (muy baja sensibilidad) y "100" (alta sensibilidad).
- Una vez que el valor correcto aparece en la pantalla, pulse el botón [ENTER] para seleccionarlo.
- Presione el botón [MODE] durante 2 segundos para guardar la nueva configuración y regresar al modo de funcionamiento.

#### **Inversión [PAN]**

#### **Normal: Movimiento en orientación sin inversión. Inversión en orientación: Movimiento en orientación invertido**

- Pulse el botón [MODE] y utilice los botones ▼/▲ hasta que aparezca [Pan Inv] en la pantalla.
- Pulse el botón [ENTER] para empezar a editar.
- Utilice los botones ▼/▲ para seleccionar el modo "No" (normal) o "Si" (inversión en orientación).
- Una vez haya seleccionado el modo, pulse el botón [ENTER] para confirmar.
- Presione el botón [MODE] durante 2 segundos para guardar la nueva configuración y regresar al modo de funcionamiento.

#### **Inversión [TILT]**

**Normal: Movimiento en inclinación sin inversión. Inversión de inclinación: movimiento de inclinación invertido**

- Pulse el botón [MODE] y utilice los botones ▼/▲ hasta que aparezca [Tilt Inv] en la pantalla.
- Pulse el botón [ENTER] para empezar a editar.

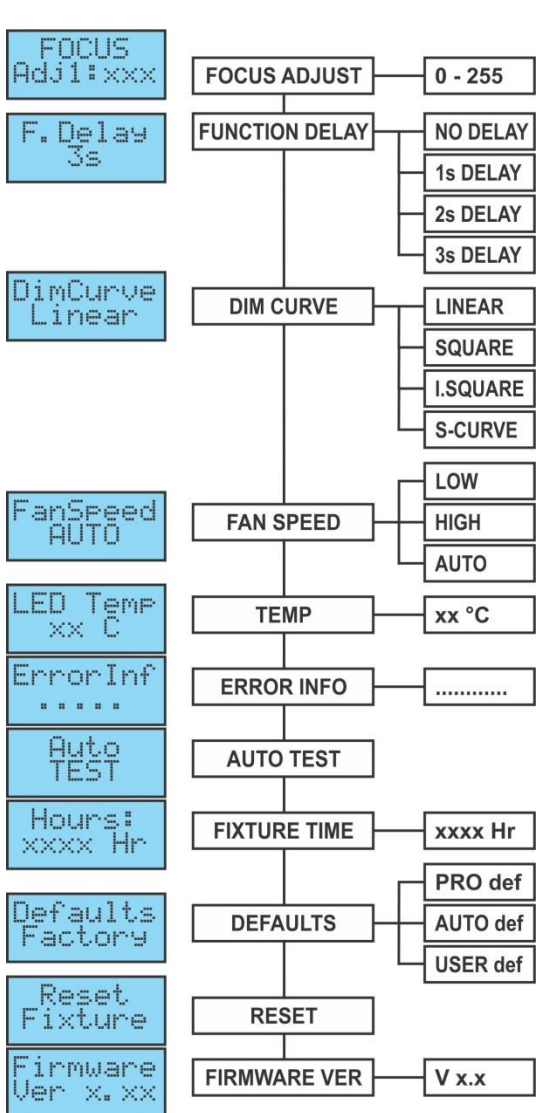

- Utilice los botones ▼/▲ para seleccionar el modo "No" (normal) o "Si" (inversión en inclinación).
- Una vez aparezca en la pantalla el modo correcto, pulse el botón [ENTER] para confirmar.
- Presione el botón [MODE] durante 2 segundos para guardar la nueva configuración y regresar al modo de funcionamiento.

#### **Activar/Desactivar luz de fondo de la pantalla**

#### **Luz de fondo conectada: la pantalla siempre está encendida.**

**Luz de fondo apagada: la pantalla está oscuro cuando no se utiliza.**

- Pulse el botón [MODE] y utilice los botones ▼/▲ hasta que aparezca [Display] en la pantalla.
- Pulse el botón [ENTER] para empezar a editar.
- Use los botones ▼/▲ para seleccionar "On" (pantalla siempre iluminada) u "Off" (pantalla apagada cuando no se utiliza).
- Una vez aparezca en la pantalla el modo correcto, pulse el botón [ENTER] para confirmar.
- Presione el botón [MODE] durante 2 segundos para guardar la nueva configuración y regresar al modo de funcionamiento.

#### **Ajuste del enfoque**

#### **Le ayuda a ajustar el enfoque de los gobos giratorios con el proyector funcionando en el modo autónomo o maestro/esclavo.**

Puede ajustar el enfoque de los gobos en diferentes direcciones. Cuando esté funcionando en modo automático/activado por sonido, el proyector intentará mantener los gobos enfocados en las diferentes direcciones. Tenga en cuenta que esto no es siempre posible, existiendo direcciones en las que los gobos no estarán perfectamente nítidos.

- Pulse el botón [MODE] y utilice los botones ▼/▲ hasta que aparezca [Focus] en la pantalla.
- Pulse el botón [ENTER] para que la unidad vaya a la posición de "orientación 90°" (Adj1).
- Pulse el botón [ENTER] para que la unidad vaya a la posición de "inclinación 0°" (Adj2).
- Pulse el botón [ENTER] para que la unidad vaya a la posición de "inclinación 90°" (Adj3).
- Pulse el botón [ENTER] para que la unidad vaya a la posición de "inclinación 180°" (Adj4).
- Pulse el botón [ENTER] para que la unidad vaya a la posición de "inclinación 270°" (Adj5).

En los 5 pasos anteriores podrá ajustar el enfoque con los botones ▲/▼ de la unidad (en la pantalla verá el estado actual del enfoque).

• Presione el botón [MODE] durante 2 segundos para guardar la nueva configuración y regresar al modo de funcionamiento.

#### **Retardo de Función**

**En el canal de Función (CH11 o CH14) puede seleccionar algunas funciones especiales, como "apagado durante el cambio de gobo" y otras. Con esta opción puede seleccionar el retardo previo a la activación de una función seleccionada.**

*INFORMACIÓN IMPORTANTE: la función retardo se puede fijar únicamente a cero segundos (sin retardo) cuando emplee un controlador DMX o use un software DMX que emplee configuraciones previas para los valores DMX de las funciones especiales.* 

*¡Nunca utilice "sin Retardo" mientras utilice un simple controlador DMX con atenuadores para establecer las funciones manualmente!*

- Pulse el botón [MODE] y utilice los botones ▼/▲ hasta que aparezca [F. Delay] en la pantalla.
- Pulse el botón [ENTER] para empezar a editar.
- Utilice los botones ▼/▲ para elegir un valor entre [NO DELAY]/[1sDELAY]/[2s Delay] o [3s Delay]
- Una vez que el retardo correcto aparece en la pantalla, pulse el botón [ENTER] para seleccionarlo.
- Presione el botón [MODE] durante 2 segundos para guardar la nueva configuración y regresar al modo de funcionamiento.

#### **Curva del atenuador**

#### **Se utiliza para establecer la curva de atenuación del atenuador maestro.**

- Pulse el botón [MODE] y utilice los botones ▼/▲ hasta que aparezca [DimCurve] en la pantalla.
- Pulse el botón [ENTER] para empezar a editar.
- Utilice los botones ▼/▲ para seleccionar una de las opciones disponibles.

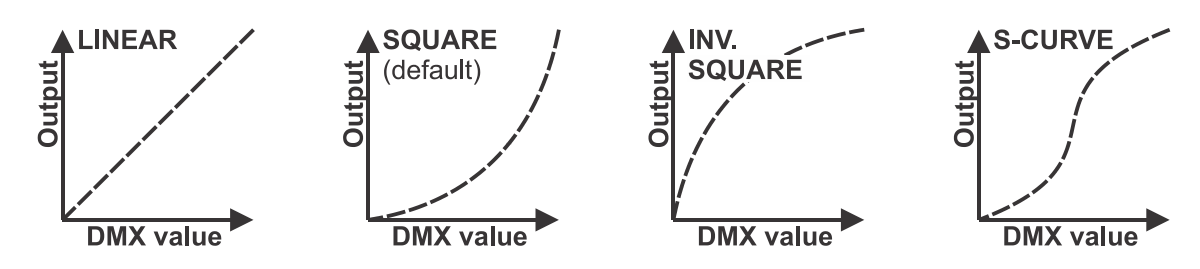

- Una vez aparezca en la pantalla la cueva de atenuación, pulse el botón [ENTER] para confirmar.
- Presione el botón [MODE] durante 2 segundos para guardar la nueva configuración y regresar al modo de funcionamiento.

#### **Velocidad del ventilador**

**En ciertas ocasiones el ruido del ventilador se puede reducir al mínimo. Por ello tiene tres modos de velocidad del ventilador para seleccionar.**

- Pulse el botón [MODE] y utilice los botones ▼/▲ hasta que aparezca [FanSpeed] en la pantalla.
- Pulse el botón [ENTER] para empezar a editar.
- Utilice los botones ▼/▲ para seleccionar una de las opciones disponibles.
	- **[Auto]:** la velocidad del ventilador se ajustará automáticamente para obtener el mejor equilibrio entre el ruido del ventilador y la potencia de salida de luz.
	- **[Low]:** el ventilador siempre funcionará a velocidad lenta para reducir el ruido al mínimo. (Se utiliza en teatros, salas de conferencias, ...). Sin embargo esto implica que la temperatura del LED podría llegar a ser muy elevada: en este caso la potencia de salida del LED se reduciría automáticamente para proteger el LED. Esto quiere decir que la salida de luz también será menor.
	- **[High]:** el LED permanecerá bien enfriado de modo que se garantiza la máxima potencia de salida de luz en cualquier condición. Sin embargo esto implica que el ruido del ventilador será más alto de lo normal. Esto no debería ser un problema cuando se usa en discotecas y en épocas estivales.
- Una vez aparezca en la pantalla el modo correcto, pulse el botón [ENTER] para confirmar.
- Presione el botón [MODE] durante 2 segundos para guardar la nueva configuración y regresar al modo de funcionamiento.

#### **Temperatura del LED**

#### **Se utiliza para mostrar la temperatura del LED**

- Pulse el botón [MODE] y utilice los botones ▼/▲ hasta que aparezca [LED Temp.] en la pantalla.
- Pulse el botón [ENTER] para ver la temperatura en la pantalla.
- Para volver a las funciones, pulse otra vez el botón [MODE].

Si desea volver al modo de funcionamiento normal: pulse el botón [MODE] durante aproximadamente 2 segundos.

#### **Información del ERROR**

#### **Se utiliza para mostrar la información de un posible error.**

- Pulse el botón [MODE] y utilice los botones ▼/▲ hasta que aparezca [LED Temp.] en la pantalla.
- Pulse el botón [ENTER] para ver la información del error en la pantalla.
- Para volver a las funciones, pulse otra vez el botón [MODE].

Si desea volver al modo de funcionamiento normal: pulse el botón [MODE] durante aproximadamente 2 segundos.

#### **Autocomprobación**

#### **Utilizada para activar el programa interno "self-test" (autocomprobación) el cual verifica todas las posibilidades de la unidad.**

- Pulse el botón [MODE] y utilice los botones ▼/▲ hasta que aparezca [AutoTest] en la pantalla.
- Pulse el botón [ENTER] para iniciar el programa interno de autocomprobación.
- Para volver a las funciones, pulse el botón [MODE].

#### **Tiempo del proyector**

#### **Se utiliza para mostrar la cantidad de horas de trabajo de la unidad.**

- Pulse el botón [MODE] y utilice los botones ▼/▲ hasta que aparezca [Hours:].
- Pulse el botón [ENTER] para mostrar la cantidad de horas de trabajo en la pantalla.
- Para volver a las funciones, pulse el botón [MODE].

#### **Configuraciones predeterminadas**

**Se utiliza para escoger entre 2 grupos de ajustes por defecto, usados a menudo por las empresas de alquiler.**

**Además podrá también guardar y recuperar su configuración personal preferida.**

- Pulse el botón [MODE] y utilice los botones ▼/▲ hasta que aparezca [Defaults].
- Pulse el botón [ENTER] para empezar a editar.
- Utilice los botones ▼/▲ para seleccionar una de las opciones disponibles.
	- **[PRO def]:** configuración básica para usar con controladores DMX básicos, vea la lista de los parámetros en la tabla.
	- **[AUTO def]:** configuración básica para usar de manera sencilla el modo maestro/esclavo, vea la lista de los parámetros en la tabla.
	- **[USER def]:** puede guardar/recuperar los parámetros con sus ajustes preferidos.

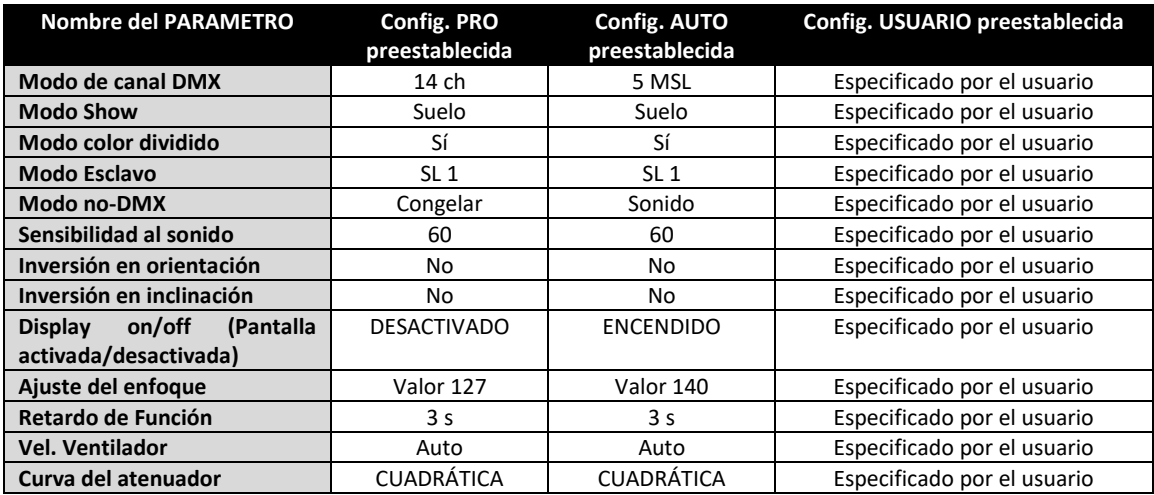

#### **Cargar configuración PRO o AUTO:**

- Utilice los botones ▼/▲ para seleccionar [AUTO def] o [PRO def] y pulse [ENTER] para confirmar.
- En la pantalla aparecerá [Load]: pulse [ENTER] para confirmar (o [MODE] para volver atrás).
- Para evitar sobrescribir los parámetros actuales por accidente, la opción predeterminada en la pantalla es [NO].
- Utilice los botones ▼/▲ para seleccionar [YES] y confirmar pulsando [ENTER].
- Ahora se cargará la configuración predeterminada.

Si desea volver al modo de funcionamiento normal: pulse el botón [MODE] durante aproximadamente 2 segundos.

#### **Cargar, guardar y editar la configuración de USUARIO:**

- **EDITAR:** Partiendo de las configuraciones PRO y AUTO podrá realizar fácilmente sus propios ajustes [USER]: solo realice los cambios en el menú de configuración (consulte la tabla para ver que parámetros se guardan).
- **GUARDAR:** Una vez que los parámetros estén a su gusto, solo tiene que guardarlos en la configuración personal [USER]:
	- Utilice los botones ▼/▲ para seleccionar [USER def] y pulse [ENTER] para confirmar.
	- EN la pantalla aparecerá [Load]: utilice los botones ▼/▲ para seleccionar [Save] y pulse [ENTER] para confirmar.
	- Para evitar sobrescribir los parámetros actuales por accidente, la opción predeterminada en la pantalla es [NO].
	- Utilice los botones ▼/▲ para seleccionar [YES] y confirmar pulsando [ENTER].
	- Ahora sus ajustes quedarán guardados en [USER def] (memoria predeterminada del usuario).
	- Si desea volver al modo de funcionamiento normal: pulse el botón [MODE] durante aproximadamente 2 segundos.
- **CARGAR:** los mismos pasos que para guardar la configuración pero ahora elija la opción [Load] (cargar).

#### **Reiniciar**

#### **Se utiliza para forzar un reinicio total o parcial de la unidad.**

- Pulse el botón [MODE] y utilice los botones ▼/▲ hasta que aparezca [Reset].
- Pulse el botón [ENTER]: en la pantalla aparece [All] (reiniciar todas las funciones)
- Pulse otra vez el botón [ENTER] para reiniciar la unidad.
- **O**
- Utilice los botones ▼/▲ para seleccionar la función que desee reiniciar con el valor de fábrica. Puede hacer un reinicio parcial de las funciones siguientes: [Pan & Tilt], [Color], [Gobos], [Prism] y [Focus].
- Pulse [ENTER] para reiniciar la función seleccionada: en la pantalla aparecerá [Reset …] durante el proceso de reinicio.

Si desea volver al modo de funcionamiento normal: pulse el botón [MODE] durante aproximadamente 2 segundos.

*Nota: también se puede realizar un reinicio completo usando DMX. Elija un valor DMX 200-209 en el canal de las "Funciones especiales" (canal 11 o 14), vea la tabla DMX para más información.*

#### **Versión del Firmware**

### **Se utiliza para visualizar la versión del software instalado en la unidad**

- Pulse el botón [MODE] y utilice los botones ▼/▲ hasta que aparezca [Firmware].
- Pulse el botón [ENTER] para mostrar la versión del software de la unidad.
- Para volver a las funciones, pulse el botón [MODE].

### **MENÚ DE COMPENSACIÓN:**

Este es un menú oculto en el que puede ajustar la compensación de varias funciones. Para acceder a este menú: desde el menú de CONFIGURACIÓN (en cualquiera de las opciones, no es importante) pulse el botón [ENTER] durante 3 segundos. Ahora le aparecerá el menú [OFFSET] (menú de calibración):

- Utilice los botones ▼/▲ para desplazarse por el menú.
- Seleccione una función con el botón [ENTER].
- Utilice los botones ▼/▲ para cambiar los valores.
- Pulse el botón [ENTER] para seleccionar.
- Presione el **botón [MODE]** durante 2 segundos para guardar la nueva configuración y regresar al modo de funcionamiento. Si no lo hace, no guardará los cambios realizados y transcurrido un tiempo, el proyector regresará al modo de funcionamiento anterior.

#### **Calibración del atenuador**

**Debido a tolerancias en el proceso de producción, no todos los LEDs tienen exactamente la misma luminosidad, por este motivo, usted puede utilizar esta opción para igualar la Luminosidad de diferentes máquinas.**

- Use los botones ▼/▲ hasta que aparezca [Calibrat LED] en la pantalla.
- Pulse el botón [ENTER] para empezar a editar.
- Utilice los botones ▼/▲ para seleccionar un valor entre "50" (luminosidad más baja) y "100" (luminosidad más alta).
- Una vez haya seleccionado el brillo deseado, pulse el botón [ENTER] para confirmar.

*Nota: el valor predeterminado es 100, un valor nuevo no se podrá guardar en la configuración de USUARIO.*

#### **Menú de ajuste de la compensación de las diferentes funciones Se utiliza para ajustar la posición de inicio de varias**

**funciones:**

Asegúrese de que la unidad esté conectada a un controlador DMX y configurada en el modo de canal 14CH: ajuste ch6 + ch7 al máximo.

Si aún no se encuentra en el menú de configuración, simplemente pulse el botón [MODE] para acceder a dicho menú.

- Ahora presione el botón [ENTER] durante al menos 3 segundos para abrir el menú de compensación.
- Utilice los botones ▼/▲ para seleccionar la función que desee ajustar, las opciones son:
	- [PAN]: compensación movimiento de ORIENTACIÓN
	- [TILT]: compensación movimiento de INCLINACIÓN
	- [COL]: compensación rueda de colores

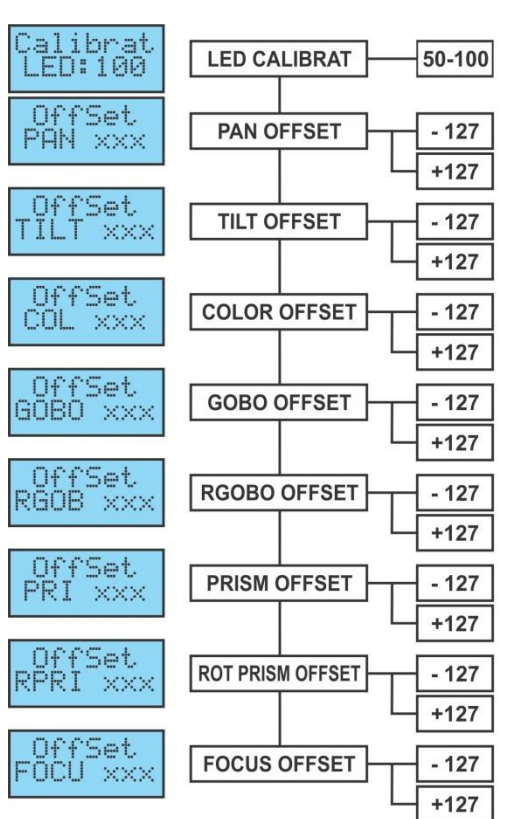

- [GOBO]: compensación rueda de gobos
- [RGOB]: compensación de la rotación del GOBO
- [PRI]: compensación del prisma
- [RPRI]: compensación de la rotación del prisma
- [FOCU]: compensación de la función de ENFOQUE.
- Pulse el botón [ENTER] para empezar a editar.
- Utilice los botones ▼/▲ para ajustar el valor de la compensación.
- Pulse el botón [ENTER] para seleccionar su parámetro.

Una vez finalizados todos los ajustes, presione el **botón [MODE]** durante 2 segundos para guardar la nueva configuración y regresar al modo de funcionamiento.

## INSTALACIÓN ELÉCTRICA + DIRECCIONAMIENTO

**Importante: La instalación eléctrica debe realizarla solamente personal cualificado, de acuerdo con la normativa sobre seguridad eléctrica y mecánica de su país.**

#### **Instalación eléctrica para 1 unidad en modo autónomo:**

• Simplemente conecte el cable de alimentación. La unidad comienza a trabajar inmediatamente en el modo autónomo.

*Observación: si no hay entrada, asegúrese de configurar la opción [No DMX] del proyector en [SOUND] (modo audio) y la sensibilidad del sonido [Sound] en un valor superior a 50 (vea el capítulo anterior).*

#### **Instalación eléctrica para dos o más unidades en el modo maestro/esclavo:**

En este modo las unidades mostrarán un espectáculo sincronizado, trabajando al ritmo de la música.

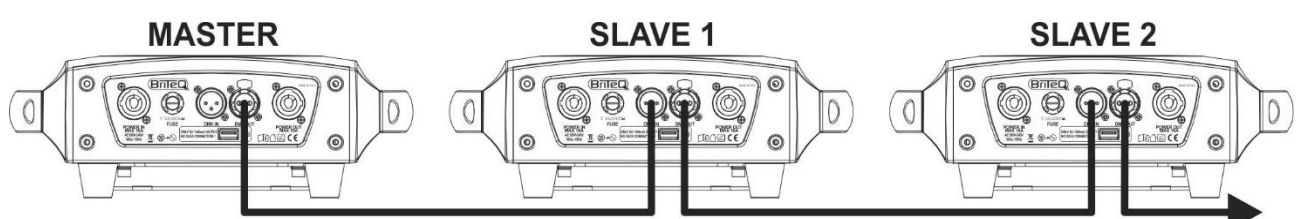

- Conecte desde 2 hasta un máximo de 16 unidades entre sí utilizando cables de micrófono balanceados de buena calidad. La primera unidad de la cadena actuará automáticamente como unidad maestra, las otras unidades actuarán automáticamente como esclavas.
- Asegúrese de que todas las unidades estén conectadas a la red eléctrica.
- ¡Hecho!

*Observación: si no hay entrada, asegúrese de configurar la opción [No DMX] del proyector en [SOUND] (modo audio) y la sensibilidad del sonido [Sound] en un valor superior a 50 (vea el capítulo anterior).*

#### **Instalación eléctrica para dos o más unidades en el modo SMART-MSL:**

En este modo las unidades mostrarán un espectáculo sincronizado, trabajando al ritmo de la música por usted podrá controlar ciertas funciones de la unidad maestra usando solo 5 canales DMX.

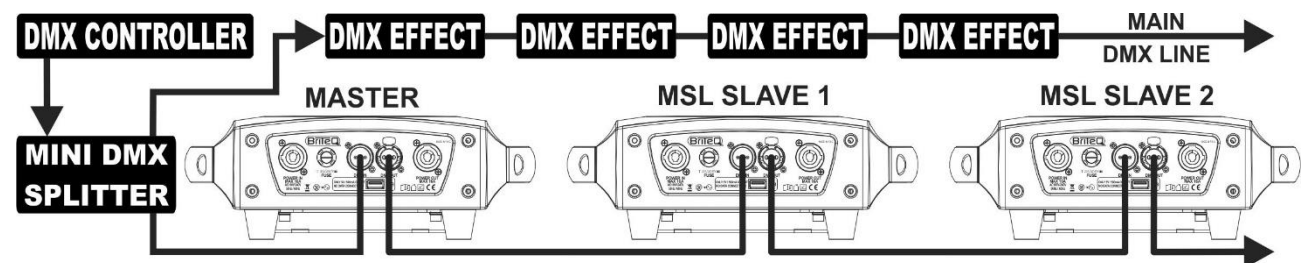

- Para asegurar un correcto funcionamiento, necesita un "Mini DMX-SPLITTER" opcional para aislar la línea maestro/esclavo de la línea DMX principal, vea el dibujo.
- Conecte desde 2 hasta un máximo de 16 unidades entre sí utilizando cables de micrófono balanceados de buena calidad. La primera unidad de la cadena actuará automáticamente como unidad maestra, las otras unidades actuarán automáticamente como esclavas.
- Configure la unidad maestra en el modo de canal 5MSL (SMART-MSL) (consulte el capítulo anterior).
- Para el controlador DMX la unidad maestra y las esclavas pueden ahora considerarse como 1 efecto virtual que requiere una dirección de inicio de forma que pueda controlarse como cualquier otra unidad

DMX en la cadena DMX: véase "Dirección DMX" en el capítulo "MENU principal" para ver cómo se puede establecer la dirección de inicio DMX.

- Asegúrese de que todas las unidades estén conectadas a la red eléctrica.
- Configure el controlador DMX de acuerdo con el diagrama DMX que aparece a continuación.
- ¡Hecho!

*Observación: para trabajar correctamente al ritmo de la música, asegúrese de configurar el modo [No DMX] del proyector maestro en [SOUND] y la sensibilidad del sonido [Sound] en un valor superior a 50 (vea el capítulo anterior).*

#### **Tabla DMX para los modos de trabajo 5MSL (SMART-MSL)**

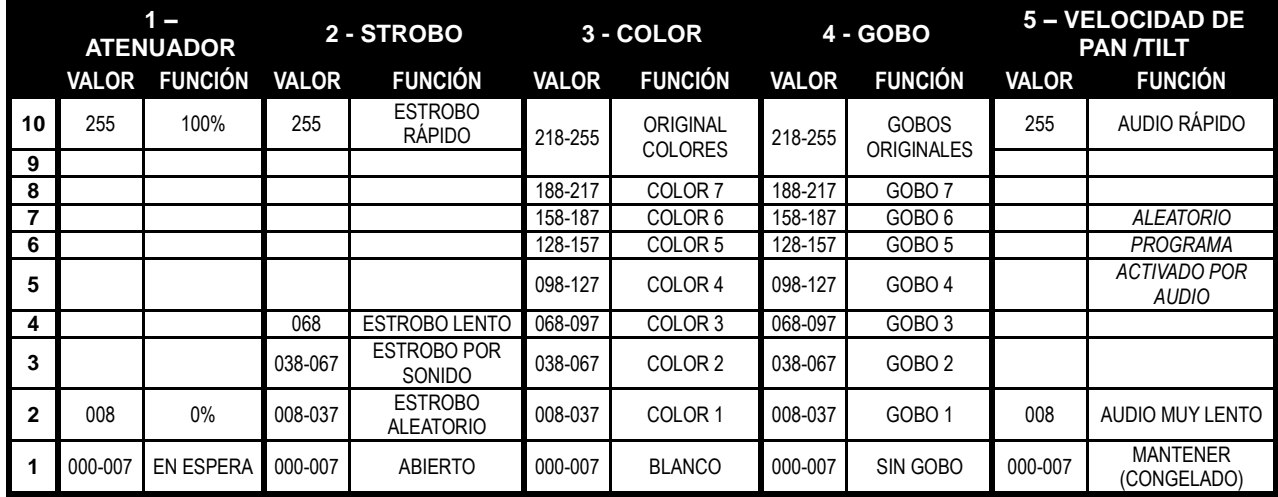

#### **Instalación eléctrica en modo MDX:**

- El protocolo DMX es una señal de alta velocidad ampliamente utilizada para controlar equipamiento de iluminación inteligente. Tiene que encadenar el controlador DMX y todas las unidades conectadas con un cable balanceado de buena calidad.
- Se utilizan tanto conectores XLR de 3 pines como XLR de 5 pines; no obstante, el XLR de 3 pines es más popular porque estos cables son compatibles con cables de audio balanceados. Distribución de pines del XLR de 3 pines: Pin 1 = TIERRA ~ Pin 2 = Señal negativa (-) ~ Pin 3 = Señal positiva (+) Distribución de pines del XLR de 5 pines: Pin 1 = TIERRA ~ Pin 2 = Señal negativa (-) ~ Pin 3 = Señal positiva  $(+)$  ~ Pines 4 y 5 no se utilizan.
- Para evitar un comportamiento extraño de los efectos de luces debido a interferencias, debe utilizar una resistencia terminal de 90Ω a 120Ω al final de la cadena. Nunca utilice cables divisores en Y, ¡esto simplemente no funcionará!
- Asegúrese de que todas las unidades estén conectadas a la red eléctrica.
- Cada dispositivo de efectos de luces de la cadena tiene que tener su propia dirección de inicio, para que sepa qué comandos procedentes del controlador debe que decodificar. En la sección siguiente aprenderá cómo configurar las direcciones DMX.

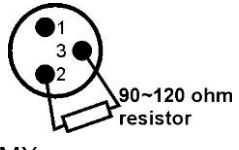

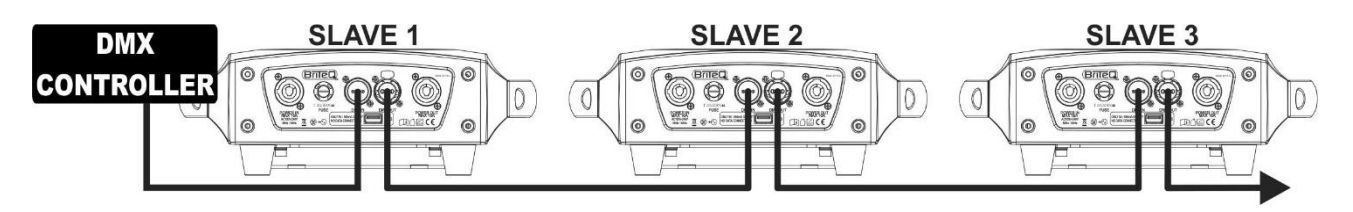

#### **CÓMO ESTABLECER LA DIRECCIÓN DE INICIO CORRECTA:**

Consulte el capítulo anterior (Configuración de la dirección DMX-512) para aprender cómo establecer la dirección de inicio en esta unidad. La dirección de inicio de cada unidad es muy importante. Desafortunadamente, es imposible decirle en este manual de usuario cuáles direcciones de inicio tiene que establecer, porque esto depende completamente del controlador que utilice. De manera que consulte el manual de usuario de su controlador DMX para averiguar cuáles direcciones de inicio debe establecer.
#### **CONFIGURACIÓN DMX EN MODO 11CH + 14CH:**

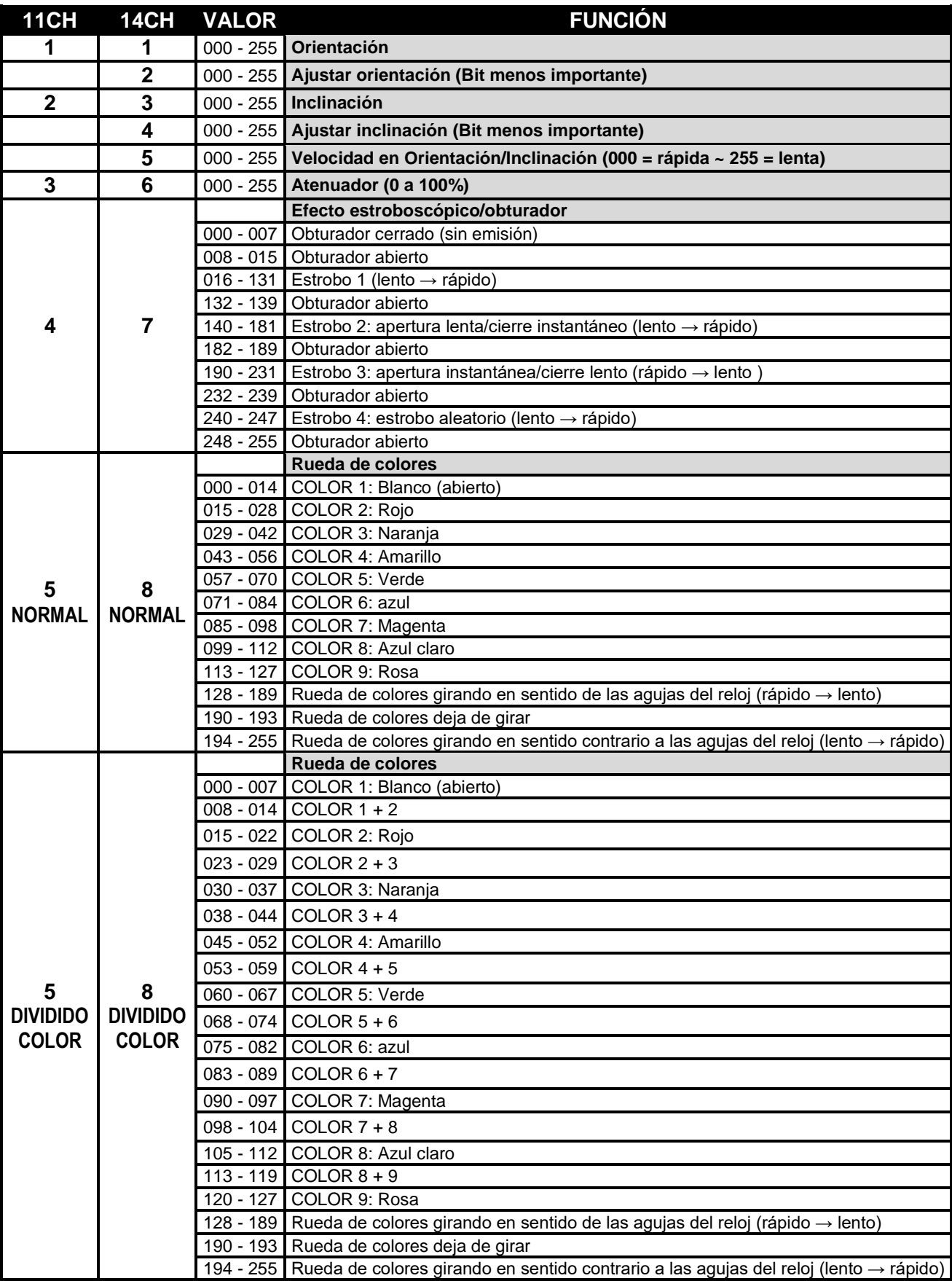

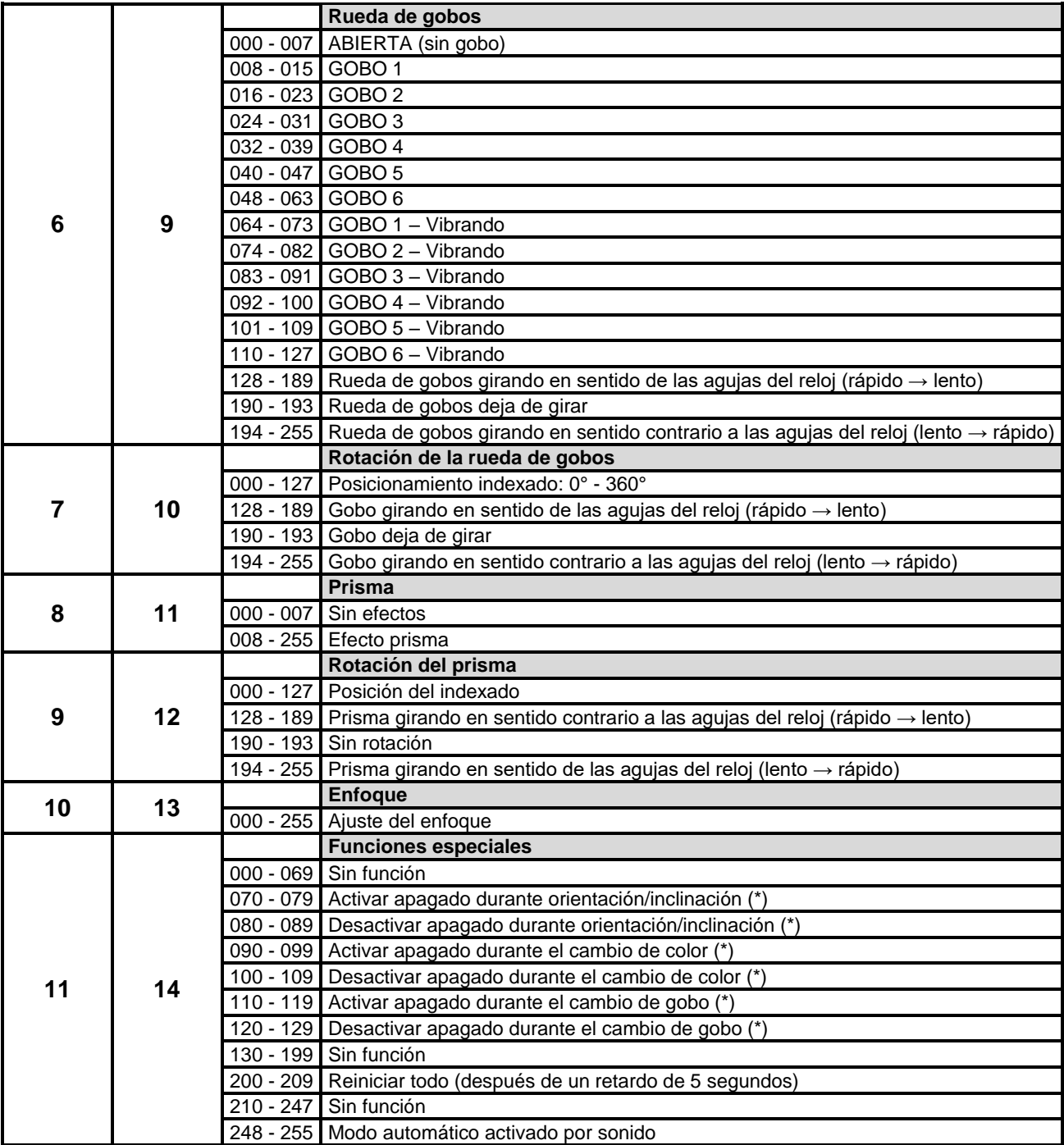

*Nota (\*): predeterminado [function delay] (está ajustado a 3 segundos: la función seleccionada solo se activará cuando el valor DMX correspondiente recibido dure al menos 3 segundos. Se puede cambiar el tiempo [function delay] en el menú de configuración.*

### MANTENIMIENTO

- Asegúrese de que el área debajo del lugar de instalación esté libre de personas no autorizadas cuando realice mantenimiento/reparaciones.
- Apague la unidad, desenchufe el cable de alimentación y espere hasta que se enfríe.

**Durante la inspección deben revisarse los puntos siguientes:**

- Todos los tornillos utilizados para la instalación del dispositivo y cualquiera de sus componentes deben estar bien apretados y no pueden tener corrosión.
- Las carcasas, fijaciones y puntos de instalación (techo, refuerzos, suspensiones) deben estar totalmente libres de cualquier deformación.
- Cuando una lente óptica está visiblemente dañada debido a grietas o arañazos profundos, debe ser sustituida.
- Los cables de alimentación deben estar en condiciones impecables y deben sustituirse inmediatamente incluso si se detecta un problema pequeño.
- Para proteger el dispositivo contra el sobrecalentamiento, los ventiladores de enfriamiento (si hay alguno) y las aberturas de ventilación deben limpiarse mensualmente.
- El interior del dispositivo debe limpiarse anualmente utilizando una aspiradora o chorro de aire.
- La limpieza de las lentes ópticas y/o espejos internos y externos debe efectuarse periódicamente para optimizar la salida de la luz. La frecuencia de limpieza depende del entorno en el que opera el proyector; ambientes húmedos, con humo o especialmente sucios pueden provocar una mayor acumulación de suciedad en los componentes ópticos de la unidad.
	- Límpielos con un paño suave utilizando productos normales para la limpieza del vidrio.
	- Siempre seque cuidadosamente las piezas.
	- Limpie la óptica externa al menos una vez cada 30 días.
	- Limpie la óptica interna al menos cada 90 días.

**Atención: ¡Recomendamos encarecidamente que la limpieza se lleve a cabo por personal cualificado!**

#### ESPECIFICACIONES

Esta unidad tiene supresión de interferencias de radio. Este producto cumple con los requisitos de las normas actuales, tanto europeas como nacionales a tal respecto. Dicha conformidad ha sido establecida y las declaraciones y documentos pertinentes han sido depositados por el fabricante.

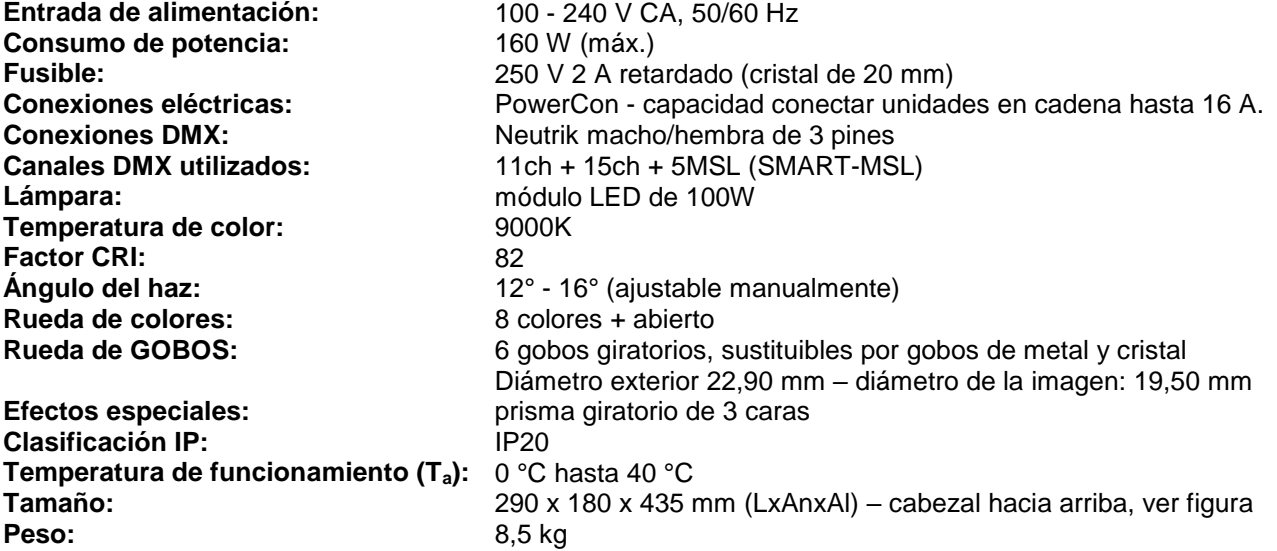

**Esta información está sujeta a cambios sin notificación previa Puede descargar la versión más reciente de este manual de usuario en nuestro sitio Web: [www.briteq-lighting.com](http://www.briteq-lighting.com/)**

#### **DIMENSIONS**

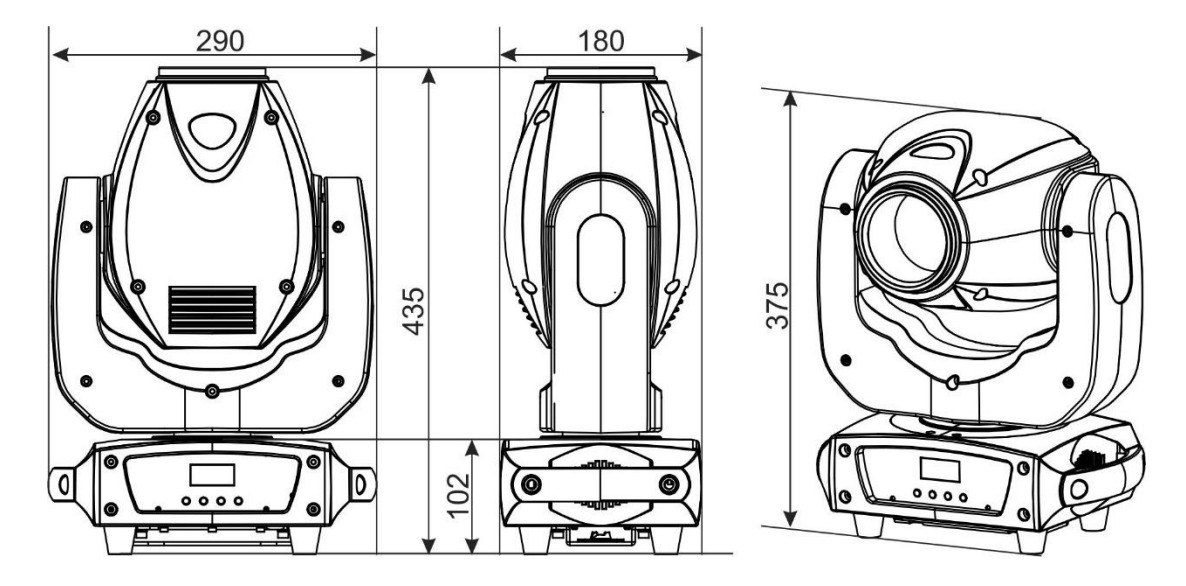

#### **LUX CHART**

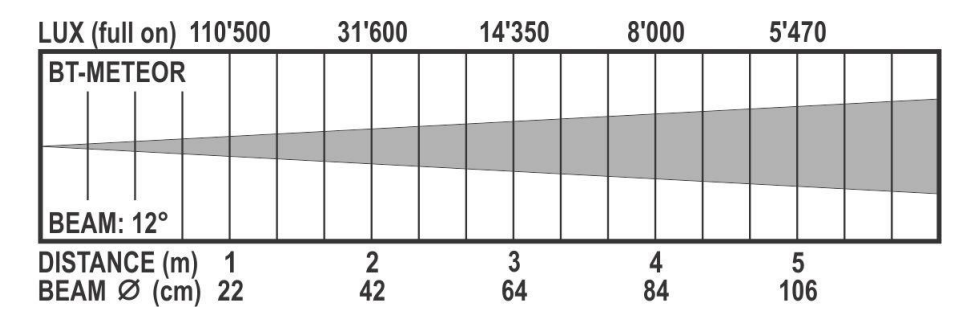

#### **GOBO WHEEL**

- GOBO EXTERNAL DIAMETER: 22.9 mm
- IMAGE DIAMETER: 19,50 mm
- Both metal and thicker glass gobos can be used.

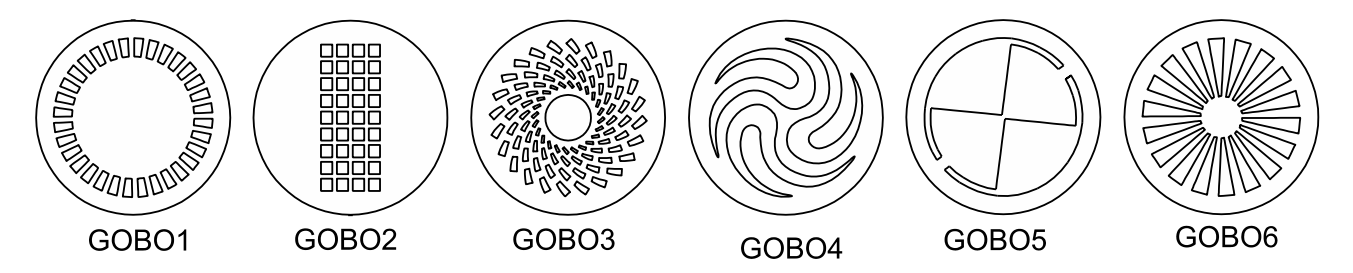

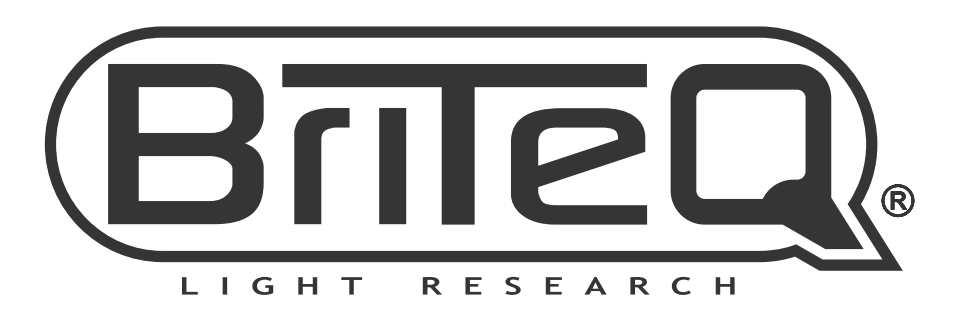

# **MAILING LIST**

EN: Subscribe today to our mailing list for the latest product news! FR: Inscrivez-vous à notre liste de distribution si vous souhaitez suivre l'actualité de nos produits! NL: Abonneer je vandaag nog op onze mailinglijst en ontvang ons laatste product nieuws! DE: Abonnieren Sie unseren Newsletter und erhalten Sie aktuelle Produktinformationen! ES: Suscríbete hoy a nuestra lista de correo para recibir las últimas noticias!

# **W.BRITEQ-LIGHTING.COM**

## Copyright © 2017 by BEGLEC NV

't Hofveld 2C ~ B1702 Groot-Bijgaarden ~ Belgium

Reproduction or publication of the content in any manner, without express permission of the publisher, is prohibited.